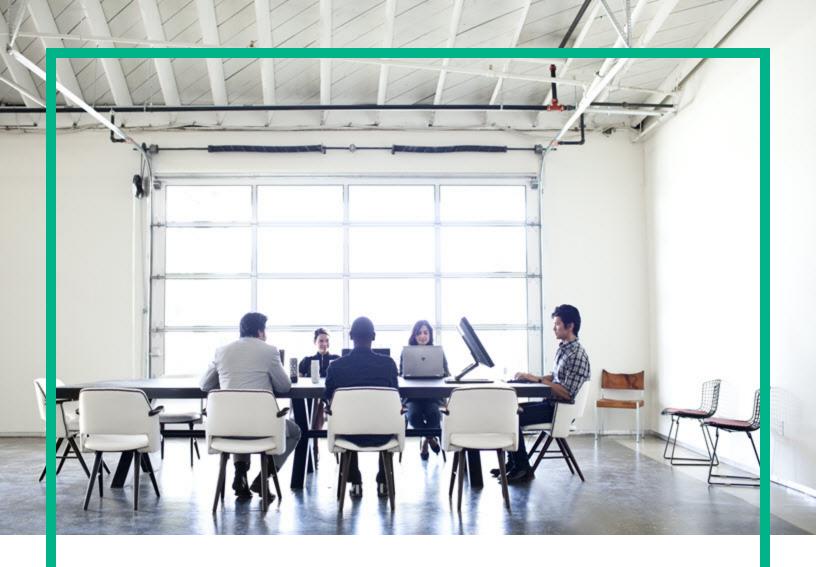

# **Systinet**

Software Version: 10.04

Windows and Linux Operating System

# **Administration Guide**

Document Release Date: July 2017 Software Release Date: July 2017

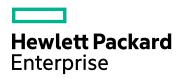

### **Legal Notices**

### Warranty

The only warranties for Hewlett Packard Enterprise products and services are set forth in the express warranty statements accompanying such products and services. Nothing herein should be construed as constituting an additional warranty. Hewlett Packard Enterprise shall not be liable for technical or editorial errors or omissions contained herein.

The information contained herein is subject to change without notice.

### Restricted Rights Legend

Confidential computer software. Valid license from Hewlett Packard Enterprise required for possession, use or copying. Consistent with FAR 12.211 and 12.212, Commercial Computer Software, Computer Software Documentation, and Technical Data for Commercial Items are licensed to the U.S. Government under vendor's standard commercial license.

### Copyright Notice

© 2003 - 2017 Hewlett Packard Enterprise Development LP

### **Trademark Notices**

Adobe™ is a trademark of Adobe Systems Incorporated.

Microsoft® and Windows® are U.S. registered trademarks of Microsoft Corporation.

UNIX® is a registered trademark of The Open Group.

This product includes an interface of the 'zlib' general purpose compression library, which is Copyright © 1995-2002 Jean-loup Gailly and Mark Adler.

### **Documentation Updates**

To check for recent updates or to verify that you are using the most recent edition of a document, go to: https://softwaresupport.hpe.com/.

This site requires that you register for an HP Passport and to sign in. To register for an HP Passport ID, click **Register** on the HPE Software Support site or click **Create an Account** on the HP Passport login page.

You will also receive updated or new editions if you subscribe to the appropriate product support service. Contact your HPE sales representative for details.

### Support

Visit the HPE Software Support site at: https://softwaresupport.hpe.com/.

Most of the support areas require that you register as an HP Passport user and to sign in. Many also require a support contract. To register for an HP Passport ID, click **Register** on the HPE Support site or click **Create an Account** on the HP Passport login page.

To find more information about access levels, go to: https://softwaresupport.hpe.com/web/softwaresupport/access-levels.

HPE Software Solutions Now accesses the HPSW Solution and Integration Portal website. This site enables you to explore HPE Product Solutions to meet your business needs, includes a full list of Integrations between HPE Products, as well as a listing of ITIL Processes. The URL for this website is https://softwaresupport.hpe.com/km/kM01702731.

### About this PDF Version of Online Help

This document is a PDF version of the online help. This PDF file is provided so you can easily print multiple topics from the help information or read the online help in PDF format. Because this content was originally created to be viewed as online help in a web browser, some topics may not be formatted properly. Some interactive topics may not be present in this PDF version. Those topics can be successfully printed from within the online help.

HPE Systinet (10.04) Page 2 of 208

## **Contents**

| Chapter 1: Administration Overview      | 8  |
|-----------------------------------------|----|
| Understanding Domain Types              | 9  |
| Domains                                 | 10 |
| Roles                                   | 13 |
| Roles in the User Interface             | 15 |
| Roles in Lifecycle                      | 16 |
| Business Analyst Role                   | 18 |
| Business Partner Role                   | 18 |
| Provider Role                           | 19 |
| Administrator Role                      | 19 |
| Domain Administrator Role               | 20 |
| Security and Access Control             | 20 |
| Controlling UI Access - Tutorial        | 22 |
| Create New User                         | 22 |
| Assign Users to a Role                  | 26 |
| Import External Users                   | 27 |
| Chapter 2: Domain Management            | 30 |
| How to Create and Delete Domains        | 31 |
| How to Manage User Roles in Domains     |    |
| How to Manage Default Access Rights     | 33 |
| How to Export Domain Content            | 35 |
| Chapter 3: User Management              | 37 |
| How to Disable and Enable Users         |    |
| How to Assign Users to Groups and Roles | 38 |
| How to Set Default Domains for Users    | 39 |
| How to Set Default Domains for Groups   |    |
| How to Set New Artifact Ownership       | 40 |
| How to Import Users from LDAP           |    |
| How to Synchronize Profiles with LDAP   |    |
| Chapter 4: Group Management             | 43 |

| How to Manage Group Membership            | 43 |
|-------------------------------------------|----|
| How to Assign Groups to Roles             | 44 |
| How to Set Default Domains for Groups     | 44 |
| How to Retire and Delete Groups           | 45 |
| Chapter 5: Role Management                | 46 |
| How to Manage Roles                       | 46 |
| How to Change the Sharing Principal       | 47 |
| Create Role Page                          | 47 |
| Chapter 6: Policy Management              | 49 |
| How to Manage Technical Policies          | 50 |
| How to Manage Assertions                  | 50 |
| How to Manage Artifact Form Validation    | 50 |
| Default Technical Policies                | 52 |
| Chapter 7: Lifecycle Process Management   | 56 |
| How to Create Lifecycle Processes         | 56 |
| How to Define Stages                      | 58 |
| How to Define Transitions                 | 61 |
| How to Define Tasks                       | 62 |
| How to Define Policies                    | 63 |
| How to Define Approvers                   | 64 |
| How to Define Automatic Actions           | 66 |
| How to Define Permissions                 | 67 |
| How to Publish a Process                  | 68 |
| How to Export Lifecycle Processes         | 68 |
| Lifecycle Best Practice                   | 69 |
| Application Lifecycle                     | 70 |
| Service Lifecycle                         |    |
| Service Implementation Lifecycle          | 72 |
| Project Lifecycle                         |    |
| Process Lifecycle                         |    |
| Process Implementation Lifecycle          |    |
| Chapter 8: Administration Task Management | 74 |
| How to Run Tasks                          | 74 |
| How to Schedule Tasks                     | 75 |

| How to Add Change Management Tasks             | 76  |
|------------------------------------------------|-----|
| How to Add Custom Tasks                        | 76  |
| Default Tasks                                  | 76  |
| Chapter 9: Configuration Management            | 78  |
| How to Manage Basic Settings                   |     |
| Self-Test                                      |     |
| Database Indexing                              | 82  |
| How to Manage the System Configuration         | 82  |
| How to Manage System Properties                | 83  |
| How to Export and Import System Properties     | 84  |
| System Configuration Properties                | 85  |
| Chapter 10: License Management                 | 106 |
| HPE Systinet License Overview                  | 106 |
| Installing an HPE Systinet License             | 107 |
| How to Reset the License                       | 108 |
| Managing Licensed Users                        | 109 |
| Chapter 11: Product Integration Management     | 110 |
| How to Add Integrated Products                 | 110 |
| How to Synchronize Registry Taxonomies         | 111 |
| How to Configure BSM/UCMDB Integration Mapping | 112 |
| Default Configuration                          | 113 |
| Integration UI Reference                       | 115 |
| Add BSM / UCMDB Server Page                    | 115 |
| Add ALM 11 Server Page                         | 116 |
| Add ALM 12 Server Page                         | 117 |
| Add UDDI Registry Page                         | 117 |
| Chapter 12: UI Customization                   | 120 |
| UI Customization Use Cases                     | 122 |
| Managing Artifacts in the UI                   | 122 |
| Adding New Properties to the UI                | 124 |
| How to Customize Search Components             | 125 |
| How to Customize Menus                         | 126 |
| How to Customize Homepages                     | 126 |
| How to Customize Homepage Lavouts              | 127 |

| How to Customize HTML Areas                                   | 128 |
|---------------------------------------------------------------|-----|
| How to Customize Browse Pages                                 | 128 |
| How to Customize Browse Page Filters                          | 129 |
| How to Customize Browse Page Search Criteria                  | 130 |
| How to Customize Browse Page Tables                           | 132 |
| How to Customize Create / Edit Artifact Pages                 | 133 |
| How to Customize Artifact Detail Pages                        | 136 |
| How to Customize Artifact Detail Tab Layouts                  | 137 |
| How to Customize Artifact Detail Page Properties              | 137 |
| How to Display Relationship Attributes in Relationship Editor | 138 |
| How to Hide Try Out from UI                                   | 139 |
| How to Customize Artifact Selection in Survey                 | 141 |
| How to Customize Categories                                   | 144 |
| How to Manage UI Customizations                               | 145 |
| How to Create a New User Perspective                          | 146 |
| How to Create a New UI Role                                   | 148 |
| How to Create Role-Based Tabs                                 | 150 |
| How to Customize Relationship Editor                          | 151 |
| How to Filter Relationship by Attributes                      | 151 |
| How to Hide Artifacts from Relationship Editor                | 152 |
| How to Change Display of Relationship Table                   | 154 |
| UI Customization Reference                                    | 156 |
| Generic XML Customization                                     | 157 |
| Customizable Components Reference                             | 157 |
| Menu Customization Reference                                  | 158 |
| Page Layout Customization Reference                           | 160 |
| Role Customization Reference                                  | 161 |
| Artifact Content Customization Reference                      | 162 |
| Table Customization Reference                                 | 164 |
| Datasource Customization Reference                            | 165 |
| Table Layout Customization Reference                          | 166 |
| Table Actions Customization Reference                         | 169 |
| Context Actions Customization Reference                       | 170 |
| Query Selector Customization Reference                        | 171 |
| Search Criteria Customization Reference                       | 173 |

HPE Systinet (10.04) Page 6 of 208

| Search Component Customization Reference                | 176 |
|---------------------------------------------------------|-----|
| HTML Areas Customization Reference                      | 179 |
| Reusable UI Components Reference                        | 180 |
| Reusable UI Tasks Reference                             | 191 |
| Chapter 13: Administration Utilities                    | 194 |
| Import Tool                                             | 195 |
| Migration from HPE Systinet 10.02 to HPE Systinet 10.04 | 195 |
| Update Oracle Database Schema                           | 196 |
| Export Tool                                             | 199 |
| Rebrand Tool                                            | 201 |
| Reset Tool                                              | 202 |
| SDM to Database Mapping Tool                            | 202 |
| Setup Tool                                              | 203 |
| Changing the License Key                                | 204 |
| Applying Extensions                                     | 204 |
| Updating HPE Systinet                                   | 205 |
| Advanced Setup Tool Options                             | 205 |
| Setup Tool Command-Line Options                         | 205 |
| SSL Tool                                                | 206 |
| Fast Import and Export Tools                            | 207 |
| Chapter 14: Security Management                         | 208 |
| Authentication Lockout                                  | 208 |

## **Chapter 1: Administration Overview**

Administration in HPE Systinet can be broadly divided into the following areas:

### Managing Content

The most important content management concept in HPE Systinet is the use of *Domains*. The administrator can create a domain structure that represents your organizational structure. Each domain represents a working area with users assigned to specific roles within each domain and the content of the domain managed to restrict its visibility and access rights. For more details, see "Domains" on page 10.

The administrator is also responsible for the day-to-day maintenance of the data content in the Catalog and reports about its status. HPE Systinet provides a set of administration tasks that the administrator can execute manually or schedule to run at set times or periodically to maintain and update this information. For details, see "Administration Task Management" on page 74.

### Managing Users

The management of users is normally delegated to an external user store, such as LDAP, where the management of the people and groups who actually use HPE Systinet should take place. HPE Systinet represents users with *User* artifacts which the particular user or an administrator can manage. Users can create additional *Contact* artifacts to represent external contacts who do not use the product in order to associate them with particular artifacts in the Catalog. For details, see "User Management" on page 37.

If necessary, the administrator can add and manage additional local groups to organize users into groups that are not represented by the external user store. For details, see "Group Management" on page 43. HPE recommends using roles instead of creating local groups.

An important concept in HPE Systinet is the use of *Roles*. Roles are generic job descriptions that can apply to users and groups in specific domains. The use of roles enables the administrator to manage generic templates for lifecycle processes and security management in the top-level global domain, which resolve to specific users and groups within each working domain. Roles also control user access to functionality in the user interface. For more details, see "Role Management" on page 46.

Administrators within each domain are responsible for assigning users to roles within their domain. For details, see "Domains" on page 10.

### Managing Security

HPE Systinet (10.04) Page 8 of 208

The administrator is responsible for managing and controlling user access to Catalog content. HPE Systinet uses Access Control Lists (ACL) to restrict access based on users, groups, or roles. For details, see "Security and Access Control" on page 20.

### Managing Global Artifacts

HPE Systinet uses domains to divide content into working areas with users assigned to specific roles within the domain. Containing all the working domains is a top-level domain which contains global artifacts which apply across all domains. HPE Systinet restricts access to these artifacts and their management to the top-level administrator. For details, see "Lifecycle Process Management" on page 56.

### Configuration and System Management

The administrator is responsible for the configuration of each deployment of HPE Systinet.

The Administration tab provides access to certain aspects of the configuration which can be managed while HPE Systinet is running. For details, see "Configuration Management" on page 78.

#### Administration Utilities

The administrator is responsible for the command-line tools located in the bin directory of the installation folder. For details, see "Administration Utilities" on page 194

## **Understanding Domain Types**

Systinet 10.04 has added a new property 'type' which helps domains further distinguish data used for modeling (reference model) from the actual asset of your enterprise architecture. HPE recommends the following usage:

- As-is/To-be Architecture: domain that stores your enterprise architecture.
- Demo Data: domain that stores data of enterprise architecture for demonstration/testing purpose.

Systinet provides the following domains upon installation of HPE Systinet:

- Default Domain: domain where you would usually store your enterprise architecture.
- Top-level Domain: domain that contains system artifacts and configuration.

Description

Default Domain

The default domain represents a default working area for all users until the administrator creates additional working area domains and assigns users to them. T... As-is/To-be Architecture

Top-level Domain

The top-level domain is a special domain containing system and global data, such as lifecycle processes, policies, and taxonomies, which apply across all domai...

HPE Systinet (10.04) Page 9 of 208

### **Domains**

Domains provide a logical separation of data within the Catalog. Each domain can represent a discrete working area for an individual department or organizational unit. This separation allows users to focus on the data that is most relevant to them and enables data to be structured by working area.

In this release, HPE Systinet provides support for a single layer of domains within a global top-level repository domain. For example, a domain structure representing organizational regions, Americas, EMEA, and APJ.

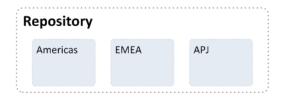

After installation, HPE Systinet consists of the top-level repository domain and a default domain. The default domain represents a default working area for all users until the administrator creates additional working area domains and assigns users to them.

The default domain contains out-of-the-box common artifacts and default access rights which can be reused as a template for other domains. When creating a new domain, default access rights of default domain are copied into the new domain.

The top-level domain is a special domain containing system and global data, such as lifecycle processes, policies, and taxonomies, which apply across all domains, and each working domain contains the specific data relevant to users of that domain.

HPE Systinet (10.04) Page 10 of 208

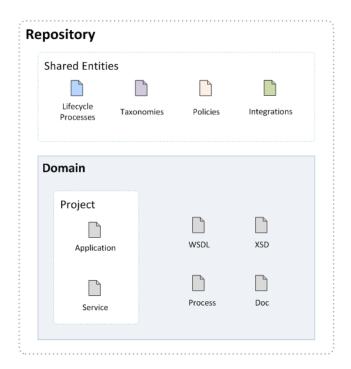

The exact separation of data between the top-level and working domains is as follows:

### **Top-Level Domain (Global Configuration)**

- Lifecycle Processes
- Taxonomies
- Policies
- User Profiles
- Roles and Groups Definition
- Integration Servers
- Shortcuts Definition
- Scheduled Tasks
- Managed Scripts
- Default Access Rights
- System settings (including SDM and UI customizations)

### **Working Domains**

HPE Systinet (10.04) Page 11 of 208

- Artifacts (for example: Services, Applications and Documents) that belong to the domain
- User Role Assignments (for example: Joe is an architect in the EMEA domain)
- Default Settings (for example: default server folder, default role)
- Additional Default Access Rights
- Additional Integration Servers (Sparx EA, BSM/UCMDB, database)

Working domains inherit all settings applied in the top-level repository domain. For example, access rights, roles, and lifecycle processes set in the top-level domain apply to all domains.

This domain structure creates a logical separation, not only between departments or organizational units, but also between global functions and working area domain functions.

Users in HPE Systinet perform specific functionality based on the roles assigned to them and the user interface restricts their access to functionality and artifacts based in these roles.

The user roles are split into the following user types:

### Top-Level Repository Administrators

Global administration with responsibility for the following functional areas:

- Create and delete domains. For details, see "How to Create and Delete Domains" on page 31.
- Domain management for all domains. For details, see "Domain Management" on page 30.
- Lifecycle process administration. For details, see "Lifecycle Process Management" on page 56.
- User and group management. For details, see "User Management" on page 37 and "Group Management" on page 43.
- Role management. For details, see "Role Management" on page 46.
- Server configuration management. For details, see "Configuration Management" on page 78.
- The administrator can also access all the functionality of domain administrators.

#### Domain Administrators

Users assigned to the administrator role in a specific domain with responsibility for the following functional areas:

- Domain management for their assigned domains. For details, see "Domain Management" on page 30.
- The domain administrator can also access all the functionality of catalog users in their assigned domains.

#### Domain Users

HPE Systinet (10.04) Page 12 of 208

Users assigned to a specific role within a domain with specific functionality associated with that role. The same user can access different domains in different roles.

This separation of functions and roles is described in more detail in "Roles" below.

Each artifact belongs to exactly one domain. This domain is set to the current domain when a user creates an artifact. Typically, the domain does not change during the artifact lifecycle, but if required it is possible to transfer single artifact or multiple artifacts from one domain to another one using the Change Domain operation.

By default, artifacts are only visible in the owning domain but they can be explicitly shared for all users across all domains using the Share operation. Typically, this operation applies to artifacts entering production and associated with a lifecycle process. For details, see "How to Define Automatic Actions" on page 66.

### Roles

HPE Systinet offers functionality across the entire service development lifecycle. In most organizations, these functions are performed by many individuals and teams with specific permissions. HPE Systinet uses *Roles* to enable you to define and assign these permissions. Defining and assigning the permissions allows you to focus on user or group on specific functionality or tasks. Also helps you to restrict their access to artifacts appropriate to the role.

The administrator defines roles in the top-level domain, but user assignment to roles can be global or to different roles in different domains. For example, in the following diagram, Joe is assigned a global architect role in the top-level repository domain, Fernando is assigned the architect role in Domain A, Pam is assigned the manager role in Domain A and the architect role in Domain B, and Eric is assigned to the manager role in Domain B.

HPE Systinet (10.04) Page 13 of 208

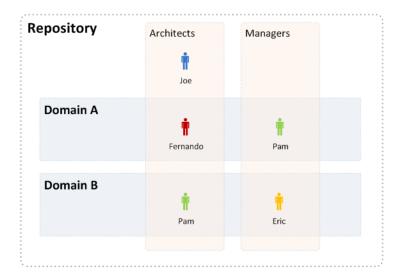

These assignments mean that in Domain A, Joe and Fernando access functionality and artifacts relevant to the architect role, whereas Pam accesses functionality relevant to the manager role.

Pam has a different role in Domain B, so along with Joe, accesses architect functionality, whereas Eric accesses functionality relevant to the manager role.

To assign users or groups to roles, see "How to Manage User Roles in Domains" on page 31. For more details about domains, see "Domains" on page 10.

The following topics describe in detail on how roles are used in HPE Systinet:

"Roles in the User Interface" on the next page

The UI uses roles to restrict the availability of functionality to users in appropriate roles.

"Roles in Lifecycle" on page 16

You can create Lifecycle templates with specified tasks and actions assigned to specific roles.

"Security and Access Control" on page 20

HPE Systinet restricts access to artifact types using ACLs which can use roles as well as users and groups.

The default system roles and their assigned functionality is described in the following topic:

- "Administrator Role" on page 19
- "Business Analyst Role" on page 18
- "Business Partner Role" on page 18
- "Domain Administrator Role" on page 20

HPE Systinet (10.04) Page 14 of 208

- Finance Role Users of this role can access financial details or data.
- "Provider Role" on page 19
- Sharing Principal Role Users of this role can determine who can read shared artifacts.
- Survey Manager Role Users of this role are responsible for starting a survey and manage existing surveys.

The following are the non-system roles in Systinet:

- Architects Role
- Developers Role
- · Project Manager Role
- · Project Sponsors Role
- · QA Engineers Role
- · Service Providers Role

The administrator can extend the default roles by adding additional customized roles. For details, see "How to Manage Roles" on page 46.

HPE Systinet also includes a special role, Sharing Principal, specifically associated with sharing artifacts. By default, this role is associated with the system#registered group which represents all users who access HPE Systinet. For more details, see "How to Change the Sharing Principal" on page 47.

### Roles in the User Interface

HPE Systinet restricts access to UI functionality according to your role.

### Business Partner

The Catalog tab provides search and browse functionality for consumable artifacts and enables users in the Business Partner role to request contracts. For more details, see "Business Partner Role" on page 18.

The Navigator tab provides a visual representation of the relationships between artifacts. It provides various layouts and role-based filters to enable you to visualize the content of the repository relevant to your role. For more details, see *Navigator* in the *HPE Systinet User Guide*.

### Business Analyst

HPE Systinet (10.04) Page 15 of 208

The Catalog tab for Business Analysts extends Business Partner functionality. It enables users in the Business Analyst role to search and browse service-related artifacts, to interact with lifecycle, and to create service-related artifacts. For more details, see "Business Analyst Role" on page 18.

The Navigator tab provides a visual representation of the relationships between artifacts. It provides various layouts and role-based filters to enable you to visualize the content of the repository relevant to your role. For more details, see *Navigator* in the *HPE Systinet User Guide*.

#### Provider

The Catalog tab for Providers extends Business Analyst functionality. It enables users in the Provider role to create, develop, and manage service-related artifacts. For more details, see "Provider Role" on page 19.

The Reports tab provides access to view and create reports about Catalog content. For more details, see *Reporting* in the *HPE Systinet User Guide* 

#### Administrator

In addition to all the tabs and functionality accessible by users, the administrator has access to User Management tab that allows to manage users, groups, roles, domains, and other system artifacts. For more details, see "Administration Overview" on page 8.

### Survey Manager

Survey Manager's is specific to managing surveys. It is created for the purpose of initiating and controlling surveys. Access rights are granted by the administrator for sending out mass surveys.

A Survey Manager also needs to have Catalog User rights to be able to access Survey Definition through Catalog tab.

Survey manager do not have privilege to create or manage survey definitions. Only the administrator has the privilege to create or manage survey definitions.

#### Finance

This role permits a user to view financial data of artifacts. To view financial data, a user also needs to have access rights of Catalog User role to access the Catalog tab. For more details, see *Financial Profile Tab* in *HPE Systinet User Guide*.

## Roles in Lifecycle

Lifecycle management makes use of roles to enable global lifecycle process management with rolebased assignments in a lifecycle process template.

HPE Systinet (10.04) Page 16 of 208

The administrator of the top-level domain manages lifecycle processes and uses roles to define the following:

- The user role responsible for approving particular lifecycle stages.
- The user roles with read-only, write access, and ownership permissions for artifacts at particular lifecycle stages.
- The user roles responsible for performing tasks associated with a lifecycle stage.
- The user roles that are automatically notified as a result of specific events within the lifecycle.

Within specific domains, these role assignments resolve to the users and groups assigned to the role in that domain. For example, consider the development stage of a lifecycle process for services.

The stage might consist of the following role assignments:

- A task to build and test the service assigned to the QA Engineer role.
- A stage approver in the Service Provider role.
- An automatic action to notify the users in the Operations Manager role when a service is approved at the development stage.

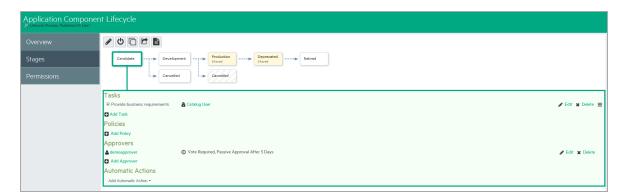

In different domains, different users perform each of these roles. Within domains, HPE Systinet replaces the roles in the template with the specific users and groups assigned to that role in that domain.

In the EMEA domain, this could result in the following specific assignments:

- A member of the EMEA QA Engineers group, assigned to the QA Engineer role, must complete the Build and Test task.
- An EMEA domain user, assigned to the Service Provider role, must approve the development stage for the service.

HPE Systinet (10.04) Page 17 of 208

 When the service is approved, all users in the Operations Manager role in the EMEA domain are notified that the service is ready for deployment.

In the US domain these assignments are to different users and groups performing the same roles.

## **Business Analyst Role**

A Business Analyst is a negotiator between the business side of an enterprise and the providers of services to the enterprise. The business analyst understands business problems and opportunities in the context of the requirements and recommends solutions that enable the organization to achieve its goals. Solutions often include a systems development component, but may also consist of process improvement or organizational change.

Users in the Business Analyst role perform the following functions:

- Search and discover artifacts. For details, see Searching for Artifacts in the HPE Systinet User Guide.
- Collaborate with your colleagues, leave comments or rating on a particular artifact. For details, see
   Collaboration Overview in the HPE Systinet User Guide.
- Author new catalog content. For details, see *Creating Artifacts* and *Relationship Editor* in the *HPE Systinet User Guide*.
- View and edit existing catalog content. For details, see *Artifact View Page* in the *HPE Systinet User Guide*.
- Request, approve and revoke contracts to consume service artifacts. For details, see Subscription
   Management in the HPE Systinet User Guide.
- Visualize the catalog content in Navigator graphical view.
- Participate in the lifecycle of catalog content.
- View and print reports on catalog content. For details, see Reports in the HPE Systinet User Guide.

### **Business Partner Role**

Business Partner is a consumer role, typically an external business-to-business user, group or a company. Typically, service consumers are seeking to reduce time to market and reduce the cost of the development. They build composite applications by searching for existing services and negotiating contracts with service providers.

HPE Systinet (10.04) Page 18 of 208

Users in the Business Partner role perform the following functions:

- Search and discover artifacts. For details, see Searching for Artifacts in the HPE Systinet User Guide.
- Collaborate with your colleagues, leave comments or rating on a particular artifact. For details, see
   Collaboration Overview in the HPE Systinet User Guide.
- Author new catalog content. For details, see Creating Artifacts and Relationship Editor in the HPE Systinet User Guide.
- Request, approve and revoke contracts to consume service artifacts. For details, see Subscription
   Management in the HPE Systinet User Guide.

### **Provider Role**

The Provider creates, develops, manages, and provides services, applications, and processes. In contrast to Business Partner they are interested in the design-time policies, test cases, functional specifications, services in different stages, and reporting tools.

Users in the Provider role perform the following functions:

- Search and discover artifacts. For details, see Searching for Artifacts in the HPE Systinet User Guide.
- Collaborate with your colleagues, leave comments or rating on a particular artifact. For details, see
   Collaboration Overview in the HPE Systinet User Guide.
- Author new catalog content. For details, see Creating Artifacts and Relationship Editor in the HPE Systinet User Guide.
- View and edit existing catalog content. For details, see *Artifact View Page* in the *HPE Systinet User Guide*.
- Visualize the catalog content in Navigator graphical view.
- Participate in the lifecycle of catalog content.
- View and print reports on catalog content. For details, see Reports in the HPE Systinet User Guide.

### Administrator Role

HPE Systinet provides an administrator role with responsibility for managing users, groups, roles, and system artifacts. The responsibilities of administrators vary according to the domain that they manage.

HPE Systinet (10.04) Page 19 of 208

### Top-Level Repository Administrators

Global administration with responsibility for the following functional areas:

- Domain management for all domains. For details, see "Domain Management" on page 30.
- Lifecycle process administration. For details, see "Lifecycle Process Management" on page 56.
- User and group management. For details, see "User Management" on page 37 and "Group Management" on page 43.
- Role administration. For details, see "Role Management" on page 46.
- Server configuration management. For details, see "Configuration Management" on page 78.
- The administrator can also access all the functionality of domain administrators.

#### Domain Administrators

Users assigned to the administrator role in a specific domain with responsibility for the following functional areas:

- o Domain management for their domain. For details, see "Domain Management" on page 30.
- Management of administrative tasks within their domain. For details, see "Administration Task Management" on page 74.

### **Domain Administrator Role**

Domain Administrator can manage the domain to which they belong to. The primary task of the users assigned to this role is to assign users to roles and so define who is in their domain. In addition the Domain Administrator can configure security setting for the domain and integration repositories.

Users in the Domain Administrator role perform the following functions:

- Assign users to roles. For details, see Role Management.
- Define domains for the users. For details, see Domain Management.
- Configure security setting for the domain and integration repositories.

## Security and Access Control

Most organizations restrict access to resources by user and group permissions. HPE Systinet extends this type of security by enabling the use of domain and role-based access rights.

HPE Systinet (10.04) Page 20 of 208

HPE Systinet uses Access Control Lists (ACL) to define who can access particular resources and their permissions. Each ACL consists of a set of Access Control Elements (ACE) which define the following for a resource or collection of resources:

#### User Identification

The user identification as a specified user, a group of users, or a role that resolves to users and groups in the domain that the artifact belongs to.

#### Granted Permission

One of the following:

#### Read Permission

Access to read the data and metadata of an artifact or resource, or a collection of artifacts.

#### Write Permission

Access to modify the data and metadata of an artifact or resource, or to create new artifacts, resources, and sub-collections, and update the metadata of a collection of artifacts. Users assigned as the owner of an artifact and administrators always have write permission.

ACLs apply in the following use cases:

### Artifact Creation Rights

The administrator can define which roles can create artifact types within a domain. Within the domain, the users in the respective roles can access the artifact creation pages for the specified artifact types. The default creation rights are cumulative, so default rights given in the top-level domain apply in all other domains, and rights given to a group or role also apply in addition to rights given to each user in the group or role. For details, see "How to Manage Default Access Rights" on page 33.

### · Governed Artifact Access Rights

The access rights for artifacts in governance are determined by the lifecycle process applicable to the artifact. The administrator can assign rights and permissions to particular roles for each stage of a lifecycle process. Within a domain, these roles resolve to the assigned users and groups who have the specified access to the artifact at that lifecycle stage. For details, see "How to Define Permissions" on page 67.

### Ungoverned Default Artifact Access Rights

If the artifacts are not governed, the administrator can define which roles can read or write particular artifact types within a domain. Within the domain, the users in the allowed roles can access the artifact edit pages for the specified artifact types. In addition, you can extend this default access

HPE Systinet (10.04) Page 21 of 208

control functionality using particular values of categorization properties. For example, this enables you to define different access rights for services categorized as application services and for services categorized as infrastructure services. The default access rights are cumulative, so default rights given in the top-level domain apply in all other domains, and rights given to a group also apply to all the users of the group. For details, see "How to Manage Default Access Rights" on page 33.

## Controlling UI Access - Tutorial

New perspectives can be granted for one or more UI Roles in HPE Systinet.

Each unique User Perspective is defined by the Administrator, and allows access to many different views and a variety of artifacts in the UI. The Administrator can grant the User Perspective to an existing user, or can create a new UI Role and define a User Perspective for the new user.

You can do the following sequences of operations to customize your user experiences:

 Create a new UI Role, create a new Perspective, and Grant a new Perspective to an existing UI Role.

For details, see "How to Create a New UI Role" on page 148 and "How to Create a New User Perspective" on page 146.

- Create a new Role and assign a new UI Role to this role.
- Create a new User and assign a new Role for the user.

After following these steps, an assigned user will have access to a new perspective in the HPE Systinet User Interface.

### **Create New User**

To create a new Internal User in HPE Systinet, follow these steps:

**Note:** This new user cannot log in until the Administrator creates and defines the user from LDAP or the user configuration file.

- 1. Log in as the Repository Administrator, and then navigate to the Administration tab.
- Open User Management > Users.

HPE Systinet (10.04) Page 22 of 208

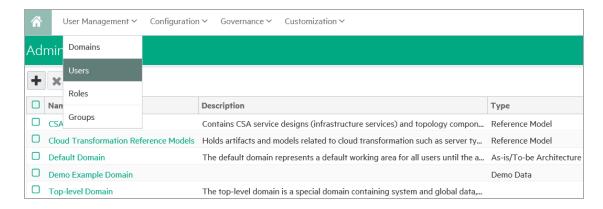

3. On the Users page, click the **Create User** icon to create a new user.

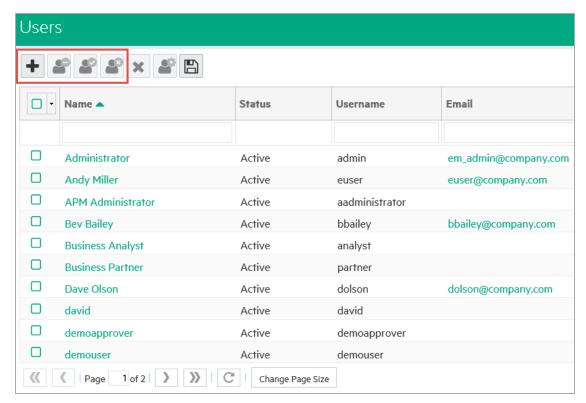

4. Enter the information about the new user such as Name, Description, Login Name, email, Contact Information, Address and Categories if required.

HPE Systinet (10.04) Page 23 of 208

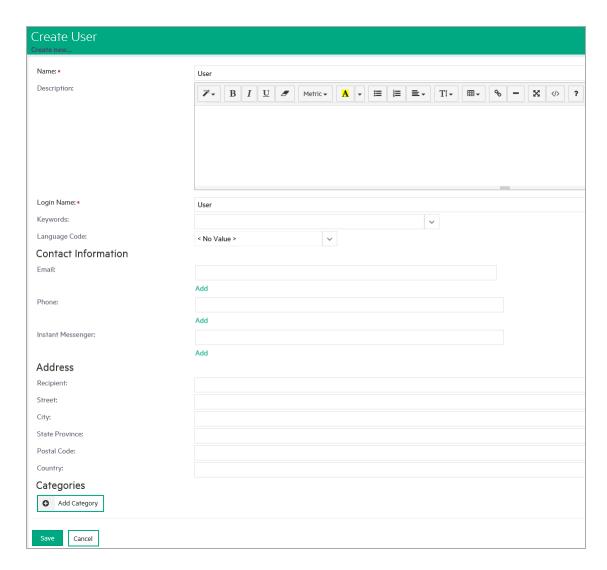

5. Click **Save** to save the new user. The resulting page will display the New User.

HPE Systinet (10.04)

Page 24 of 208

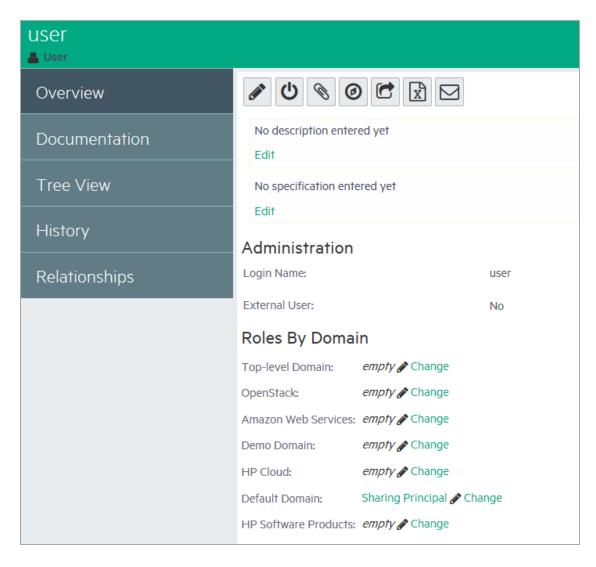

6. Now the Administrator needs to change the Role Membership of the user. On the New User view page, go to the **Roles By Domain** section. Find the role that the new user belongs to, and click the **Change** link.

HPE Systinet (10.04) Page 25 of 208

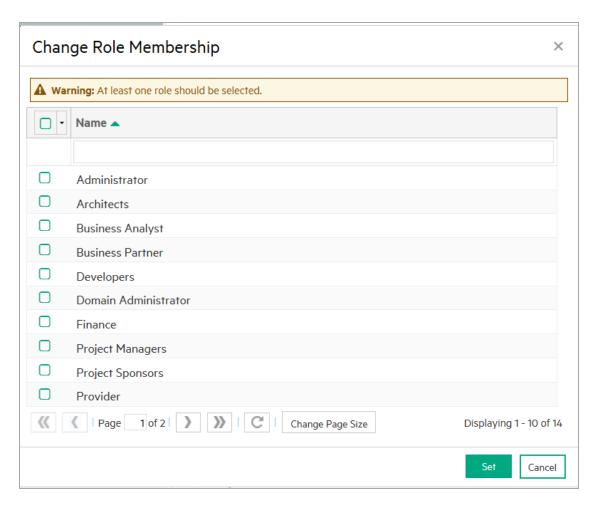

7. In the Change Role Membership dialog, select New Role, and then click **Set** to save the changes.

## Assign Users to a Role

To assign a user to a role, follow these steps:

- 1. Log in as the Administrator, and then click the **Administration** tab.
- 2. Go to **User Management > Users** and select the user to assign a different role.

HPE Systinet (10.04)

Page 26 of 208

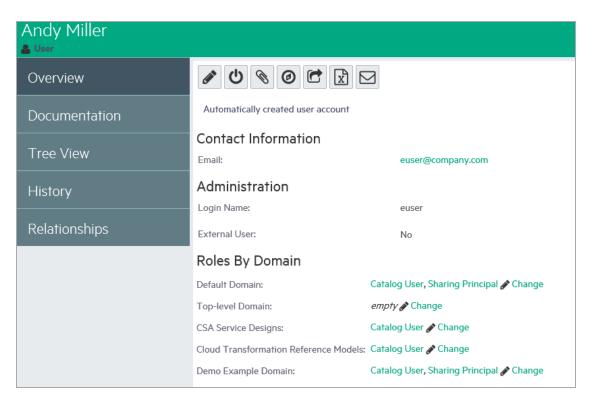

3. In the Roles By Domain section, click the **Change** link.

Note: Make sure to assign each user to the correct domain.

4. In the Change Role Membership page, select the roles that you want the User to be assigned to, and then click **Set**. The user will see the new perspective in their UI the next time they sign in.

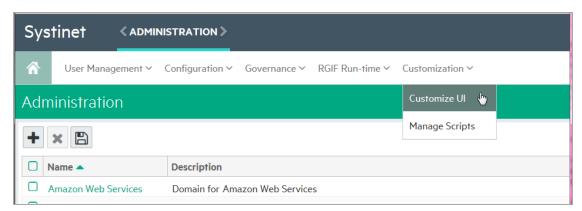

## Import External Users

To import a new External User into HPE Systinet, follow these steps:

HPE Systinet (10.04) Page 27 of 208

Note: This procedure is used when the HPE Systinet server is already installed with LDAP.

- 1. Log in as the Repository Administrator, and then click the **Administration** tab.
- 2. Click User Management > Users to open the Users page.

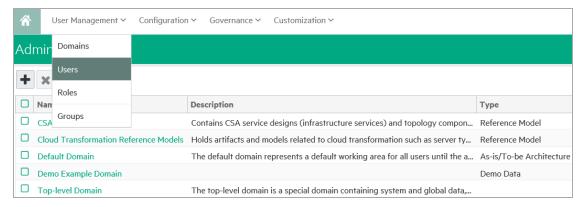

3. On the Users page, click Import to import users.

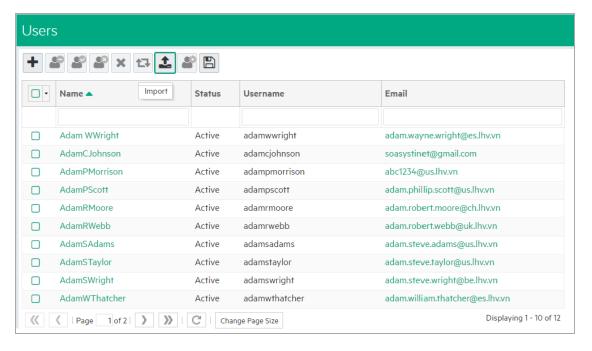

HPE Systinet (10.04) Page 28 of 208

4. Select the users that you want to import, and then click **Select** to finish importing users.

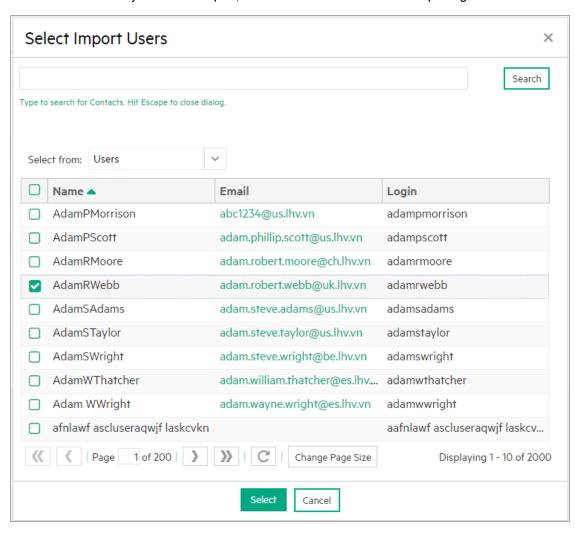

HPE Systinet (10.04) Page 29 of 208

## **Chapter 2: Domain Management**

HPE Systinet enables the administrator to a create domain structure that reflects the organization of your business. Each artifact in the Catalog belongs specifically to one domain and the administrator can assign users specific roles in specific domains. This enables you to organize your Catalog and restrict the access and visibility of data to only those users who need it. For more details about the concept of domains, see "Domains" on page 10.

Access domain management from the Administration tab. In the User Management menu, click **Domains** to view the list of all domains. Click a domain name to view its details.

Responsibility for domain management is divided into the following parts:

### Managing the Domain Structure

Users with the Administrator role have responsibility for the overall domain structure. Only the Administrator can create and delete domains. For details, see "How to Create and Delete Domains" on the next page.

### Managing a Domain

The Administrator can assign a separate administrator for specific domains. Users with the administrator role within a domain are responsible for the following:

- Editing the domain.
- Setting the default role for the domain. For details, see "How to Manage User Roles in Domains" on the next page.
- Assigning users to roles in the domain. For details, see "How to Manage User Roles in Domains" on the next page.
- Managing default permissions in the domain. For details, see "How to Manage Default Access Rights" on page 33.

### Setting Default Domains

When users sign in they access their default domain. The administrator can set default domains for users and groups and individual users can set their own default domain. For details, see "How to Set Default Domains for Users" on page 39 and .

**Note:** By default, HPE Systinet contains a default domain where users are not assigned to a specific working domain sign-in to. To change which domain is the default, change the setting

HPE Systinet (10.04) Page 30 of 208

of the platform.catalog.defaultUiAdapter.defaultDomain property to the Domain ID of the required domain. For details, see "How to Manage System Properties" on page 83. The administrator can also disable default domain sign-in to prevent users who are not assigned to a specific working domain from signing-in. For details, see "How to Disable and Enable Users" on page 37.

### How to Create and Delete Domains

The Administrator has responsibility for creating and deleting domains within the Catalog.

Access domain management functionality in the Administration tab. In the User Management menu, click **Domains** to open the Domains page. The Domains page provides Add and Delete Domain functionality for Administrators.

### To Add Domains:

- 1. In the Domains page, click **Add Domain** to open the Create Domain page.
- 2. In the Create Domain page, set a name and description for the domain.
- 3. Optional: Set a Default Domain Location to be the default location for attached data content.
- 4. Click Save to create the new domain.

All working domains exist in a single layer as sub-domains of the top-level global domain.

Administrators of the top-level domain have administrative rights in all domains and can assign users and groups to be administrators of specific domains.

#### To Delete Domains:

- 1. In the Domains page, select the domains to delete.
- 2. Click **Delete**, and confirm your choice to delete the selected domains.

Note: You cannot delete a domain if it contains any artifacts.

## How to Manage User Roles in Domains

The administrator of a domain is responsible for assigning users to roles in the domain. For more details on domains and roles, see "Domains" on page 10 and "Roles" on page 13.

HPE Systinet (10.04) Page 31 of 208

Managing roles in a domain consists of setting a default role and assigning users and groups to specific roles in the domain.

**Note:** If the administrator assigns a role to a user or a group in the top-level domain, the role assignment applies to all domains.

#### To Set a Default Role for a Domain:

- 1. In the Domain detail page select the **Overview** tab.
- In the **Default Role** section, click (Change) context link. The Choose Role dialog box is displayed.
- 3. Select the role from the list. Optionally, use the filter to find a particular role.
- 4. Click **Select** to set the selected role as the default role for the domain.

HPE Systinet assigns the selected role to any user who signs into the domain who does not have a role assignment for the domain.

### To Assign Users and Groups to Roles for a Domain:

- 1. In the Domain detail page select the **Roles** tab.
- 2. Select the role that you want to add users or groups to.
- 3. Click Add Member to open the Add Member dialog box.
- Do one of the following:
  - a. Select the Users tab, and select the users to add. Optionally, use the filter to locate a particular user.
  - b. Select the Groups tab, and select the groups to add. Optionally, use the filter to locate a particular group.
- 5. Click **Select** to add the selected users and groups to the selected role in the domain.

### To Assign Roles to Users and Groups for a Domain:

- 1. In the Domain detail page select the Members tab.
- Click the Edit icon in the Roles column for the user or group you want to assign roles to. The Change Roles dialog box is displayed.
- 3. Select the roles that you want to add to the user or group. Optionally use the input dialog to search for a specific role.
- 4. Click **OK** to add the roles to user or group in the domain.

HPE Systinet (10.04) Page 32 of 208

Once users or groups are assigned to roles within a domain, the administrator can extend their role memberships within specific domains. For details, see "How to Assign Users to Groups and Roles" on page 38 and "How to Assign Groups to Roles" on page 44.

## How to Manage Default Access Rights

The administrator of a domain is responsible for Artifact Creation and assign read/write access rules to artifact types within that domain. For more details about domains and security, see "Domains" on page 10 and "Security and Access Control" on page 20.

### To access default access rights, follow these steps:

- 1. In the Administration > User Management, click Domains to open the Domains browse page.
- Select the domain that you administrate to open its details page and select the **Default Access Rights** tab.

The Default Access Rights tab displays the current Artifact Creation and Read / Write Access permissions for the domain.

**Note:** Domains inherit all default access rules from the top-level global domain and displays them as non-editable rules for the domain. Any permission rules set within the scope of the domain are additive to those global rules. The administrator of the top-level domain can edit these global rules from the detail page of the top-level domain.

### To Manage Artifact Creation Rights, follow these steps:

- In the Administration > User Management, click Domains to open the Domains browse view.
- 2. Click the name of the domain you want to set creation rights and to open its details page.
- 3. Select the **Default Access Rights** tab to view the current permissions for the domain.
- 4. In the Artifact Creation table, do one of the following:
  - a. To Add Artifact Creation Rules:
    - i. Click **Add Rule** to open the Add Artifact Creation Rule page.
    - ii. Select the artifact type to add creation rights for from the **To Artifact Type** drop-down list.
    - iii. In the Granted To table, click **Add Member** to open the Add Member dialog box.
    - iv. Click **Browse Address Book** and select the roles to add creation rights for the selected artifact type. Optionally, use the dialog search input to find a particular role.

HPE Systinet (10.04) Page 33 of 208

- v. Click **Select** to add the selected roles to the Granted To table.
- vi. Click **Save** to add the rule for the selected artifact type to the Artifact Creation table.

#### b. To Edit Artifact Creation Rules:

- i. Click the **Edit** link for the rule to open the Edit Artifact Creation Rule page.
- ii. Use the Granted To table to add and remove roles from the rule.
- iii. Click **Save** to apply the changes to the rule to the Artifact Creation table.

#### c. To Remove Artifact Creation Rules:

i. Select the rules to remove, click **Remove Selected**, and confirm your decision.

#### To Manage Default Read / Write Access, follow these steps:

- 1. In the Administration > User Management, click Domains to open the Domains browse page.
- Click the name of the domain you want to set creation rights and to open its details page.
- 3. Select the **Default Access Rights** tab to view the current permissions for the domain.
- 4. In the Read / Write Access table, do one of the following:

#### a. To Add Read / Write Access Rules:

- i. Click Add Rule to open the Add Read / Write Access Rule page.
- ii. Select to add **Read** only or **Read / Write** access.
- Select the artifact type to add read / write access for from the To Artifact Type dropdown list.
- iv. In the Granted To table, click **Add Member** to open the Add Member dialog box.
- v. Select the roles, users, or groups to add read / write access for the selected artifact type. Optionally, use the dialog search input to find a particular role, user, or group.
- vi. Click **Select** to add the selected roles, users, and groups to the Granted To table.
- vii. *Optional:* Use the Condition table to add conditions to the access rule. These conditions enable you to further restrict access rights based on artifact type specific rules.
- viii. Click Save to add the rule for the selected artifact type to the Read / Write Access table.

### b. To Edit Read / Write Access Rules:

- Click the Edit link for the rule you want to edit to open the Edit Read / Write Access Rule page.
- ii. Select Read only or Read / Write access.
- iii. Use the Granted To table to add and remove roles, users, and groups from the rule.

HPE Systinet (10.04) Page 34 of 208

- iv. *Optional:* Use the Condition table to edit conditions for the access rule. These conditions enable you to further restrict access rights based on artifact type specific rules.
- v. Click Save to apply the changes to the rule to the Read / Write Access table.

### c. To Remove Read / Write Access Rules:

i. Select the rules to remove, click **Remove Selected**, and confirm your decision.

**Note:** The default read and write permissions only applies to artifacts that are not governed by a lifecycle process or where the initial stage of the governing lifecycle process does not define access rights.

**Caution:** Do not remove write permission from the Contacts artifact type for the system#registered group. This permission is required for the registration of new users.

## **How to Export Domain Content**

The administrator can export the content of an entire domain. Using this functionality for the top-level domain enables you to export the entire content of the Catalog.

**Caution:** The export / import functionality of the UI is not compatible with the command-line export / import tools available to the administrator. For more details about command-line export / import, see *CSV Import and Export Tools* section in *HPE Systinet Customization Guide*.

### **To Export Domains:**

- 1. In the Domain Details page Overview tab, click the **Export** context action to open the Export dialog box.
- 2. Optional: Change the name of the archive.
- 3. Optional: Expand Advanced Options, and select from the following options:

| Advanced Option | Description                                                     |
|-----------------|-----------------------------------------------------------------|
| Data            | Select to export all artifacts that are assigned to the domain. |
| System Settings | Select which domain settings to export.                         |

4. Click **Export** to create a ZIP archive containing the domain artifacts.

HPE Systinet (10.04) Page 35 of 208

This process executes as a bulk operation. An information bar is displayed informing you that the operation is in progress and notifies you to view the report on completion.

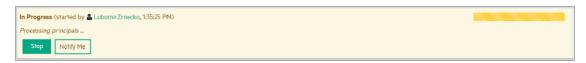

The operation executes asynchronously, so you can navigate and perform other tasks while the operation completes.

5. When the export archive is complete you are prompted for a download location. Alternatively, open the export report and click **Download Content** to save the archive.

The archive is available for import using the Import Repository Archive functionality.

HPE Systinet (10.04)

Page 36 of 208

# Chapter 3: User Management

HPE Systinet delegates user management to LDAP or an application server user store. Users are represented in HPE Systinet by user artifacts for artifact ownership, notification, and contact purposes.

User artifacts represent users in the user store and contact artifacts represent external contacts. A contact does not have a corresponding LDAP or application user store account and cannot sign in.

When users first sign in, they are authenticated against the external user store and HPE Systinet creates a user artifact based on their external account.

**Note:** HPE Systinet also checks new users against existing contacts. If a matching contact artifact exists, the login name is attached and the contact becomes a user artifact.

Responsibility for user management is divided into the following parts:

- Each user can manage their own user artifact.
- Users with appropriate permissions can create new contacts in the Catalog tab.

**Caution:** These contact are of people who need to be represented in the Catalog but who do not need to use HPE Systinet. Use LDAP or your application server user store to create users who use HPE Systinet.

- The Administrator is responsible for the following aspects of user management:
  - "How to Disable and Enable Users" below
  - "How to Assign Users to Groups and Roles" on the next page
  - "How to Set Default Domains for Users" on page 39
  - "How to Set New Artifact Ownership" on page 40
  - "How to Import Users from LDAP" on page 41
  - "How to Synchronize Profiles with LDAP" on page 42

### How to Disable and Enable Users

The administrator can block access to HPE Systinet by disabling users.

#### To Disable Multiple Users:

HPE Systinet (10.04) Page 37 of 208

- 1. In the Administration > User Management, click Users to open the Users browse page.
- Select the users to disable.
- Click **Disable** and confirm your selection to block the selected users from accessing HPE Systinet.

#### To Disable or Enable a Single User:

- 1. In the Administration > User Management, click Users to open the Users browse page.
- Click the name of the User you want to disable or enable to open their User details page.
- 3. In the User details page Overview tab, click the **Disable** or **Enable** context action.

# How to Assign Users to Groups and Roles

The administrator can assign a user to be a member of multiple groups or roles within specific domains.

#### To Assign Users to Groups:

- 1. In the Administration > User Management, click Users to open the Users browse page.
- 2. Click the name of the User to open its detail page.
- 3. Select the **Groups and Roles** tab to view the group details for the user.
- 4. In the Groups table, do one of the following:
  - To remove the users from groups:
    - i. Select the groups to remove the user from.
    - ii. Click **Remove** and confirm your decision.
  - To add the users to groups:
    - i. Click **Add to Group** to open the Add Groups to User dialog box.
    - ii. Select the groups to add the user to.
    - iii. Click **Select** to add the user to the selected groups.

The administrator can also manage the membership of groups from the group perspective. For details, see "How to Manage Group Membership" on page 43.

#### To Assign Users to Roles:

HPE Systinet (10.04) Page 38 of 208

- 1. In the Administration > User Management, click Users to open the Users browse page.
- 2. Click the name of the User to open its detail page.
- 3. Select the **Groups and Roles** tab to view the role details for the user.
- 4. In the **Roles by Domain** section, click **Change** for the required domain to open the Change Role Membership dialog box.
- 5. Select the additional roles to assign to the user for the domain and click **Set** to apply the changes.

**Note:** This functionality is only available if the user is already assigned to roles in a domain and can only be used to extend the roles set there. For details, see "How to Manage User Roles in Domains" on page 31.

### How to Set Default Domains for Users

The administrator can set the default domain that new users sign in to.

#### To Set the Default Domain for a Single User:

- In the Administration > User Management, click Users to open the Users browse page.
- 2. Click a user name to open their details page.
- 3. In the Overview tab Access Security section, click **Change** link in Default Domain section to open the Set Default Domain dialog box.
- 4. Select a default domain and click **Select**.

When the user signs in for the first time they access the selected domain.

#### To Set the Default Domain for Multiple Users:

- 1. In the **Administration > User Management**, click **Users** to open the Users browse page.
- Expand Manage Members, and select Set Default Domain to open the Set Default Domain dialog box.
- 3. Select a domain from the list and click **Select** to set the domain as the default for new users.

When the selected users sign in for the first time they access the selected domain.

Default domains can also be set for groups and individual users can set their own default domain. For details, see "How to Set Default Domains for Groups" on page 44

HPE Systinet (10.04) Page 39 of 208

### How to Set Default Domains for Groups

The administrator can set the default domain that members of groups sign in to.

#### To Set the Default Domain for Groups:

- 1. In the Administration > User Management, click Groups to open the Groups browse page.
- 2. Click the name of the group to open its details page.
- 3. Click **Set Default Domain** to open the Set Default Domain dialog box.
- 4. Select a domain from the list and click **Select** to set the domain as the default for the group.

When members of the selected group sign in they access the selected domain.

Default domains can also be set for users and individual users can set their own default domain.

# How to Set New Artifact Ownership

By default, users who create artifacts become the *owner* of the artifact. The owner of an artifact has default read / write permission for the new artifact.

The administrator can configure new artifact ownership for users so that instead of the artifact ownership being assigned to the user, it is instead assigned to a specified role or group.

#### To Set New Artifact Ownership for a Single User:

- 1. In the Administration > User Management, click Users to open the Users browse page.
- Click a user name to open their details page.
- 3. In the Overview tab Access Security section, click **Change** link in the New Artifact Ownership section to open the Select New Artifacts Ownership dialog box.
- 4. Click Change to select a new owner.
- Input a role or group search term or click Browse Address Book and select from the list of roles or groups.

**Note:** The users must be members of the selected group or assigned to the selected role in at least one domain.

6. Click **Select** to apply the new artifact ownership assignment to the selected users.

#### To Set New Artifact Ownership for Multiple Users:

HPE Systinet (10.04) Page 40 of 208

- 1. In the Administration > User Management, click Users to open the Users browse page.
- 2. Select the users to apply new artifact ownership assignment to.
- 3. Expand Manage Members, and select **Set New Artifacts Ownership** to open the Set New Artifacts Ownership dialog box.
- 4. Click **Change** to open the dialog box.
- Input a role or group search term or click Browse Address Book and select from the list of roles or groups.

**Note:** The users must be members of the selected group or assigned to the selected role in at least one domain.

6. Click **Select** to apply the new artifact ownership assignment to the selected users.

When the selected users create artifacts, HPE Systinet assigns ownership to the specified role or group.

### How to Import Users from LDAP

If HPE Systinet is synchronized with an LDAP user store you can create user artifacts based on corresponding LDAP accounts.

#### To Import LDAP Accounts:

- 1. In the **Administration > User Management**, click **Users** to open the Users browse page.
- Click Import to open the Select Import Users dialog box.
- 3. Do one of the following:
  - a. Use the Search input and click **Search** to populate the Users list with users in the LDAP user store matching the search term.

**Tip:** Select a user from the *as-you-type* drop-down to immediately create a matching user artifact.

- Click Browse Address Book to populate the Users list with all the users in the LDAP user store.
- 4. Select users from the Users or Groups list and click **Select** to create matching user artifacts.

This process executes as a bulk operation. An information bar opens informing you that the operation is in progress and notifies you to view the report on completion of the operation.

HPE Systinet (10.04) Page 41 of 208

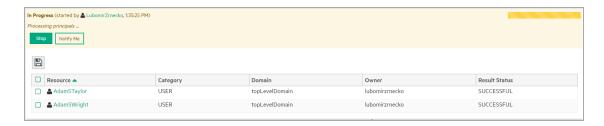

The operation executes asynchronously, so you can navigate and perform other tasks while the operation completes.

**Note:** Import uses the LDAP cache so changes in LDAP may not be immediately visible in HPE Systinet.

# How to Synchronize Profiles with LDAP

If HPE Systinet is synchronized with an LDAP user store you can update user artifacts with the latest versions of the corresponding LDAP accounts.

#### To Synchronize Profiles with LDAP Accounts:

- In the Administration > User Management, click Users to open the Users browse page.
- 2. In the Users browse page, select the users you want to synchronize.
- 3. Click Synchronize and confirm your decision.

This process executes as a bulk operation. An information bar opens informing you that the operation is in progress and notifies you to view the report on completion.

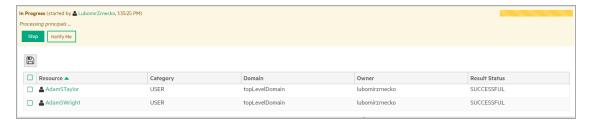

The operation executes asynchronously, so you can navigate and perform other tasks while the operation completes.

**Note:** Synchronize uses the LDAP cache so changes in LDAP may not be immediately visible in HPE Systinet.

HPE Systinet (10.04) Page 42 of 208

# Chapter 4: Group Management

In addition to any groups managed by the external user store, the administrator can manage local groups in HPE Systinet.

Note: HPE Software recommend using roles instead of local groups.

Access group management from the Administration tab. In the User Management menu, click **Groups** to view the list of all groups. Click a group name to view its details.

#### **To Create Groups:**

- In the Groups page, click **Create Group** to open the New Group page.
- Enter a name and description, and optionally add group members as described in "How to Manage Group Membership" below.

The administrator is also responsible for the following aspects of group management:

- "How to Manage Group Membership" below
- "How to Assign Groups to Roles" on the next page
- "How to Set Default Domains for Groups" on the next page
- "How to Retire and Delete Groups" on page 45

### How to Manage Group Membership

The administrator is responsible for managing the membership of local groups.

#### To Manage Group Membership:

- 1. In the Administration > User Management, click Groups to open the Groups browse page.
- 2. Click the name of the group to open its details page.
- Click Edit to open the Edit Group page.
- 4. In the Members table, do one of the following:

HPE Systinet (10.04) Page 43 of 208

#### To remove users from the group:

- i. Select the users to remove from the group.
- ii. Click Remove and confirm your decision.
- To add users to the group:
  - i. Click Add Member to open the Add Users to Group dialog box.
  - ii. Select the users to add to the group.
  - iii. Click Select to add the selected users to the group.
- 5. Click **Save** to apply your group membership changes.

The administrator can also manage the membership of groups from the user perspective. For details, see "How to Assign Users to Groups and Roles" on page 38.

# How to Assign Groups to Roles

The administrator can assign a group to be a member roles within specific domains.

#### To Assign Groups to Roles:

- In the Administration > User Management, click Groups to open the Groups browse page.
- 2. Click the name of the Group to open its detail page.
- 3. In the Roles by Domain section, click **Change** for the required domain to open the Change Role Membership dialog box.
- 4. Select the additional roles to assign to the group for the domain and click **Set** to apply the changes.

**Note:** This functionality is only available if the group is already assigned to roles in a domain and can only be used to extend the roles set there. For details, see "How to Manage User Roles in Domains" on page 31.

### How to Set Default Domains for Groups

The administrator can set the default domain that members of groups sign in to.

#### To Set the Default Domain for Groups:

HPE Systinet (10.04) Page 44 of 208

- 1. In the **Administration > User Management**, click **Groups** to open the Groups browse page.
- 2. Click the name of the group to open its details page.
- 3. Click **Set Default Domain** to open the Set Default Domain dialog box.
- 4. Select a domain from the list and click **Select** to set the domain as the default for the group.

When members of the selected group sign in they access the selected domain.

Default domains can also be set for users and individual users can set their own default domain.

### How to Retire and Delete Groups

The Administrator can retire and then delete internal groups.

**Note:** These processes do not retire or delete the users who are members of these groups.

#### To Retire Multiple Groups:

1. In the Groups browse page, select the groups to retire, click **Retire** and confirm your decision.

#### To Retire a Single Group:

- 1. In the Group details page, click the **Retire Group** context action to open the Retire Group dialog box.
- 2. Click (Change) to select a new owner for any artifacts owned by members of the group.

#### **To Delete Multiple Groups:**

1. In the Groups browse page, select the groups to delete, click **Delete** and confirm your decision.

#### To Delete a Single Group:

1. In the Group details page, click the **Delete Group** context action.

Note: A group must be retired before you can delete it.

HPE Systinet (10.04) Page 45 of 208

# **Chapter 5: Role Management**

HPE Systinet enables the administrator to assign users to specific roles based on their job. These roles restrict their access to artifacts, and limit their functionality that is appropriate to their role. For more details about the concept of roles, see "Roles" on page 13.

Access role management from the Administration tab. In the User Management menu, click **Roles** to view the list of all roles. Click a role name to view its details.

Responsibility for role management is divided into the following parts:

#### Managing Roles

Users with the Administrator role have responsibility for the roles available in HPE Systinet. Only the Administrator of the top-level domain can create and delete roles. For details, see "How to Manage Roles" below.

#### Assigning Users to Roles

Users with the administrator role within a domain are responsible for assigning users to specific roles within their domain and setting a default role for new users of the domain. For details, see "How to Manage User Roles in Domains" on page 31.

# How to Manage Roles

The Administrator has responsibility for managing roles in HPE Systinet. For details about the concept of roles, see "Roles" on page 13.

To view the list of roles in HPE Systinet, in the **Administration > User Management**, click **Roles** to open the Roles page.

The Roles page provides the following functionality:

#### **Delete**

1. Select the roles to delete and click **Delete**.

Note: You cannot delete the default roles.

#### **Create Role**

HPE Systinet (10.04) Page 46 of 208

1. Click Create Role to open the "Create Role Page" below.

After you create a role, it is available for user and group assignment, for use in lifecycle processes, and for default access rights.

Click a role name to open its details page, showing its properties and UI Access details.

Click **Edit** to change the details for a role. For system roles, you can only change the UI Access details. For details of the Edit Role page parameters, see "Create Role Page" below.

For details about using roles, see the following topics:

- "How to Manage User Roles in Domains" on page 31
- "How to Create Lifecycle Processes" on page 56
- "How to Manage Default Access Rights" on page 33

### How to Change the Sharing Principal

The Sharing Principal is a special role associated with sharing artifacts to make them visible to more users. The default functionality is to use the system#registered group which represents all users who access HPE Systinet.

#### To Change the Sharing Principal:

- 1. In the **Administration > User Management**, select **Domains** to open the Domains page.
- Select the Top-Level domain to open the Domains details page.
- Select the Roles tab to view the roles and their membership for the domain.
- 4. Select the Sharing Principal role to view its membership.
- 5. Use **Remove Selected** and **Add Member** to edit the membership of the role.

The selected users and groups can see any artifacts that are shared.

### Create Role Page

The Create and Edit Role pages contain the following parameters:

HPE Systinet (10.04) Page 47 of 208

| Parameter               | Definition                                                                                                    |
|-------------------------|----------------------------------------------------------------------------------------------------|
| Name                    | Name of the Role.                                                                                                    |
| Description             | A description including rich text and HTML support. This description is displayed in the Artifact Details page Overview tab properties area. This description is limited by the display length available in the Overview tab. If you need a longer description or an artifact specification, you can edit the Specification property. |
| Sub-Roles               | Select from the set of existing roles to inherit their functionality and artifact access for the new role.                                                                                                    |
| Additional<br>UI Access | Select whether users in the new role can access additional specified tabs.                                                                                                    |
| Allows<br>Login         | Allow users in the new role to access the UI.                                                                                                    |

HPE Systinet (10.04) Page 48 of 208

# Chapter 6: Policy Management

HPE Systinet enables you to use technical policies in the following ways:

#### · Lifecycle Stage Validation

Lifecycle stages in a lifecycle process can have a set of policies associated with them that serve as validation checks for artifacts at that lifecycle stage. Policies can be optional or required. They also help to validate the completion of the tasks associated with the stage. These policies are automatically validated when a user requests stage approval or can be manually validated by users. The collective status of these policies gives a Compliance Status for an artifact which measures the current percentage of required policies which pass validation. The administrator assigns policies to lifecycle stages during the creation of lifecycle processes. For details about setting up lifecycle validation, see "How to Define Policies" on page 63.

HPE Systinet includes a default Lifecycle Validation Task, scheduled to run once a day, which automatically validates all artifacts in governance against the policies that apply to their current lifecycle stage. For details about managing this task, see "Administration Task Management" on page 74.

#### Manual Validation

You can use the Policy Report feature of the Reports tab to perform ad-hoc manual validation. You can set up a policy report which validates selected set of artifacts against set of selected technical policies. For details, see *Policy Reports* in *HPE Systinet User Guide*.

#### Artifact Form Validation

The administrator can configure a set of technical policies that validate an artifact whenever it is created or modified. You can use this type of validation to ensure that new and amended artifacts contain a minimum set of descriptive data such as keywords and impact type, and enforce rules such as the versioning schema. Each artifact type can have its own set of form validation. For details about configuring form validation, see "How to Manage Artifact Form Validation" on the next page.

The administrator of the top-level domain is responsible for policy management. For procedural details, see the following topics:

- "How to Manage Technical Policies" on the next page
- "How to Manage Assertions" on the next page

HPE Systinet (10.04) Page 49 of 208

### How to Manage Technical Policies

The administrator manages technical policies in the Administration tab.

In the **Administration > Governance**, click **Technical Policies** to view the list of policies in the Catalog.

The **Applicable To** column enables you to filter the policies table according to the artifact type that it is applicable to.

### How to Manage Assertions

The administrator manages assertions in the Administration tab.

In the **Administration > Governance**, click **Assertions** to view the list of assertions in the Catalog.

Assertions cannot be used alone. They must be used in scope of technical policies which are designed for different purposes. An assertion can be reused in many technical policies.

**Note:** The creation and editing of assertions is delegated to Assertion Editor. For details, see the *HPE Systinet Assertion Editor Guide*.

# How to Manage Artifact Form Validation

The Administrator can assign policies to validate artifacts when a user creates or edits them. For example, to ensure that keywords are set when a user creates a service.

#### To Assign Artifact Validation Policies:

- 1. In the Administration tab, click **Governance > Data Integrity Constraints** to open the Artifact Validation page.
- 2. Select the artifact type that you want to validate for creation and edit. The Validated By table refreshes to show the policies used to validate the selected artifact type.

HPE Systinet (10.04) Page 50 of 208

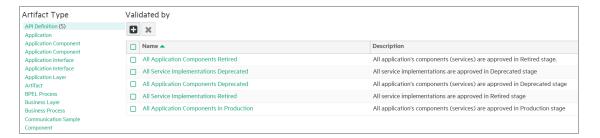

#### 3. Do one of the following:

#### To Add Policies:

- i. Click Add a technical policy to open the Add Policy dialog.
- ii. Use the search criteria to locate the technical policies you want to use.
- iii. Select the policies to use and click **Select** to add the policies to the Validate By table.

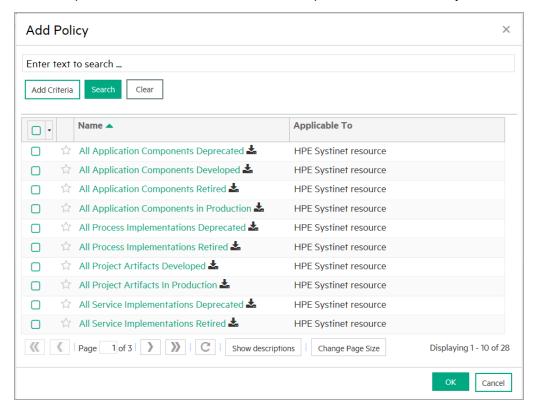

#### To Remove Policies:

- i. Select the policies to remove.
- ii. Click Remove all selected policies and confirm your decision to remove the selected

HPE Systinet (10.04) Page 51 of 208

#### policies from the Validated By table.

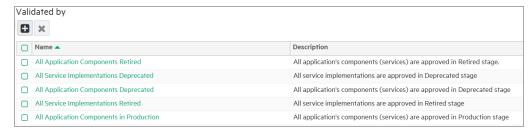

You can extend form validation to also validate data attachments to artifacts. Set property platform.autovalidation.validateData to true. For details, see "How to Manage System Properties" on page 83.

### **Default Technical Policies**

HPE Systinet includes a prepackaged set of technical polices. These technical polices are explained in the tables below organized by the type of validation they perform:

#### Artifact: Policies that verify artifact documentation

| Technical Policy (consisting of) | Definition                                                        |
|----------------------------------|-------------------------------------------------------------------|
| Business Requirements            | Verifies that an artifact has a business requirements document.   |
| Project Plan                     | Verifies that an artifact has a project plan document.            |
| Detailed Design                  | Verifies that a service has a detailed design document.           |
| Functional Specification         | Verifies that a service has a functional specification document.  |
| Implementation                   | Verifies that a service has an implementation.                    |
| SLO                              | Verifies that a service has SLO.                                  |
| Installation Instructions        | Verifies that a service has an installation instruction document. |
| Technical Specification          | Verifies that a service has a technical specification document.   |
| User Manual                      | Verifies that a service has a user manual document.               |
| Analysis                         | Verifies that a Project artifact has an analysis document.        |

### Related Artifact: Policies that verify the lifecycle stage of constituent artifacts governed by other processes

| Technical Policy                 | Definition                                                                   |
|----------------------------------|------------------------------------------------------------------------------|
| API without Provided Application | Verifies that the referenced artifacts are API without provided application. |

HPE Systinet (10.04) Page 52 of 208

# Related Artifact: Policies that verify the lifecycle stage of constituent artifacts governed by other processes, continued

| All Application Components Deprecated        | Verifies that the referenced artifacts of an application are all approved at the Deprecated stage.  |
|----------------------------------------------|----------------------------------------------------------------------------------------------------|
| All Application Components Developed         | Verifies that the referenced artifacts of an application are all approved at the Development stage. |
| All Application Components Retired           | Verifies that the referenced artifacts of an application are all approved at the Retired stage.     |
| All Application Components in Production     | Verifies that the referenced artifacts of an application are all approved at the Production stage.  |
| All Process<br>Implementations<br>Deprecated | Verifies that all realizing artifacts of a business process are approved at the Deprecated stage.   |
| All Process<br>Implementations Retired       | Verifies that all realizing artifacts of a business process are approved at the Retired stage.      |
| All Project Artifacts Developed              | Verifies that the referenced artifacts of a project are all approved at the Development stage.      |
| All Project Artifacts in<br>Production       | Verifies that the referenced artifacts of a project are all approved at the Production stage.       |
| All Service<br>Implementations<br>Deprecated | Verifies that all realizing artifacts of a business service are approved at the Deprecated stage.   |
| All Service<br>Implementations Retired       | Verifies that all realizing artifacts of a business service are approved at the Retired stage.      |
| All Sub-Processes<br>Developed               | Verifies that all referenced sub-processes are approved at the Development stage.                   |
| All Sub-Processes in Production              | Verifies that all referenced sub-processes are approved at the Production stage.                    |
| All Sub-Services<br>Developed                | Verifies that all referenced sub-services are approved at the Development stage.                    |
| All Sub-Services in Production               | Verifies that all referenced sub-services are approved at the Production stage.                     |
| Consumption Is Not<br>Allowed                | Verifies that consumption of this service is not allowed.                                           |
| Contact Person Is<br>Assigned                | Verifies that the service has a contact.                                                            |
| Failure Impact Is Set                        | Verifies that the failure impact is set for an artifact.                                            |

HPE Systinet (10.04) Page 53 of 208

# Related Artifact: Policies that verify the lifecycle stage of constituent artifacts governed by other processes, continued

| HPE Systinet<br>Administrator Cannot Be<br>Owner | Verifies that HPE Systinet administrator cannot be the owner.                                                          |
|--------------------------------------------------|----------------------------------------------------------------------------------------------------|
| Is Consumable                                    | Verifies that the artifact can be consumed.                                                                            |
| Is Described By Keywords                         | Verifies that the service must be described by appropriate keywords.                                                   |
| Process Implementation in Production             | Verifies that at least one realizing artifact of a business process is approved at the Production stage.               |
| Process Implementation in Testing                | Verifies that at least one realizing artifact of a business process is approved at the Testing stage.                  |
| Service Has No Pending<br>Critical Defects       | Verifies that a service is registered and there are no critical defects associated with the service.                   |
| Service Implementation in Production             | Verifies that at least one realizing artifact of a business service is approved at the Production stage.               |
| Service Implementation in Testing                | Verifies that at least one realizing artifact of a business service is approved at the Testing stage.                  |
| Service In Production<br>Stage                   | Verifies that all services in the production stage must comply with the assertions contained in this technical policy. |
| Service In Testing Stage                         | Verifies that all services in the testing stage must comply with the assertions contained in this technical policy.    |
| Service Minimum Production Requirements          | Verifies that all services in the production stage must comply with the assertions contained in this technical policy. |
| Service Registered in ALM                        | Verifies that a service is registered in HPE Application Lifecycle Management.                                         |
| Service has Test<br>Requirements and Tests       | Verifies that a service is registered, has requirements and has tests defined in HPE Application Lifecycle Management. |
| Systinet Artifact Property Validator             | Verifies that artifact propeerty is validated.                                                                         |
| Systinet Best Practices                          | Verifies that artifact is Systinet best practice.                                                                      |
| Test Requirements<br>Covered                     | Verifies that a service is registered and the test requirements' coverage report meets the specified criteria.         |

#### WSDL and SOAP: Policies that verify WSDL and SOAP conformance with standard schema

| Technical<br>Policy | Definition                                                                          |
|---------------------|-------------------------------------------------------------------------------------|
| WSDL                | Verifies that a WSDL is compliant with the WSDL 1.1 XML Schema, that all references |

HPE Systinet (10.04) Page 54 of 208

# WSDL and SOAP: Policies that verify WSDL and SOAP conformance with standard schema, continued

| Validity<br>Policy                 | to external WSDL descriptions and schemas are valid, and that the WSDL is compliant with WS-I Basic Profile 1.1. |
|------------------------------------|----------------------------------------------------------------------------------------------------|
| WS-I<br>Basic<br>Profile<br>Policy | Verifies that a WSDL or SOAP message complies with WS-I Basic Profile 1.1.                                       |
| XSD<br>Validity<br>Policy          | Checks that an XML Schema is valid and that all contained references are resolvable.                             |
| SOAP<br>Validity<br>Policy         | Verifies that SOAP messages are compliant with SOAP 1.1 XML Schema and WS-I Basic Profile 1.1.                   |

HPE Systinet (10.04) Page 55 of 208

# Chapter 7: Lifecycle Process Management

Before you can use the Lifecycle Process, it must be defined and published by a user with Administrator rights.

A Lifecycle Process can also be copied and modified to maintain certain values rather than having to be constructed from the beginning.

To define lifecycle process, click **Lifecycle Processes** under the Administration tab and select an existing process to modify or click **Create** to build a new one.

In the Lifecycle Process Overview or Stages tab, you can edit, publish, clone, delete or export the current process by clicking on the appropriate action.

The following are the tasks to define a new or editing an existing Lifecycle Process:

- "How to Create Lifecycle Processes" below
- "How to Define Stages" on page 58
- "How to Define Transitions" on page 61
- "How to Define Tasks" on page 62
- "How to Define Policies" on page 63
- "How to Define Approvers" on page 64
- "How to Define Automatic Actions" on page 66
- "How to Define Permissions" on page 67
- "How to Publish a Process" on page 68
- "How to Export Lifecycle Processes" on page 68

"Lifecycle Best Practice" on page 69 describes HPE recommended principles for lifecycle governance and the default lifecycle processes included with HPE Systinet.

### How to Create Lifecycle Processes

The first step in artifact lifecycle management is the creation of a lifecycle process.

HPE Systinet (10.04) Page 56 of 208

#### To create a new lifecycle process:

- 1. In the Administration tab, click **Governance > Lifecycle Processes** to open the Lifecycle Processes page, and then click **Create**.
- 2. In the upper section, enter a **Name** and **Description** for the lifecycle process.
- 3. Define the lifecycle stages for the lifecycle process as follows:
  - a. Select the **Root Artifact Type** from the drop down list.
  - b. Optionally, select the Sub-Artifact Type(s) by selecting the check box of the required types.
- 4. If the new process is to be automatically assigned to artifacts, click the **Assigned Automatically** check box. The **Simple** and **Generic** tabs are displayed.
  - a. In **Simple** tab, add categories to apply taxonomic association rules for the automatic assignment of the lifecycle process to artifacts based on the following categorizations:

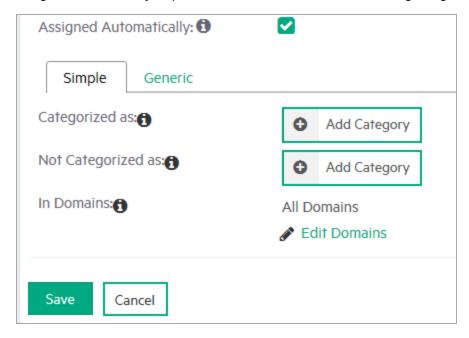

- Categories as: Artifacts must contain these categories to be automatically assigned to the lifecycle process. Click Add Category.
- Not Categories as: Artifacts must not contain these categories to be automatically assigned to the lifecycle process. Click Add Category.
- In Domains: Select which domains lifecycle process will be used in. Click **Edit Domains** to change the value for this option.
- b. In Generic tab, you can assign a script.

HPE Systinet (10.04) Page 57 of 208

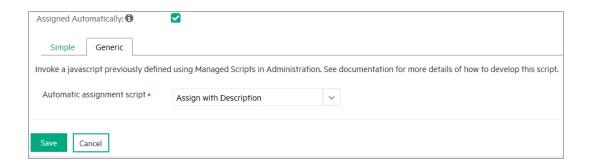

Note: Ensure to create the script before you choose this option.

Create an embedded script in Manage Scripts menu, set Execute on = Auto
Assignment Lifecycle. Add the following content:

function isAssignable(rootArtifact)

{

// do the calculation here

// "return true;" if rootArtifact should be automatically assigned to lifecycle process

// "return false;" if rootArtifact shouldn't be automatically assigned to lifecycle process
}

**Note:** In cases where two or more automatically assigned lifecycle processes apply for an artifact type, HPE Systinet uses these association rules to assign the most appropriate lifecycle process.

#### 5. Click Save.

The status of a newly created lifecycle process is set to **Draft** and the user is redirected to the Overview tab of the process page in which lifecycle stages can be defined.

### How to Define Stages

Lifecycle stages represent important milestones in the lifecycle process. Lifecycle stages and their order are defined in the lifecycle process definition. New lifecycle processes have no stages assigned to them.

#### To define lifecycle stages:

HPE Systinet (10.04) Page 58 of 208

1. In the Administration tab, click **Governance > Lifecycle Processes** to open the Lifecycle Processes page, and then select the required process.

The Lifecycle Processes page is displayed in the **Overview** tab.

To set a initial stage definition for artifacts, click Add Stage. The Add Initial Stage dialog is displayed.

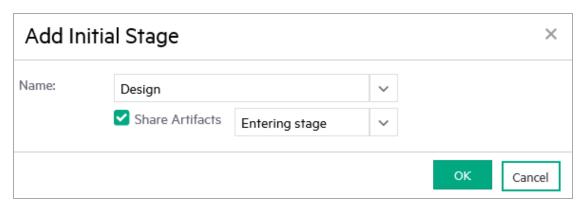

- 3. Select stage name from dropdown list or the user may enter a custom name.
- 4. Click the **Share Artifacts** checkbox and select when the artifact will be shared if required (this can also be altered in the Permissions tab). The After Approval option is not available if the transition to the next stage is automatic.
- 5. Click OK.
- Additional stages can be added by clicking Add Stage, selecting a Stage name and a transition type.

HPE Systinet (10.04) Page 59 of 208

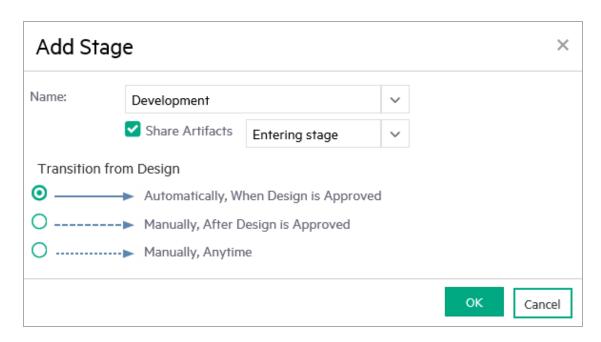

7. Any process can be edited, cloned, exported, deprecated or deleted by clicking the appropriate button.

It is also possible to add the same stage into a process multiple times. These are called referral stages and are visually different from regular stages. Attempting to edit a referral stage automatically sends the user back to the properties of the initial version of that stage.

8. Before publishing the process, go to the Stages tab and do the following:

**Note:** A valid stage definition must contain at least one of the following conditions.

Set transitions.

For details, see "How to Define Transitions" on the next page.

Set voters for approval.

For details, see "How to Define Approvers" on page 64.

Define tasks to complete before stage approval.

For details, see "How to Define Tasks" on page 62.

Set policies to comply with before stage approval.

For details, see "How to Define Policies" on page 63.

o Define automatic actions to execute when a lifecycle transition occurs.

For details, see "How to Define Automatic Actions" on page 66.

HPE Systinet (10.04) Page 60 of 208

o Specify whether to automatically promote on stage approval.

For details, see "How to Define Permissions" on page 67.

9. Click **Save** to save the Stage Definition and return to the Lifecycle Process page.

All stage details are listed. You can edit or copy a stage definition using **Edit** or **Copy**. Stages can also be deleted by clicking the **Delete** link.

When process is complete, click **Publish** to make active.

**Note:** Stage layout cannot be changed once the process is published.

### How to Define Transitions

When adding a stage, a type of transition is required by HPE Systinet and there are three options to choose from.

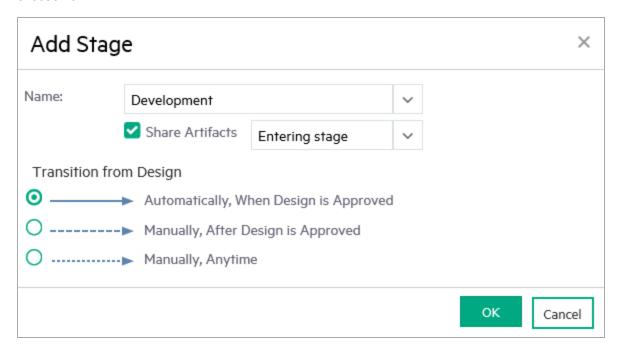

Automatically, When stage\_name is Approved

Stage will transition to the next stage as soon as approved by designated approvers.

Manually, After stage\_name is Approved

 Stage will require approval from all designated approvers before it can be manually advanced to the next stage.

HPE Systinet (10.04) Page 61 of 208

#### Manually, Anytime

Stage does not require approval from all designated users before being manually advanced.

Hovering over the stage or the transition between stages and clicking the pencil icon allows you to edit a transition.

**Note:** If a stage shares several common previous stages, the transitions types are presented together when editing the stage.

**Caution:** If a stage has several next stages, only one of the transitions may be automatic and the rest must be set as **Manually**, **Anytime**. In case of conflict the user will be notified about the automatic change.

### How to Define Tasks

You can define a set of manual tasks to be performed as part of a lifecycle stage.

#### To add a task:

- 1. Click **Stages** tab and select the stage you wish to add a task.
- 2. Click Add Task to open the Add Task dialog box.

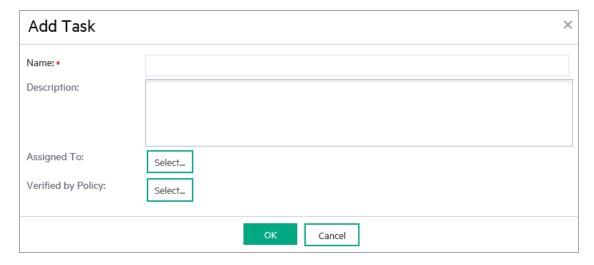

- 3. Enter a name and optional description for the task.
- 4. A Task may be assigned to a Role, a User or a Group by clicking the Select next to Assigned To: label. Click Browse Addressbook will reveal the list of Roles, Users and Groups that has assigned tasks.

HPE Systinet (10.04) Page 62 of 208

5. A Task may be verified by policy by clicking the **Select** next to **Verified by Policy** label which will provide a list of existing policies that may be applied.

**Note:** Only one policy may be associated with a task at a time. Only policies not used within the same stage can be selected (either in tasks or policies).

6. Click OK.

The new task is added to the Tasks field.

### How to Define Policies

You can define a set of policies to validate artifact compliance as part of a lifecycle stage.

#### To add a policy:

- 1. Click **Stages** tab and select the stage that requires a policy.
- 2. Click **Add Policy**, the **Select policy** dialog is displayed.

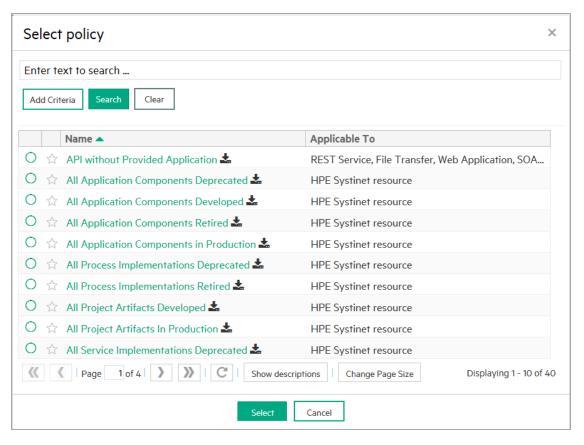

HPE Systinet (10.04) Page 63 of 208

You may use either the search function or select a policy from the presented list using the radio button.

**Note:** Only policies not used within the same stage can be selected (either in tasks or policies).

#### Click Select.

The next window allows you to change your choice of policy, the artifact type it is applicable to and whether the policy is required to approve the stage.

4. Click **OK** to apply the policy.

### How to Define Approvers

For each lifecycle stage in a lifecycle process you can define a unique set of approvers. The approvers determine whether the artifacts governed by the process are complete for the current stage.

#### To define voters for approval, follow these steps:

- 1. Click the **Stages** tab and select the stage you require an approval.
- 2. Click **Add Approver**. The **Select Approver** window is displayed.

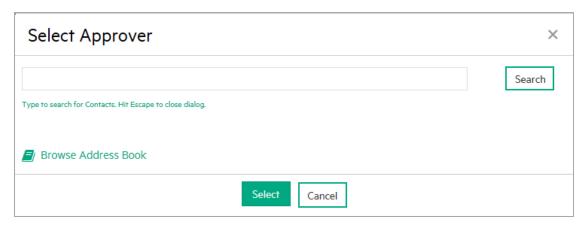

#### 3. Click Browse Addressbook.

You can add an individual, group or role of voter(s).

HPE Systinet (10.04) Page 64 of 208

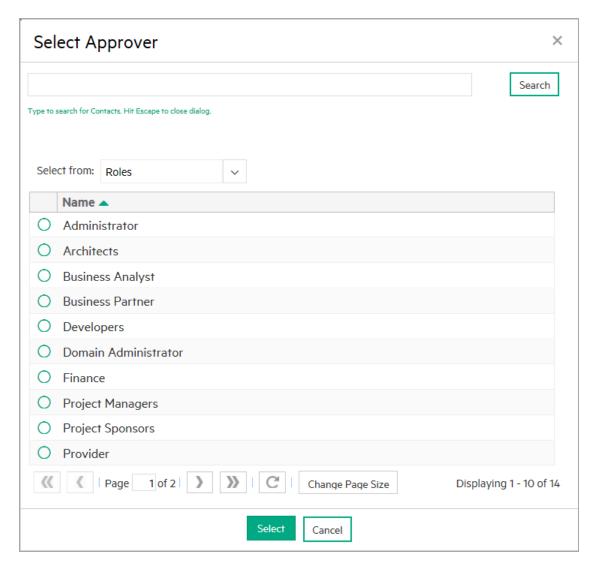

- 4. Principals can be found in the lists or can be found by entering a name in the **Search** field and clicking **Search** to show matching search results.
- 5. Click the radio button next to the Role/User/Group required and click **Select** to add selection as an approver.
- 6. If the selected approver is not an individual, but a role or group, select the number of votes required by that role or group.
- 7. The **Passive Approval** option can now be selected with a specified number of days before automatic approval.
- 8. Click **OK** to add the approver.

To remove voters, click **Delete** next to their name.

To edit the **Passive Approval** option, click **Edit** next to the name of the approver.

HPE Systinet (10.04) Page 65 of 208

Note: Approvers can also be viewed, edited or added under the Permissions tab.

### How to Define Automatic Actions

To define automatic actions, click on the **Add Automatic Actions** link at the bottom of the stage details window on the stages tab.

Dependent on the artifact type, the following actions may be available:

- Execute Script Invoke a custom javascript code previously defined using administration, customization, and manage scripts. In the Advanced tab, you can define a javascript fragment, which is executed prior to running the referenced script artifact.
- Parent Request Approval Create approval request for parent artifact. Parent Artifact Type and
  Parent Stage must be selected in the pop-up dialog. Click OK to add automatic action. This
  automatic action is triggered when the following conditions are met:
  - Parent Artifact Type is defined as root artifact in a different lifecycle process, which also defines current artifact type in sub-artifact list.
  - Current artifact has a relationship with parent artifact.
  - Current artifact is approved in this stage.
  - Parent artifact is in progress in Parent Stage.

#### For example:

- Define Application Interface as sub-artifact in Application Component lifecycle process.
- Define this automatic action in first stage of Application Interface lifecycle process. This
  initiates request for approval in first stage of Application Component lifecycle process.
- Create an Application Interface 'app int 1' which composes Application Component 'app com
   1'
- Start governance for 'app int 1' and approve the first stage. This initiates a request for approval for first stage of 'app com 1' which is then created automatically.
- Remove Comments Once artifact goes into production, all comments will be removed.
- Notify HPE Systinet Enables you to send e-mail notifications to artifact stakeholders. You can set
  up automatic notifications to be sent as a result of lifecycle changes. Notifications require a subject,
  and may include Lifecycle Status and an attached text.

The possible recipients of the notification are described in the following table:

HPE Systinet (10.04) Page 66 of 208

#### **Notification Recipients**

| Recipient                | Description                                                                                                    |
|--------------------------|----------------------------------------------------------------------------------------------------|
| Owner                    | The user, group, or role that owns the artifact.                                                                                                    |
| Maintainers              | Users, groups, and roles groups with write permission for the artifact.                                                                                                    |
| Contacts                 | Users and organizational units associated with the artifact by the contact relationship or listed in the artifact stakeholder property. The Contacts recipient group can be refined into selectable contact roles.                                                                                                    |
| Other Recipients         | Click <b>Add Other Recipients</b> and use the user, group, and role search feature to add any other required recipients.                                                                                                    |
| Previous<br>Stakeholders | Expand Show Advanced Options and select Include Recipients from Previous Versions to notify stakeholders from previous versions of the artifact about changes to a newer version. The stakeholders notified by this option match those of the current artifact version. For example, if Consumers is selected, then the consumers of previous versions are notified. |

Click **Delete** to delete automatic actions and click **Edit** to edit the notifications and parent request approval actions.

### How to Define Permissions

For each lifecycle stage in a lifecycle process you can define a set of permissions. These permissions determine which Role, Group or User has ownership, access rights, approver status and whether artifacts are shared or not.

Note: Permission settings are not carried forward to the next stage.

#### To set permissions for a stage, follow these steps:

1. Select the **Permissions** tab in the **Lifecycle Process** window.

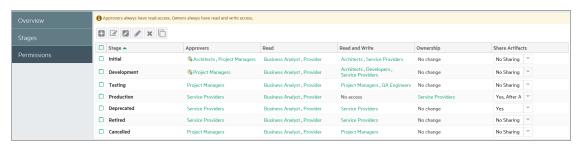

2. Click the select box for any stage that requires a change in permissions setting.

HPE Systinet (10.04) Page 67 of 208

#### a. To add Approver, follow these steps:

i. Click **Add Approver** to open the Add Approver dialog box.

Approvers can be assigned from either the Roles, Users or Groups lists

ii. Click Select.

The Approver can be given passive approval with a set date if required.

- iii. Click OK.
- To assign Read or Write Access to individual Users, Roles or Groups, click Add Read Access or Add Write Access or the corresponding value in the permissions matrix.
- 4. To assign a owner to a stage, click **Set Owner** or the **Ownership** value in the matrix.
- 5. Artifacts can be shared by selecting a value from the **Share Artifacts** drop-down list.
- 6. To remove the permissions for a stage, click Clear.
- To copy Defined stage permissions to another stage, click Copy and select the stages and/or roles require the copies values.

### How to Publish a Process

After creating a lifecycle process, the next step is to make it available for the governance of artifacts.

#### To publish a lifecycle process, follow these steps:

- 1. From the Lifecycle Processes page, select the processes to be published by clicking on the check box next to the process name and click **Publish**.
- 2. Processes can also be published from the Overview or Stages tab of a selected process.
- 3. To deprecate the process, click **Deprecate** in either the processes page or the Overview or Stages tab of a selected process.

This lifecycle process is now available to be used in the governance of root and sub-artifacts.

### How to Export Lifecycle Processes

Any Lifecycle Process can be exported from either the Overview or Stages tab.

HPE Systinet (10.04) Page 68 of 208

- 1. Click **Export** from the right menu.
- 2. Provide a name for the exported file and click **Export** in the dialog window.
- 3. Either open or provide a location for the exported file.

### Lifecycle Best Practice

The following list enumerates the lifecycle basic best practice:

· Govern all artifacts

HPE recommends governing artifacts whenever possible. We are aware that in some situations (such as for system artifacts) there may be additional overhead, but the benefits gained are worth it. For example, versioning works properly only for governed artifacts.

Assign lifecycle processes automatically

HPE recommends marking lifecycle processes as automatically assignable. In our opinion, common users should not select a lifecycle process for their artifact(s). Instead, the Administrator should create an appropriate lifecycle process that is assigned to the artifact automatically after artifact creation.

Action Set Lifecycle Process / Stage provides users with the possibility to set any process to the artifact. Administrators can even set a specific stage and mark it as approved. This action is intended mainly for administrators who import data to the repository. If the data is suitable, Administrators can use this action to set suitable stage. For example, production stage.

Separate lifecycle processes

HPE recommends separating lifecycle processes and defining different lifecycle process for different artifact types. These processes can be connected together via policies but it is crucial to not govern all artifacts in one process.

As an example, you can review the default lifecycle processes included in this topic. There is a special lifecycle process for Project artifacts containing only Project artifacts and their documents. And similarly there are separate lifecycle processes for Applications, Services, and Processes.

As mentioned, processes are separated but they can be tied together. For example, it is possible to define the following rules:

 A Project can be approved at the Implementation stage only if all project artifacts (Applications, Services or Processes) are approved at the Development stage.

HPE Systinet (10.04) Page 69 of 208

 Similarly, a Project can be approved at the Closed stage only if all underlying artifacts (such as applications, services and processes) are approved at the Production stage.

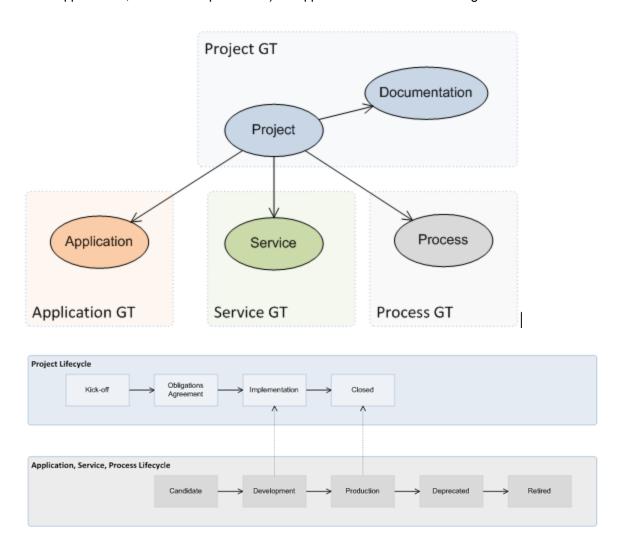

# **Application Lifecycle**

Applications represent business functionality in the real world. Applications can consist of multiple components (services and business processes) but these do not form part of the application lifecycle tree.

#### **Application Lifecycle Tree:**

HPE Systinet (10.04) Page 70 of 208

- Application
  - Documentation
  - o SLO

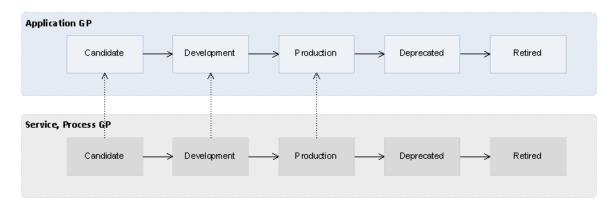

The Application Lifecycle Process depends on the lifecycle processes of its component artifacts. For example, the Production stage of an application cannot be approved until all its component artifacts are approved in the Production stage of a service and process.

### Service Lifecycle

Services represent business functionality (or concepts) in the real world. Services consist of subservices and implementations but these do not form part of the lifecycle tree.

#### Service Lifecycle Tree:

- Service
  - Documentation
  - o SLO

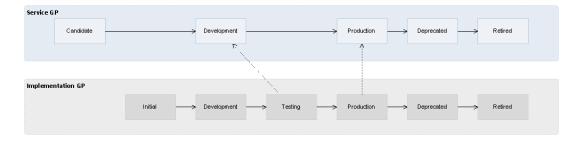

The Service Lifecycle Process depends on the lifecycle processes of its constituent artifacts. For example, the Development stage of a service cannot be approved until all its sub-services are

HPE Systinet (10.04) Page 71 of 208

approved in the Development stage and at least one of its implementations is approved in the Testing stage.

### Service Implementation Lifecycle

In the real world an implementation represents a specific service version being implemented, in the repository it represents a package with the service executables which can be later deployed to multiple environments.

#### Service Lifecycle Tree:

- Implementation
  - Operation
  - Endpoint
  - Interface (WSDL)
  - Schema (XSD)
  - Documentation
  - o SLO

Each implementation represents one service and the Service Lifecycle Process depends on the Implementation Lifecycle Process. For details, see "Service Lifecycle" on the previous page.

### **Project Lifecycle**

Projects represent any progressive activity (such as service development). Projects can be composed of services, applications, business processes, and other artifacts. In this release, the goal of a project is to successfully deploy its constituent artifacts to a production environment.

#### **Project Lifecycle Tree:**

- Project
  - Documentation

Promotion is automatic after the approval of each stage as per the following image:

HPE Systinet (10.04) Page 72 of 208

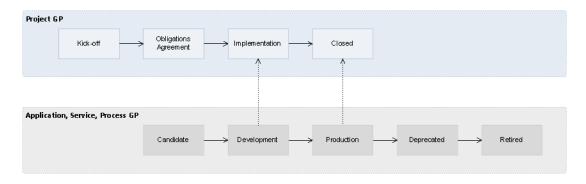

The Project Lifecycle Process depends on the lifecycle processes of its constituent artifacts (applications, services, and business processes). For example, the Closed stage of a project cannot be approved until all its constituent artifacts are approved in the Production stage.

## **Process Lifecycle**

The Process lifecycle is similar to the Service Lifecycle. Some of the tasks and policies vary, but the stages and dependency on the process implementation lifecycle is the same as that between a service and its implementation.

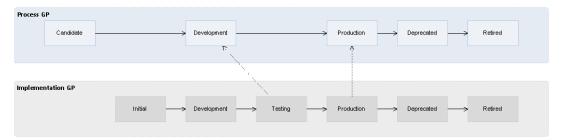

# **Process Implementation Lifecycle**

The lifecycle process for business process implementations is similar to that for service implementations. Some tasks and policies vary, but the stages and relationships to the process lifecycle are the same.

HPE Systinet (10.04) Page 73 of 208

# Chapter 8: Administration Task Management

HPE Systinet includes a number of default administration tasks to help administrators manage their deployment and the data it contains. In addition, the administrator can configure additional tasks to perform change management or custom tasks included in an extension.

In the Administration tab, click **Configuration > Tasks** to open the Tasks page.

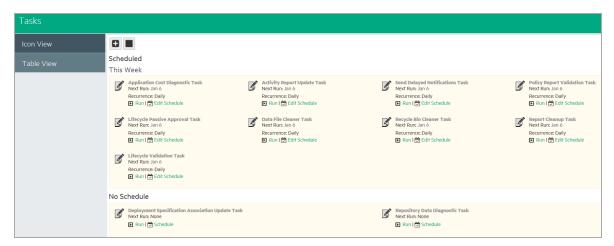

The initial view of the Administrator Task page provides a simplified grid interface to deal with the administration of Daily, Weekly, and unscheduled tasks. Any running tasks are also visible with options to either stop them independently or to stop all running tasks. The administrator can execute tasks immediately or schedule them to run on a periodic basis. For details, see "How to Run Tasks" below and "How to Schedule Tasks" on the next page.

In addition to the default tasks, the administrator can also add change management tasks and custom tasks. For details, see "How to Add Change Management Tasks" on page 76 and "How to Add Custom Tasks" on page 76.

### How to Run Tasks

To manually execute tasks, follow the step:

1. Click **Run** in either the Task overview or in the Task detail page.

HPE Systinet (10.04) Page 74 of 208

### How to Schedule Tasks

HPE Systinet enables you to execute tasks on a timed or periodic basis.

**Caution:** HPE Systinet converts and stores any input time to GMT. If you import scheduled tasks from a data image, review the scheduling to ensure that the tasks execute at the local time that you require.

### To schedule tasks, follow these steps:

1. In the task window or detail view of the task, click **Edit Schedule** to open the Edit Schedule dialog.

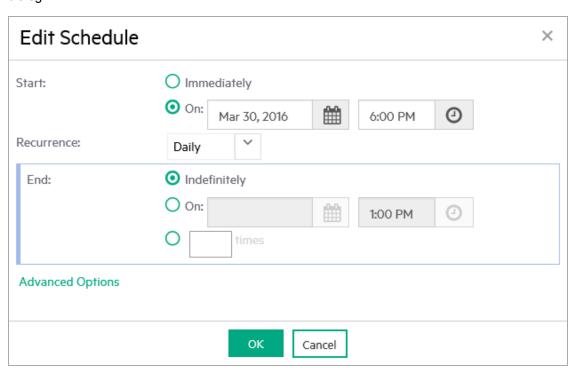

- 2. Select a start date and time for the task.
- 3. Set the frequency at which the task will run.
- 4. Either set the task to run Indefinitely, set a finish date and time or enter a value representing the number of times the task must run.
- Advanced Options allow you to select whether the schedule should be followed during downtime or to wait until HPE Systinet start running.
- 6. Click **OK** to set the schedule for the task.

HPE Systinet (10.04) Page 75 of 208

# How to Add Change Management Tasks

Sync tasks enable the administrator to synchronize artifacts in the repository with those imported from an external source.

### To create sync Tasks:

- 1. Click Add Data Synchronization Task to open the dialog.
- 2. Add a name and optional description for the task.
- 3. Select the artifacts using either standard search methods or search using filters.
- 4. Click Save.
- 5. Click **Edit** Schedule to set a schedule to run the new task or click **Run** to run the new task immediately.
- 6. Click **Edit** to edit the newly created task.

### How to Add Custom Tasks

If HPE Systinet includes an extension which contains custom task implementations, you can add and schedule them in the Tasks page.

#### To create custom Tasks:

- 1. Click Add Javascript Task to open the dialog.
- 2. Select a Task Implementation and add a name for the task.

Task parameters and variables are defined based on how the task component was composed.

- 3. Click Save.
- 4. Click **Edit** Schedule to set a schedule to run the new task or click **Run** to run the new task immediately.
- 5. Click **Edit** to edit the newly created task.

### **Default Tasks**

HPE Systinet provides the following default administration tasks:

HPE Systinet (10.04) Page 76 of 208

### Activity Report Update

Updates the artifact activity data used to generate the Activity Report shown in the Reports tab.

### • Lifecycle Passive Approval

Approves Lifecycle stages that are set to automatic approval after a set number of days.

### Lifecycle Validation

Performs a validation of all artifacts in governance against the policies that apply to their current lifecycle stage.

### Policy Report Validation

Performs an update of any policy reports.

### • Recycle Bin Cleaner

Permanently removes deleted artifacts from the recycle bin as the defined schedule.

### Report Cleanup

Removes old reports and events based on their age against properties set in the Configuration page Report Cleanup tab. For details, see "Configuration Management" on page 78.

### Data File Cleaner

Removes deleted artifacts in recycle bin based on their age against property platform.recycleBin.timeout set in the Configuration page System Properties tab. For details, see "System Configuration Properties" on page 85.

### Send Delayed Notifications

Sends all expired delayed notifications.

HPE Systinet (10.04) Page 77 of 208

# Chapter 9: Configuration Management

HPE Systinet provides a customizable configuration that enables the administrator to control nearly every aspect of the behavior of HPE Systinet.

The Administrator can modify most parts of the configuration of HPE Systinet from the Administration tab.

In the Administration tab, select **Configuration > Setting** to open the Configuration page.

The Configuration page has the following tabs:

### Basic Settings

Settings that affect the operation of HPE Systinet repository. For more details, see "How to Manage Basic Settings" on the next page.

### System Properties

The detail level settings of the configuration. The administrator can use this tab to modify individual settings at a global, or domain level. This tab also enables the export and import of the configuration as a whole. For details, see "How to Manage System Properties" on page 83.

#### License

A summary page detailing the terms of the current license with an option to enter a new license key and manage licensed users. For more details, see "License Management" on page 106.

### Self-Test

Details the status of HPE Systinet with an option to disable self-test. For more details, see "Self-Test" on page 80.

### Report Cleanup

Set the maximum age of reports and events to be retained when the Report Cleaner Task executes. You can set different tasks based on the age of the report and type of the report. You can also use the following system properties to filter the processing of the Report Cleaner Task:

- platform.reportCleanerDao.batchNum Sets the number of reports to be cleaned in a database transaction. The default value is 20.
- platform.reportCleanerDao.interval Sets the interval (in millisecond) that the Report Cleaner Task will sleep after a database transaction is committed. The default value is 10000.

HPE Systinet (10.04) Page 78 of 208

Manage the execution and scheduling of the Report Cleaner Task using the Tasks page. For details, see "Administration Task Management" on page 74.

# How to Manage Basic Settings

HPE Systinet enables the administrator to control some basic aspects of the configuration from the Administration tab.

#### To configure basic settings:

- 1. In the Administration tab, select **Configuration > Settings** to open the Basic Settings tab.
- 2. In the Basic Settings tab, set any of the following options:
  - Send Automatic Email Notification

Select the check box for the system to send automatic notifications to artifact owners for administrative tasks such as bulk updates, data import etc.

### Currency Symbol

Set the currency symbol when showing the amount.

#### Full Text Search

Select this option to enable full text search in the HPE Systinet UI.

**Note:** Full-text search must also be enabled on the database as described in *Configuring HPE Systinet* sections of *HPE Systinet Installation and Configuration Guide*:

- Enable Full-Text Search in MSSQL
- Enable Full-Text Search in Oracle

At present, HPE Systinet does not support full-text search on PostgreSQL.

By default, HPE Systinet appends a % to search terms. To disable this functionality after installation, set the configuration property shared.db.fulltextsearch.appendpercentage to FALSE. For details, see "How to Manage System Properties" on page 83.

#### SSL Customization

HPE Systinet (10.04) Page 79 of 208

Select the authentication method to apply to SSL certificates.

### **Certificate Trust and Customization Categories**

| Certificate Trust                      | Customization |
|----------------------------------------|---------------|
| Java/JSSE default key/trust stores     | default       |
| Server certificates are always trusted | skipped       |
| Database key/trust stores              | database      |
| Composition of database and default    | composite     |

3. Click **Save** to save your changes or **Reset to Defaults** to restore the default settings.

# Self-Test

HPE Systinet includes a Self-Test application that runs a series of checks on the installation and configuration.

The administrator can access the Self-Test from the Administration tab. In the Administration tab, select **Configuration > Settings > Self-Test** to open the Self-Test application.

Use the **Disable / Enable** button to turn Self-Test off and on. The Self-Test tab displays a summary followed by details of the self-test checks as in the below image. A text only output is available on the server at SYSTINET\_HOME/log/self\_test.log. An HTML output is available at http://hostname:port/context/self-test.

**Caution:** For security reasons, HPE recommends turning off the self-test output after deployment of HPE Systinet passes the self-test.

HPE Systinet (10.04) Page 80 of 208

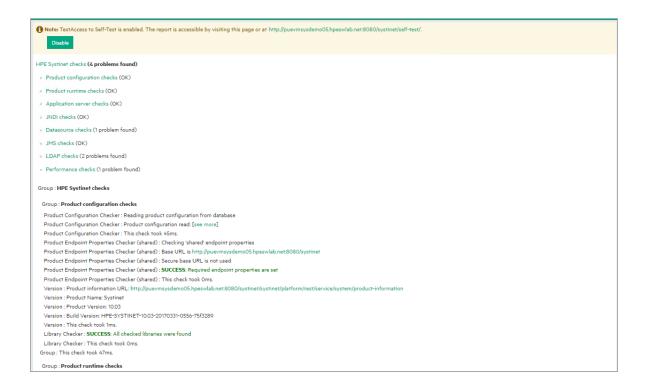

**Note:** In HPE Systinet production mode, Self-Test is disabled permanently. Therefor you will not be able to Enable/Disable it from UI.

The self-tester performs the following checks:

| Self-Test                    | Description                                                           |
|------------------------------|-----------------------------------------------------------------------|
| Product configuration checks | Checks product configuration, versions, and libraries.                |
| Product runtime checks       | Checks logging configuration and outputs based on product URLs.       |
| Application server checks    | Checks application server and JVM settings.                           |
| JNDI checks                  | Checks required JNDI resources.                                       |
| Datasource checks            | Checks the data source connection.                                    |
| JMS checks                   | Checks the sending of JMS messages to required JMS destinations.      |
| LDAP checks                  | Checks LDAP connectivity, if configured during installation or setup. |
| Performance                  | Basic Systinet performance checks.                                    |

HPE Systinet (10.04) Page 81 of 208

# **Database Indexing**

Database indexing is an in-memory indexing for smooth performance of queries. Administrators can turn on/off database indexing or run a full rescanning. Click **Administration tab > Configuration > Database Indexing** menu.

Update Index on Every Update (default: On)

Upon every change in artifact properties or relationships, the index of this artifact gets updated immediately. For better data consistency, it is recommended to keep it on.

Automatic Regular Index Rebuilding (default: Off)

When turned on, all indexes are rebuilt every 10 minutes. For better performance, it is recommended to turn it off.

#### Rescan

In case of data inconsistency (for example, if a path shortcut is not resolved), administrators can click **Rescan** to force rebuilding of all indexes.

After a repository archive is imported, a full rescan is triggered automatically to update indexes of imported artifacts.

# How to Manage the System Configuration

HPE Systinet stores system settings in a configuration file in the installation folder. The Administrator can view and edit these settings directly in the Administration tab.

In the Administration tab, click **Configuration > Setting** to open the Configuration page, and select the **System Properties** tab to view the current system configuration.

The Configuration page System Properties tab provides functionality described in the following topics:

- "How to Manage System Properties" on the next page.
- "How to Export and Import System Properties" on page 84.
- "System Configuration Properties" on page 85 provides a reference to configuration properties available in the System Settings tab.

HPE Systinet (10.04) Page 82 of 208

## How to Manage System Properties

In the Configuration page System Properties tab, the administrator can add, edit, and remove system properties.

System properties can apply globally, or within a specific domain. If a domain setting exists, it takes precedence over global setting.

### To add system properties:

- In the Configuration page System Properties tab, click New Property icon to open the New Property dialog box.
- 2. Optional: Click Change to alter the domain that the setting applies to.

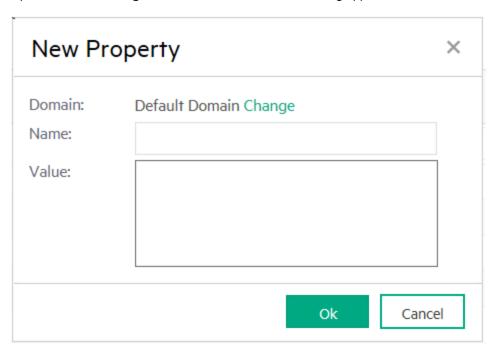

3. Enter a name and value for the property, and then click **Ok** to add the property to the system properties for the selected domain.

### To add system properties from a file:

- 1. In the System Properties tab, click **Add File Property** to open the Add File Property dialog box.
- 2. Optional: Click Change to alter the domain that the setting applies to.
- 3. Set a name for the property, browse for the file on your local filesystem, and then click **Ok** to add the property to the system properties for the selected domain.

### To edit system properties:

HPE Systinet (10.04) Page 83 of 208

- 1. In the System Properties tab, use the Name filter to locate the setting you want to edit.
- 2. Click **Edit** for the setting to open the Edit Property dialog box.

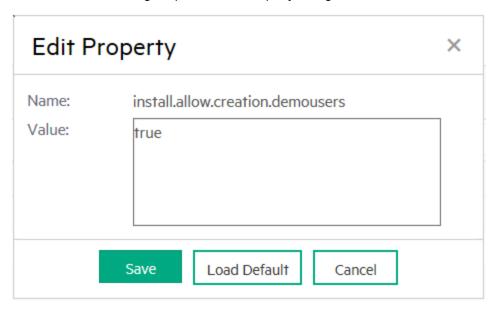

- 3. Do one of the following:
  - Input a new value and click **Save** to set a new value.
  - Click **Load Default** to reset the value to its default installation value.

### To delete system properties:

- 1. In the System Properties tab, select the properties you want to delete.
- 2. Click Ok to remove.

# How to Export and Import System Properties

The administrator can export system settings to a ZIP file to preserve a particular configuration. Import enables a stored configuration to overwrite the current settings.

### To export system settings:

- 1. In the Configuration page System Properties tab, select the properties to export, click the **Export** icon, and confirm your decision.
- 2. Click **Ok** and select a file location for the ZIP file.

### To import system settings:

HPE Systinet (10.04) Page 84 of 208

- 1. In the System Properties tab, click the **Import** icon to open the Import dialog box.
- 2. Browse and upload the file, and click Ok.

# **System Configuration Properties**

This reference topic divides the configuration properties by module and specified their type into the following scenarios:

- SC-I: Runtime configurable properties that apply immediately.
- **SC-II**: Runtime configurable properties with additional steps required. After the change, the administrator should make some additional changes outside the application. For example, change the application server configuration.
- SC-III: Runtime configurable properties which require a restart of the application server.
- SC-IV: These properties can only be changed using the Setup Tool.

### **HTTP Client**

| Property Name                           | Descriptio<br>n                                          | Value<br>Type | Default                                  | Scenari<br>o |
|-----------------------------------------|----------------------------------------------------------|---------------|------------------------------------------|--------------|
| shared.http.client.proxy.enabled        | Sets<br>whether<br>proxy is<br>enabled.                  | Boolea<br>n   | false                                    | SC-I         |
| shared.http.client.proxy.host           | Proxy host.                                              | Text          | Not used. (proxyhost)                    | SC-I         |
| shared.http.client.proxy.password       | If is proxy<br>secured,<br>password<br>of proxy<br>user. | Text          | Not used.                                | SC-I         |
| shared.http.client.proxy.port           | Proxy port.                                              | Text          | 8080 - Not used.                         | SC-I         |
| shared.http.client.proxy.nonproxyho sts | Sets all non proxy hosts.                                | Text          | Not used. (<br>localhost, 127.0.0.<br>1) | SC-I         |
| shared.http.client.proxy.user           | If is proxy<br>secured,<br>user name<br>of proxy         | Text          | Not used.                                | SC-I         |

HPE Systinet (10.04) Page 85 of 208

### HTTP Client, continued

| Property Name                          | Descriptio<br>n                                                                                                   | Value<br>Type | Default        | Scenari<br>o |
|----------------------------------------|----------------------------------------------------------------------------------------------------|---------------|----------------|--------------|
|                                        | user.                                                                                                    |               |                |              |
| shared.http.connections.per.host       | Max count of connection s per host.                                                                               | Integer       | 30             | SC-I         |
| shared.http.total.connections          | Max count<br>of available<br>connection<br>s by<br>HTTPClien<br>t.                                                | Integer       | 100            | SC-I         |
| shared.http.user.agent.identificati on | Identification of user agent header. Sets user agent header field for all calls which do not specify another one. | Text          | HTTPClient/?.? | SC-I         |

### **Contract/Subscription Management**

| Property Name                         | Description                                   | Value Type                                             | Default                                                                   | Scenario |
|---------------------------------------|-----------------------------------------------|--------------------------------------------------------|---------------------------------------------------------------------------|----------|
| platform.cm.consumers                 | Artifact types defined as contract consumers. | Comma-<br>separated<br>list of artifact<br>localnames. | See Default Provider / Consumer Artifact Types in HPE Systinet User Guide | SC-I     |
| platform.cm.providers                 | Artifact types defined as contract providers. | Comma-<br>separated<br>list of artifact<br>localnames. | See Default Provider / Consumer Artifact Types in HPE Systinet User Guide | SC-I     |
| platform.cm.consumers.<br>of.provider | Artifact types defined as contract            | Comma-<br>separated                                    | None                                                                      | SC-I     |

HPE Systinet (10.04) Page 86 of 208

### Contract/Subscription Management, continued

| Property Name                         | Description                                                                                        | Value Type                                             | Default | Scenario |
|---------------------------------------|----------------------------------------------------------------------------------------------------|--------------------------------------------------------|---------|----------|
|                                       | consumers for the specified provider artifact type.                                                | list of artifact localnames.                           |         |          |
| platform.cm.providers.<br>of.consumer | Artifact types<br>defined as contract<br>providers for the<br>specified consumer<br>artifact type. | Comma-<br>separated<br>list of artifact<br>localnames. | None    | SC-I     |

### **Artifact Icons**

| Property Name                                            | Descripti<br>on                                                                                  | Value<br>Type                                                            | Default                                                                                                    | Scena<br>rio |
|----------------------------------------------------------|--------------------------------------------------------------------------------------------------|--------------------------------------------------------------------------|----------------------------------------------------------------------------------------------------|--------------|
| platform.integration.discovery.bac.mappingConfiguration9 | Maps<br>artifacts<br>between<br>Systinet<br>and HP<br>Business<br>Service<br>Managem<br>ent 9.x. | XML file which contains mapping from Systinet artifacts to BSM entities. | XML file mapping from Sytinet artifacts (SOAP Service, Business Service, Organizat ion Unit) to BSM entities (webservice, busines s_ service, organizati on). | SC-<br>III   |
| shared.ui.artifact-icons                                 | Prefix of artifact icons configurat ion.                                                         | Prefix of artifact icons configurat ion.                                 | Without<br>default<br>value.                                                                                                    | SC-I         |

HPE Systinet (10.04) Page 87 of 208

### **RGIF Discovery**

| Property Name                                  | Description                                              | Valu<br>e<br>Type | Defaul<br>t | Scenari<br>o |
|------------------------------------------------|----------------------------------------------------------|-------------------|-------------|--------------|
| platform.rgifdiscovery.local.changes.mod<br>e  | Specifies whether to keep the local changes.             | Text<br>value     | Keep        | SC-I         |
|                                                | Possible values:                                         |                   |             |              |
|                                                | • Keep                                                   |                   |             |              |
|                                                | <ul> <li>Overwrite</li> </ul>                            |                   |             |              |
| platform.rgifdiscovery.synchronization.m ode   | Specifies the rgif synchronization mode.                 | Text<br>value     | All         | SC-I         |
|                                                | Possible values:                                         |                   |             |              |
|                                                | • All                                                    |                   |             |              |
|                                                | Add New                                                  |                   |             |              |
|                                                | Remove     Obsolete                                      |                   |             |              |
|                                                | <ul> <li>Update<br/>Changes</li> </ul>                   |                   |             |              |
| platform.rgifdiscovery.wsdls.decompositi<br>on | Specifies whether to decompose WSDL of runtime services. | Text<br>value     | None        | SC-I         |
|                                                | Possible values:                                         |                   |             |              |
|                                                | • None                                                   |                   |             |              |
|                                                | Implementatio     ns                                     |                   |             |              |
|                                                | <ul> <li>Services</li> </ul>                             |                   |             |              |

### Lifecycle

| Property Name                       | Description                                                              | Value<br>Type | Default | Scenari<br>o |
|-------------------------------------|--------------------------------------------------------------------------|---------------|---------|--------------|
| platform.lifecycle.notify.approvers | Sets<br>whether the<br>approvers<br>are<br>automaticall<br>y notified by | Boolea<br>n   | true    | SC-I         |

HPE Systinet (10.04) Page 88 of 208

### Lifecycle, continued

| Property Name                                    | Description                                                                          | Value<br>Type | Default                 | Scenari<br>o |
|--------------------------------------------------|--------------------------------------------------------------------------------------|---------------|-------------------------|--------------|
|                                                  | e-mail<br>containing<br>approval<br>request.                                         |               |                         |              |
| platform.lifecycle.notify                        | Turns off<br>lifecycle<br>notifications<br>when set to<br>false.                     | Boolea<br>n   | true                    | SC-I         |
| platform.lifecycle.requestApproval.automa<br>tic | Turns off<br>automatic<br>request for<br>approval<br>when set to<br>false.           | Boolea<br>n   | true                    | SC-I         |
| platform.lifecycle.stageAttributes               | Configuration setting (e.g. color, background color of predefined lifecycle stages). | XML<br>file   | Predefine<br>d XML file | SC-I         |

### **Publishing**

| Property Name                                       | Descripti<br>on                                                                          | Value<br>Type | Default | Scen<br>ario |
|-----------------------------------------------------|------------------------------------------------------------------------------------------|---------------|---------|--------------|
| platform.publishing.duplicates.lim it               | Max<br>count of<br>duplicities<br>returned<br>by<br>duplicate<br>finder in<br>publisher. | Integer       | 5       | SC-I         |
| platform.publishing.http.connection.manager.timeout | HTTP connectio n manager timeout.                                                        | Integer       | 3000    | SC-I         |

HPE Systinet (10.04) Page 89 of 208

### Publishing, continued

| Publishing, continued                                  |                                                                                            |         |                     |      |
|--------------------------------------------------------|--------------------------------------------------------------------------------------------|---------|---------------------|------|
| <pre>platform.publishing.http.socket.ti meout</pre>    | Socket timeout.                                                                            | Integer | 3000                | SC-I |
| platform.publishing.limit.concurre<br>nt.uploads.user  | Maximum count of concurren t uploads by a single user.                                     | Integer | 3                   | SC-I |
| platform.publishing.limit.concurre<br>nt.uploads.total | Maximum count of concurren t uploads by all users.                                         | Integer | 6                   | SC-I |
| platform.publishing.limit.max.arch ive.bytes           | Maximum size of an archive file (such as zip, jar, ear) in bytes for publishin g.          | Integer | 10000000<br>(10 MB) | SC-I |
| platform.publishing.limit.max.arch ive.files           | Maximum<br>number of<br>files in an<br>archive<br>file for<br>publishin<br>g.              | Integer | 10000               | SC-I |
| platform.publishing.limit.max.file s                   | Maximum number of files allowed to be imported at a time (applicabl e to Import CSV only). | Integer | 50                  | SC-I |

HPE Systinet (10.04) Page 90 of 208

### Publishing, continued

| Publishing, continued                            |                                                                                                    |                                                                           |                         |      |
|--------------------------------------------------|----------------------------------------------------------------------------------------------------|---------------------------------------------------------------------------|-------------------------|------|
| platform.publishing.limit.max.file .bytes        | Maximum size of a file (such as wsdl, docx, xslx, csv) in bytes for import.                                                                                                    | Integer                                                                   | 2000000 bytes<br>(2 MB) | SC-I |
| <pre>platform.publishing.memory.limit.a 11</pre> | Max possible amount of usable memory.                                                                                                    | Integer                                                                   | 2097152                 | SC-I |
| platform.publishing.memory.limit.s ingle         | Max possible amount memory used by single consume r.                                                                                                    | Integer                                                                   | 65536                   | SC-I |
| platform.publishing.ui.enforcedCol lections      | By default, if publishing fails for a data resource, HPE Systinet publishes it as document ation. Use this property to prevent this default functional ity for specified artifact types. | List of<br>collect<br>ions to<br>enforc<br>e<br>during<br>publis<br>hing. | documentation           | SC-I |
| platform.publishing.ui.zipArchiveE xtensions     | A list of                                                                                                    | Comm                                                                      | zip,jar,ear,war,bpr     | SC-I |

HPE Systinet (10.04) Page 91 of 208

### Publishing, continued

| Publishing, continued                             |                                                                                    |                                                                                        |                                                                                                    |      |
|---------------------------------------------------|------------------------------------------------------------------------------------|----------------------------------------------------------------------------------------|----------------------------------------------------------------------------------------------------|------|
|                                                   | archive<br>types that<br>HPE<br>Systinet<br>extracts<br>during<br>publishin<br>g.  | a- separa ted list of archiv e extens ion types that must confor m to the ZIP forma t. |                                                                                                    |      |
| platform.ui.upload.allowed.extensions             | List of extension s allowed for upload.                                            | Comm<br>a-<br>separa<br>ted list<br>of<br>allowe<br>d<br>extens<br>ions                | txt,html,htm,xml,csv,do<br>c,<br>docx,odt,ppt,pps,pptx,o<br>dp,<br>xslx,xsl,ods,odg,odf,od<br>b,<br>pdf,svg,jpg,jpeg,png,gif,i<br>co,<br>xslt,dtd,xsd,wsdl,xpdl,b<br>pel,<br>composite,sca,zip,jar,rar<br>,tar,gzip,gz. | SC-I |
| platform.ui.upload.allowed.extensi<br>ons.enabled | Set<br>whether<br>to enable<br>upload<br>preventio<br>n for<br>malicious<br>files. | Boole<br>an                                                                            | True                                                                                                    | SC-I |
| platform.webui.max.upload.size                    | Maximum<br>size of a<br>file in<br>bytes for<br>upload. If                         | Integer                                                                                | -1<br>(Unlimited)                                                                                                    | SC-I |

HPE Systinet (10.04) Page 92 of 208

| Fubiliting, Colluliueu | Publishing, | continued |
|------------------------|-------------|-----------|
|------------------------|-------------|-----------|

| ability, continued | set to     |
|--------------------|------------|
|                    | unlimited, |
|                    | the        |
|                    | specific   |
|                    | limits for |
|                    | different  |
|                    | file types |
|                    | are used.  |

### Security

| Property Name                              | Description                                                                                                    | Value<br>Type | Default                                                         | Scenari<br>o |
|--------------------------------------------|----------------------------------------------------------------------------------------------------|---------------|-----------------------------------------------------------------|--------------|
| platform.exception.stacktrace.show         | Enables or<br>disables the<br>stack trace in<br>UI.                                                                                                    | Boolea<br>n   | FALSE<br>(Production<br>Mode)<br>TRUE<br>(Developme<br>nt Mode) | SC-I         |
| platform.security.lockout.count.aboutW arn | Number of remaining logins that triggers a warning. For example: count is set to 5, aboutWarn is 3. After two failed login attempts, user will see a warning about only 3 attempts remaining before the account gets locked. | Integer       | 3                                                               | SC-I         |
| platform.security.lockout.enabled          | enable/disabl<br>e lockout<br>feature.                                                                                                    | Boolea<br>n   | True                                                            | SC-I         |
| platform.security.lockout.failed.count     | Number of failed logins                                                                                                    | Integer       | 5                                                               | SC-I         |

HPE Systinet (10.04) Page 93 of 208

### Security, continued

| Security, continued                        |                                                                                                    |                     |         |              |
|--------------------------------------------|----------------------------------------------------------------------------------------------------|---------------------|---------|--------------|
| Property Name                              | Description                                                                                                    | Value<br>Type       | Default | Scenari<br>o |
|                                            | under the same user ID to trigger lockout this account. If this number <= 0, then lockout mechanism is disabled.                                          |                     |         |              |
| platform.security.lockout.release.minu tes | Number of minutes to release the account from lockout.                                                                                                    | Integer             | 15      | SC-I         |
| platform.security.lockout.reset.second s   | Number of seconds between this failed login and the previous one to help lockout counter to:  Count this failed login into counter if it is <= this value | Integer             | 60      | SC-I         |
|                                            | Reset lockout counter, if it is > this value                                                                                                    |                     |         |              |
| shared.dql.security.allowNative            | Determines<br>whether<br>NATIVE<br>clauses are<br>allowed in<br>DQL queries.                                                                              | TRUE<br>or<br>FALSE | FALSE   | SC-III       |

HPE Systinet (10.04) Page 94 of 208

### Security, continued

|                                                     |                                                                                                    | Value               |           | Scenari |
|-----------------------------------------------------|----------------------------------------------------------------------------------------------------|---------------------|-----------|---------|
| Property Name                                       | Description                                                                                             | Туре                | Default   | 0       |
| shared.dql.security.allowNoAcl                      | Determines<br>whether no_<br>acl modifier is<br>allowed in<br>DQL queries.                              | TRUE<br>or<br>FALSE | FALSE     | SC-III  |
| shared.siteminder.enabled                           | Turns on CA<br>Single Sign<br>On(HTTP<br>Header)<br>authenticatio<br>n.                                 | Boolea<br>n         | false     | SC-IV   |
| <pre>shared.siteminder.groupsHeaderDelimite r</pre> | Delimeter for found groups.                                                                             | Text                | ۸         | SC-I    |
| shared.siteminder.groupsHeaderName                  | Name of groups header or cookies used in case useCookies equal to true.                                 | Text                | sm-role   | SC-I    |
| shared.siteminder.importGroups                      | Sets whether import also groups to security context.                                                    | Boolea<br>n         | false     | SC-I    |
| shared.siteminder.loginNameField                    | Sets name of login name header/cooki e.                                                                 | Text                | sm-userdn | SC-I    |
| shared.siteminder.requireAuthentication             | Require authenticatio n by CA Single Sign On, it fails when no user is received from CA Single Sign On. | Boolea<br>n         | false     | SC-I    |
| shared.siteminder.useCookie                         | Sets whether                                                                                            | Boolea              | false     | SC-I    |

HPE Systinet (10.04) Page 95 of 208

### Security, continued

| Property Name               | Description                                          | Value<br>Type | Default | Scenari<br>o |
|-----------------------------|------------------------------------------------------|---------------|---------|--------------|
|                             | use cookie to pass the login name.                   | n             |         |              |
| shared.siteminder.useHeader | Sets whether use HTTP Header to pass the login name. | Boolea<br>n   | true    | SC-I         |

### Uncategorized

| Property Name                                       | Description                                                                                                    | Value<br>Type | Default                               | Sce<br>nari<br>o |
|-----------------------------------------------------|----------------------------------------------------------------------------------------------------|---------------|---------------------------------------|------------------|
| platform.catalog.defaultUiAdap<br>ter.assignRole    | This domain ID is the default domain for the logged in user if there is none other.                                                                                                    | Text          | CatalogUser                           | SC-              |
| platform.catalog.defaultUiAdap<br>ter.defaultDomain | This domain ID is the default domain for the logged in user if there is none other.                                                                                                    | Text          | defaultDomain                         | SC-              |
| platform.ui.download.ftpUrl                         | FTP server to download shared content in Systinet.                                                                                                    | Text          | ftp://em:D9go!LR8<br>@ftp.ext.hpe.com | SC-              |
| platform.ui.download.server.pr<br>ofile.pricing     | Specific location for storing list of cloud pricing. It is used in combination with platform.ui.download.f tpUrl to create the full path i.e. [platform.ui.download.ftpUrl]/[EM current version]/[ platform.ui.download. server.profile.pricing]. | Text          | data/pricing.xlsx                     | SC-I             |
| platform.ui.relationship.artif<br>act.max           | Number of related artifacts directly visible.                                                                                                    | Intege<br>r   | 4                                     | SC-              |

HPE Systinet (10.04) Page 96 of 208

### Uncategorized, continued

| oncategorized, continued                                     |                                                                                                    |                                            |                        |            |
|--------------------------------------------------------------|----------------------------------------------------------------------------------------------------|--------------------------------------------|------------------------|------------|
| platform.ui.recentDocuments.ma<br>xcount                     | Number of recent documents directly visible.                                                                                                    | Intege<br>r                                | 10                     | SC-<br>III |
| platform.ui.userevent.notifica<br>tionsEnabled               | Enables event<br>checker to check new<br>events for Artifact<br>Changes, Task<br>Reports, Lifecycle or<br>Contracts.                                | Boole<br>an                                | FALSE                  | SC-<br>II  |
| shared.db.fulltextsearch.appen dpercentage                   | Determines whether a % is appended to search terms.                                                                                                 | TRUE<br>or<br>FALS<br>E                    | TRUE                   | SC-<br>III |
| shared.db.fulltextsearch.prefi<br>xpercentage                | Determines whether a % is added in front of search terms.                                                                                           | TRUE<br>or<br>FALS<br>E                    | FALSE                  | SC-<br>III |
| shared.ui.artifact-icons                                     | Prefix of artifact icons configuration.                                                                                                    | Prefix of artifac t icons config uratio n. | Without default value. | SC-        |
| platform.ui.preferences.newBut<br>tonEnable                  | Enables creation of new data artifacts without requiring to upload associated data content.                                                         | Boole<br>an                                | TRUE                   | SC-        |
| platform.ui.preferences.enable<br>AutoNamingFinancialProfile | Enables automatic naming of a financial profile artifact when created on the Financial Profile tab of an Application Component or Project artifact. | Boole<br>an                                | TRUE                   | SC-I       |

### **Usage Statistics**

| Property Name                        | Descripti<br>on | Value<br>Type | Default               | Scenar<br>io |
|--------------------------------------|-----------------|---------------|-----------------------|--------------|
| platform.usage.stats.excluded.artifa | List of         | Comm          | reportArtifact,taskAr | SC-I         |

HPE Systinet (10.04) Page 97 of 208

### **Usage Statistics, continued**

| Property Name | Descripti<br>on                                                                    | Value<br>Type                                        | Default | Scenar<br>io |
|---------------|------------------------------------------------------------------------------------|------------------------------------------------------|---------|--------------|
| ct.types      | artifact types which are excluded from Activity Report (usage stats) computati on. | a-<br>separat<br>ed list<br>of<br>artifact<br>types. | tifact  |              |

### **User Management**

| Property Name                                    | <b>Descript</b> ion                                                 | Value Type                                    | Default                           | Scen<br>ario |
|--------------------------------------------------|---------------------------------------------------------------------|-----------------------------------------------|-----------------------------------|--------------|
| shared.um.account.backend.cla<br>ssName          | Group<br>backend<br>class<br>name.                                  | Text representation of whole class name.      | Inserted in installation process. | SC-<br>IV    |
| shared.um.account.backend.ena<br>blemoreBackends | By group<br>backend<br>allows<br>more<br>backend<br>s.              | Boolean                                       | true                              | SC-<br>IV    |
| shared.um.account.backend.type                   | Type of group backend.                                              | Text value. One of [ldap, database, external] | Inserted in installation process. | SC-<br>IV    |
| shared.um.account.caseInsensi<br>tiveLoginName   | Sets<br>whether<br>login may<br>be name<br>case<br>insensiti<br>ve. | Boolean                                       | true                              | SC-I         |
| shared.um.account.domain.enab<br>led.dn          | Distingui<br>shed<br>Name of<br>enabled<br>domain.                  | Text representation DN of enabled domain.     | Not set.                          | SC-I         |

HPE Systinet (10.04) Page 98 of 208

| <pre>shared.um.account.domain.enab led.name</pre> | Name of enabled domain.                             | Text representation name of enabled domain.  | Not set.                          | SC-I      |
|---------------------------------------------------|-----------------------------------------------------|----------------------------------------------|-----------------------------------|-----------|
| shared.um.account.domain.disa<br>bled.dn          | Distingui<br>shed<br>Name of<br>disabled<br>domain. | Text representation DN of disabled domain.   | Not set.                          | SC-I      |
| shared.um.account.domain.disa<br>bled.name        | Name of disabled domain.                            | Text representation name of disabled domain. | Not set.                          | SC-I      |
| shared.um.account.ldapAddress                     | LDAP property name for address.                     | Text                                         | Inserted in installation process. | SC-<br>II |
| shared.um.account.ldapAlterna<br>tePhone          | LDAP property name for alternate phone.             | Text                                         | Inserted in installation process. | SC-<br>II |
| shared.um.account.ldapBlocked                     | LDAP property name for index of blocking.           | Text                                         | Inserted in installation process. | SC-<br>II |
| shared.um.account.ldapBusines<br>sName            | LDAP property name for business name.               | Text                                         | Inserted in installation process. | SC-<br>II |
| shared.um.account.ldapCity                        | LDAP property name for city.                        | Text                                         | Inserted in installation process. | SC-<br>II |
| shared.um.account.ldapCountry                     | LDAP property name for country.                     | Text                                         | Inserted in installation process. | SC-<br>II |

HPE Systinet (10.04) Page 99 of 208

| User Management, continued                     |                                              | 1                   |                                                 |           |
|------------------------------------------------|----------------------------------------------|---------------------|-------------------------------------------------|-----------|
| <pre>shared.um.account.ldapDescrip tion</pre>  | LDAP property name for account descripti on. | Text                | Inserted in installation process. (description) | SC-       |
| shared.um.account.ldapEmail                    | LDAP property name for email.                | Text                | Inserted in installation process. (mail)        | SC-<br>II |
| shared.um.account.ldapFullNam<br>e             | LDAP property name for full name.            | Text                | Inserted in installation process. (cn)          | SC-<br>II |
| shared.um.account.ldapLanguag<br>eCode         | LDAP property name for language code.        | Text                | Inserted in installation process.               | SC-<br>II |
| shared.um.account.ldapLoginNa<br>me            | LDAP property name for login name.           | Text                | Inserted in installation process. (uid)         | SC-<br>II |
| shared.um.account.ldapPhone                    | LDAP property name for phone.                | Text                | Inserted in installation process.               | SC-<br>II |
| shared.um.account.ldapZip                      | LDAP property name for zip code.             | Text                | Inserted in installation process.               | SC-<br>II |
| shared.um.group.backend.enabl<br>eMoreBackends | By account backend allows more backend s.    | Boolean             | true                                            | SC-<br>IV |
| shared.um.group.backend.class<br>Name          | Account backend                              | Text representation | Inserted in installation process.               | SC-<br>IV |

HPE Systinet (10.04) Page 100 of 208

| User Management, continued                     |                                            |                                               |                                                                        |           |
|------------------------------------------------|--------------------------------------------|-----------------------------------------------|------------------------------------------------------------------------|-----------|
|                                                | class<br>name.                             | of whole class name.                          |                                                                        |           |
| shared.um.group.backend.type                   | Type of account backend.                   | Text value. One of [ldap, database, external] | Inserted in installation process.                                      | SC-<br>IV |
| shared.um.group.ldapDescripti<br>on            | LDAP property name for group descripti on. | Text                                          | Inserted in installation process. (description)                        | SC-<br>II |
| shared.um.group.ldapMember                     | LDAP property name for group member.       | Text                                          | Inserted in installation process. (uniqueMember)                       | SC-<br>II |
| shared.um.group.ldapName                       | LDAP property name for group name.         | Text                                          | Inserted in installation process. (cn)                                 | SC-<br>II |
| shared.um.group.ldapOwner                      | LDAP property name for group owner.        | Text                                          | Inserted in installation process. (owner)                              | SC-<br>II |
| shared.um.java.naming.factory<br>.initial      | LDAP factory.                              | Full LDAP factory class name.                 | Inserted in installation process. ( com.sun.jndi.ldap.Lda pCtxFactory) | SC-<br>IV |
| shared.um.java.naming.provide<br>r.url         | LDAP<br>url.                               | URL.                                          | Inserted in installation process. ( Idap://ldap.example.com:389)       | SC-<br>IV |
| shared.um.java.naming.securit y.authentication | LDAP authentic ation type. [none, simple,  | Text                                          | Inserted in installation process.                                      | SC-<br>IV |

HPE Systinet (10.04) Page 101 of 208

| User Management, continued                       |                                                                                 |         |                                   |           |
|--------------------------------------------------|---------------------------------------------------------------------------------|---------|-----------------------------------|-----------|
|                                                  | sasl_mech] where sasl_mech is a space-separate d list of SASL mechani sm names. |         |                                   |           |
| shared.um.java.naming.securit y.credentials      | LDAP credentia Is.                                                              | Text    | Inserted in installation process. | SC-<br>IV |
| shared.um.java.naming.securit y.principal        | LDAP principal.                                                                 | Text    | Inserted in installation process. | SC-<br>IV |
| shared.um.ldap.connect.pool                      | Enabling connecti on pooling.                                                   | Boolean | false                             | SC-I      |
| shared.um.ldap.connect.pool.a uthentication      | Connecti<br>on<br>pooling<br>authentic<br>ation<br>value.                       | Text    | Not used.                         | SC-I      |
| shared.um.ldap.connect.pool.d ebug               | Connecti<br>on<br>pooling<br>debug<br>switch.                                   | Boolean | Not used. (false)                 | SC-I      |
| <pre>shared.um.ldap.connect.pool.i nitsize</pre> | Connecti<br>on<br>pooling<br>initial<br>size.                                   | Integer | Not used. (1)                     | SC-I      |
| shared.um.ldap.connect.pool.m axsize             | Connecti<br>on<br>pooling<br>max<br>size.                                       | Integer | Not used. (no max size)           | SC-I      |

HPE Systinet (10.04) Page 102 of 208

| User Management, continued                       |                                                         |         |                                                                         |           |
|--------------------------------------------------|---------------------------------------------------------|---------|-------------------------------------------------------------------------|-----------|
| <pre>shared.um.ldap.connect.pool.p rotocol</pre> | Connecti<br>on<br>pooling<br>protocol.                  | Text    | Not used. ( <i>plain</i> )                                              | SC-I      |
| <pre>shared.um.ldap.connect.pool.t imeout</pre>  | Connecti<br>on<br>pooling<br>connecti<br>on<br>timeout. | Integer | Not used. (no timeout)                                                  | SC-I      |
| shared.um.ldap.connect.timeou<br>t               | Timeout<br>for<br>connecti<br>on to<br>LDAP.            | Integer | 0                                                                       | SC-I      |
| shared.um.uddi.ldap.allowBlan<br>kPassword       | LDAP<br>sign for<br>allowing<br>blank<br>passwor<br>d.  | Boolean | Inserted in installation process. (false)                               | SC-<br>IV |
| shared.um.uddi.ldap.searchbas<br>e.group         | LDAP<br>search<br>base for<br>group.                    | Text    | Inserted in installation process. (ou=groups,ou=big, dc=example,dc=com) | SC-<br>IV |
| shared.um.uddi.ldap.searchbas<br>e.user          | LDAP<br>search<br>base for<br>user.                     | Text    | Inserted in installation process. (ou=people,ou=big, dc=example,dc=com) | SC-<br>IV |
| shared.um.uddi.ldap.searchfil<br>ter.group       | LDAP<br>search<br>filter for<br>group.                  | Text    | Inserted in installation process. ( objectClass=groupofu niquenames)    | SC-<br>IV |
| shared.um.uddi.ldap.searchfil<br>ter.user        | LDAP<br>search<br>filter for<br>user.                   | Text    | Inserted in installation process. (objectClass=person)                  | SC-<br>IV |
| shared.um.uddi.ldap.searchMax<br>Results.group   | LDAP<br>search<br>max<br>results<br>for user.           | Integer | Inserted in installation process. (10000)                               | SC-<br>IV |

HPE Systinet (10.04) Page 103 of 208

| shared.um.uddi.ldap.searchMax<br>Results.user     | LDAP<br>search<br>max<br>results<br>for user.                                                                                                    | Integer | Inserted in installation process. (10000) | SC-<br>IV |
|---------------------------------------------------|----------------------------------------------------------------------------------------------------|---------|-------------------------------------------|-----------|
| <pre>shared.um.uddi.ldap.searchsco pe.group</pre> | These property sets search scope for users and group entries within an LDAP: 0 = object scope (useless in this case), 1 = one level (flat) scope, 2 = subtree scope. | Integer | Inserted in installation process. (2)     | SC-IV     |
| shared.um.uddi.ldap.searchsco<br>pe.user          | These property sets search scope for users and group entries within an LDAP: 0 = object scope (useless in this case), 1 = one level (flat)                           | Integer | Inserted in installation process. (2)     | SC-IV     |

HPE Systinet (10.04) Page 104 of 208

|                          | scope, 2<br>= subtree<br>scope.                       |                                                                                                    |                                   |      |
|--------------------------|-------------------------------------------------------|----------------------------------------------------------------------------------------------------|-----------------------------------|------|
| shared.um.scenarios.type | Type of scenario for communi cation with LDAP server. | One of single.ldap. [single or multiple].sea rchbase, , multiple.lda p.[single or multiple].sea rchbase values. | single.ldap.single.sear<br>chbase | SC-I |

### Versioning

| Property Name                      | Description             | Value<br>Type | Default | Scenario |
|------------------------------------|-------------------------|---------------|---------|----------|
| platform.versioning.schema.initial | Initial schema version. | Text          | 1.0     | SC-I     |

### **WSDL Publishing**

| Property Name                                 | Description                                                                                                    | Valu<br>e<br>Type     | Default             | Scena<br>rio |
|-----------------------------------------------|----------------------------------------------------------------------------------------------------|-----------------------|---------------------|--------------|
| platform.publishing.ui.defaultDecomposition   | Default decomposition setting on Upload Data Content. 0 - None (Only WSDL), 1 - Implementations (WSDL and related, SOAP S.+Enpoint+Opreatio ns), 2 - As 1 + Business S. | Integ<br>er           | 2                   | SC-I         |
| platform.publishing.ui.defaultServ<br>iceType | Means default<br>service type. One of<br>[businessService,<br>applicationServic<br>e,<br>infrastructureSer<br>vice].                                                    | One of servi ce type. | businessSer<br>vice | SC-I         |

HPE Systinet (10.04) Page 105 of 208

# Chapter 10: License Management

You must have a valid license installed to work with HPE Systinet. To retrieve your license key, go to <a href="http://enterpriselicense.hpe.com">http://enterpriselicense.hpe.com</a>, enter your HPE Entitlement Order Number, and click **Go** to activate your HPE Systinet license.

The license must be installed on the same machine on which the HPE Systinet Server is installed. You need to be an Administrator to install a license.

**Note:** For better user support, the administrator is allowed to log in even after the license has expired. Other users remain locked.

See the following topics to install, manage and reset HPE Systinet licenses:

- "HPE Systinet License Overview" below
- · "Installing an HPE Systinet License" on the next page
- "How to Reset the License" on page 108
- "Managing Licensed Users" on page 109

# **HPE Systinet License Overview**

HPE Systinet supports the following licenses:

- Concurrent Users: defines the maximum number of users concurrently logged into HPE Systinet.
   Any user who is not assigned to the named user license accounts for one seat defined by this license. Once the limit is reached, the user who is logging into HPE Systinet is assigned to a named license with respect to this priority Named Users > COS Premium Named Users > COS Express Named Users i.e., if the Named Users is full, that user is assigned to COS Premium Named Users and so on.
- Licensed Named Users: defines the user who has the entire access to HPE Systinet functionality.
- Connector for RGIF Device: defines the user who has the entire access to RGIF device.

HPE Systinet (10.04) Page 106 of 208

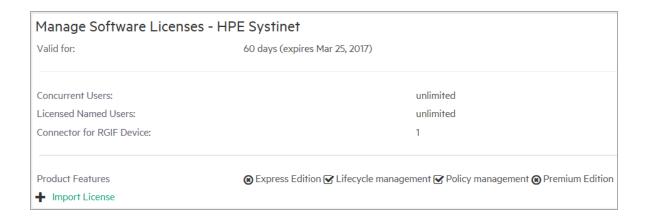

# Installing an HPE Systinet License

The following is the procedure to install an Autopass license, a .dat file or several .dat files that HPE sent to you. You then import the license as described in the following steps. The HPE Systinet server enables you to view all installed licenses.

#### To install a license:

- Contact HPE Support by submitting a new service request or ask your sales representative for a new license key.
- 2. Sign in to HPE Systinet with Administrator credentials.
- 3. Select the **Administration > Configuration > Settings** to open the Configuration page.
- Click License to view the current license details.
- 5. Click **Import License** to open the **License** page.

HPE Systinet (10.04) Page 107 of 208

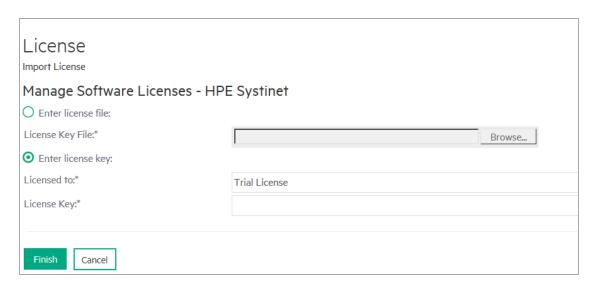

You can either enter a license file or a license with user and a key. Do one of the following:

- a. Select Enter license file and click Browse. Locate the license file and click Open.
- b. Select Enter license key, enter the values in License to and License Key fields.
- 6. Click Finish.

The **License** tab displays the details of new license.

### How to Reset the License

There are two ways in which you can reset the license without having to re-install the product. You can reset using the UI and directly in the database.

To reset the license using the UI, follow these steps:

- 1. Go to Administration > Configuration > Settings > System Properties.
- 2. In the **Name** text box, search for the file named shared.license.ds1.
- 3. Click **Download**, then **Open** to edit the setting on your computer. Save the file.
- Coming back to the System Properties page, click Upload to open the Upload Property window.
- 5. Click **Browse** and select the updated license file.
- 6. Click **Save** to reset the updated license file.

To reset the license directly in the database, follow these steps:

HPE Systinet (10.04) Page 108 of 208

- 1. Stop the server.
- 2. Use the SQL Developer (if you use Oracle) and connect to the Systinet database.
- 3. Open the system configuration table, filter with the name shared.license.ds1 and edit the **BVALUE** column.
- 4. In the editor, save the contents as a local file. Edit the local file as desired and then load it to the **BVALUE** column.
- 5. Commit the change.
- 6. Restart the server.

## **Managing Licensed Users**

Where the license determines a limited number of user seats, the administrator can modify which users can access HPE Systinet.

## To manage licensed users:

- 1. Sign in to HPE Systinet with the login credentials.
- Select the Administration > Configuration > Configuration Settings to open the Configuration page.
- 3. Select **License** to view the current license details in the License page.
- 4. Cick **Edit** next to the Licensed User Seats to open the Edit Licensed Users page.

**Note:** The Edit option is only visible for licenses with limited user seats.

- 5. In the Edit Licensed Users page, do any of the following:
  - To add licensed users, click Add and use Browse Address Book or the search input to locate the users you want to add. Click Select to confirm your additions.
  - To remove licensed users, select the users in the table, click Remove and confirm your decision.

HPE Systinet (10.04) Page 109 of 208

# Chapter 11: Product Integration Management

To enable product integration in Systinet, the administrator must create server artifacts representing the integrated servers and perform some configuration tasks. For more information on product integration, see *HPE Systinet Concepts Guide*.

Access server management from the **Administration > <Domains>** menu. Click **Integrations** to open the available servers in the current domain.

The **Domain** is the working area assigned by the Administrator. For example, Default Domain and Toplevel Domain.

**Note:** UDDI and ALM servers are associated with the domain which you are using when you create them. There can only be one instance of BSM / UCMDB and they are associated with the top-level domain, regardless of the domain you are using when you create the server.

The administrator performs the following tasks:

- · "How to Add Integrated Products" below
- "How to Synchronize Registry Taxonomies" on the next page
- "How to Configure BSM/UCMDB Integration Mapping" on page 112

"Integration UI Reference" on page 115 provides a guide to the input parameters for creating integrated server artifacts.

# How to Add Integrated Products

Systinet enables you to integrate with other HP products.

To Add a Server for an Integrated Product:

To access server management, in the Administration > < Domain > , click Integrations to open
the integrated products for the current domain in the Integrations tab.

HPE Systinet (10.04) Page 110 of 208

where *Domain* is the working area assigned by the Administrator. For example, Default Domain and Top-level Domain.

- 2. Click the respective add button for the product you want to integrate. The add server page is displayed. For information on parameter, see:
  - "Add UDDI Registry Page" on page 117
  - "Add BSM / UCMDB Server Page" on page 115
  - "Add ALM 11 Server Page" on page 116
  - "Add ALM 12 Server Page" on page 117

For information on RGIF integration, see *Runtime Gateway Interoperability Framework (RGIF)*Overview in HPE Systinet User Guide.

**Note:** UDDI and ALM servers are associated with the domain which you are using when you create them. There can only be one instance of BSM / UCMDB and they are associated with the top-level domain, regardless of the domain you are using when you create the server.

For more information, see HPE Systinet Concepts Guide.

# How to Synchronize Registry Taxonomies

A general precondition must be fulfilled before registry import/export. Taxonomies with the taxonomic values referenced by the imported/exported data must be present in both the source and target environment. The easiest way is to synchronize the taxonomies between the registry and Systinet. In the case of missing taxonomies during import/export, Systinet outputs an error message about the missing taxonomies and prevents the import/export. If the registry is an HP Registry, you can perform taxonomy synchronization directly from the Administration tab.

**Note:** Only a user with the administrator role can perform taxonomy synchronization. Systinet controls the availability of Import and Export Taxonomy functionality based on the Allow Import / Export settings used when the server artifact is created.

To Import Taxonomies from a Registry:

 In the Artifact Detail page of the registry, click the Import Taxonomy context action to open the Import Taxonomy dialog box.

HPE Systinet (10.04) Page 111 of 208

- 2. Optional: Click (Change) to use different Registry credentials.
- 3. Select to show Missing Taxonomies or All.
- 4. Use the filter to locate specific taxonomies to import, select the taxonomies to import, and then click **Import**.

This process executes as a bulk operation. An information bar is displayed informing you that the operation is in progress with a progress bar with options to Stop the operation or to Notify Me when the operation is complete.

The operation executes asynchronously, so you can navigate away and perform other tasks while the operation completes.

**Note:** Systinet provides some OOTB HTTP Status Code artifacts and HTTP Header artifacts which can be used while publishing WADL or Swagger files. The new HTTP Status Code or HTTP Header artifact will be created only when its code number or header value is found in the existing list.

For details on HTTP Status code, see Appendix A: HTTP Status Codes in HPE Systinet User Guide.

# How to Configure BSM/UCMDB Integration Mapping

Configuration of integration between Systinet and BSM/UCMDB is used to:

- Know which Configuration Items (CI) in CMDB (Configuration Management Database) to import.
- Specify item type with optional entityFilters that can further restrict imported data by property equals/like/isset and relation exists.
- Know with attributes of a particular configuration item to load.
- Provide mapping to Systinet artifacts and its properties.

This configuration is stored in XML format and conforms to **entity-mapping-1.0.xsd** (you can find this in [SYSTINET\_HOME]/lib/in-discovery.jar/META-INF/entity-mapping-1.0.xsd).

HPE Systinet (10.04) Page 112 of 208

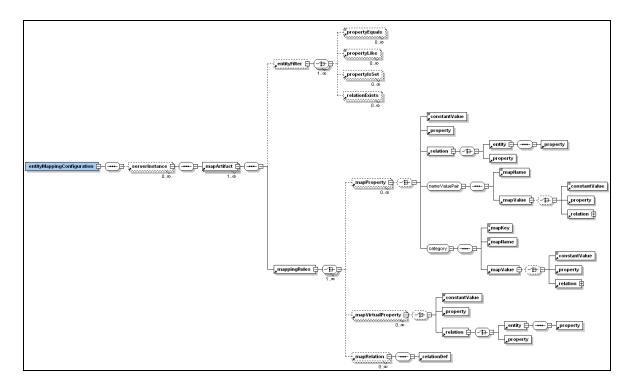

This configuration is stored in **System Settings** of Systinet with name **platform.integration.discovery.bac.mappingConfiguration**\*

# **Default Configuration**

In default configuration provided by Systinet, there are three Configuration Item templates which are mapped to Systinet Definition Model (SDM).

| Configuration Item template  | SDM Artifact      |
|------------------------------|-------------------|
| webservice                   | SOAP Service      |
| business_service_for_catalog | Business Service  |
| business_unit                | Organization Unit |

## **Artifact: webService**

| Mapped to                                                           | Mapped from            |
|---------------------------------------------------------------------|------------------------|
| artifact urn:com:systinet:soa:model:artifacts:soa:implementation:ws | entity webservice      |
| property urn:com:systinet:soa:model:properties:name                 | property display_label |

HPE Systinet (10.04) Page 113 of 208

| Mapped to                                                           | Mapped from                                                    |
|---------------------------------------------------------------------|----------------------------------------------------------------|
| property urn:com:systinet:soa:model:properties:description          | property data_description                                      |
| property urn:com:systinet:soa:model:properties:serviceName          | property service_name                                          |
| property urn:com:systinet:soa:model:properties:serviceNamespace     | property data_name                                             |
| property urn:com:systinet:soa:model:properties:definition           | additionally filled during WSDL import                         |
| relation urn:com:systinet:soa:model:properties:wsdlPortRelationship | additionally filled during WSDL import                         |
| relation urn:com:systinet:soa:model:properties:endpoint             | additionally filled during WSDL import                         |
| virtual property discovery.service.wsdl_url                         | property wsdl_url                                              |
| virtual property discovery.service.host                             | property data_name of entity host through relation depends_ on |

## **Artifact:businessService**

| Mapped to                                                         | Mapped from                             |
|-------------------------------------------------------------------|-----------------------------------------|
| artifact urn:com:systinet:soa:model:artifacts:soa:businessService | entity business_service_for_<br>catalog |
| property urn:com:systinet:soa:model:properties:name               | property display_name                   |
| property urn:com:systinet:soa:model:properties:description        | property data_description               |
| relation urn:com:systinet:soa:model:properties:service            | relation depends_on to webservice       |

## Artifact: OrganizationUnit

| Mapped to                                                                      | Mapped from                 |
|--------------------------------------------------------------------------------|-----------------------------|
| artifact urn:com:systinet:soa:model:artifacts:content:contact:organizationUnit | entity <b>business_unit</b> |
| property urn:com:systinet:soa:model:properties:name                            | property display_<br>name   |
| property urn:com:systinet:soa:model:properties:description                     | property data_              |

HPE Systinet (10.04) Page 114 of 208

| Mapped to                                               | Mapped from                                                 |
|---------------------------------------------------------|-------------------------------------------------------------|
|                                                         | description                                                 |
| relation urn:com:systinet:soa:model:properties:provides | relation <b>contains</b> to webservice                      |
| relation urn:com:systinet:soa:model:properties:provides | relation provider_of<br>to business_<br>service_for_catalog |

**Note:** Virtual property is persisted to integrationProperty of ExternalEntityArtifact. These properties are necessary for extra processing such as file publishing and metrics inquiry.

# Integration UI Reference

This chapter provides a reference to server creation and edit pages that are accessible from the Integration tab of the domains in the Administration UI.

# Add BSM / UCMDB Server Page

You can create and edit in BSM / UCMDB Server page. The page contains the following parameters:

| Parameter                               | Definition                                                                                                    |
|-----------------------------------------|----------------------------------------------------------------------------------------------------|
| Name                                    | Name of the BSM / UCMDB server artifact.                                                                                                    |
| Description                             | A description including rich text and HTML support.                                                                                                    |
| Base URL                                | The address of the BSM/UCMDB server. For example http://mybsmserver.com/topaz.                                                                                              |
| Username and<br>Password                | Credentials to access the BSM server, required to access service availability information from the BSM server and with an option to save these credentials for default use. |
| UCMDB<br>Username and<br>UCMDB Password | Credentials to access the UCMDB server, required for service discovery.                                                                                                    |
| Server version                          | Version of the server. The possible value is <b>9.13 and newer</b> .                                                                                                    |
| Environment                             | Select an environment to associate with the server. The environment setting categorizes endpoints during service discovery.                                                 |

HPE Systinet (10.04) Page 115 of 208

| Parameter        | Definition                                     |
|------------------|------------------------------------------------|
| Publish Location | Repository location to store resource content. |

**Important:** In order for the Systinet server to connect with the BSM/UCMDB server via HTTPS protocol, you will need to import the certificate of BSM into Systinet.

To import the BSM certificate into Systinet:

- Access the URL of the BSM/UCMDB server via web browser (HTPPS protocol). The web browser will ask you to import a certificate.
- 2. Export the certificate from the web browser (for example, export the certificate into bsm.cert).
- 3. Run the following command:

```
keytool -import -alias myBSMServer -file bsm.cert -keystore SYSTINET_
HOME/conf/client.truststore
```

**Note:** You must provide a trust store password in step 3.

## Add ALM 11 Server Page

You can create and edit in ALM Server page. The page contains the following parameters:

| Parameter                   | Definition                                                                                                    |
|-----------------------------|----------------------------------------------------------------------------------------------------|
| Name                        | Name of the ALM server artifact.                                                                                                    |
| Description                 | A description including rich text and HTML support.                                                                                                    |
| Server version              | ALM 11.5x. The Base URL field format.                                                                                                    |
| Base URL                    | The address of the ALM server. For example, <b>ALM 11.5x</b> :http://myalmserver.com:8080/qcbin/rest.                                                                    |
| Username<br>and<br>Password | Credentials to access the ALM server with an option to save them for default use.                                                                                        |
| ALM Domian                  | The domain containing the testing project in ALM.                                                                                                    |
| ALM Project                 | The testing project in ALM.                                                                                                    |
| Environment                 | Select an environment to associate with the server. The environment setting is used for export to ALM functionality. If the ALM server is categorized, when a service is |

HPE Systinet (10.04) Page 116 of 208

| Parameter | Definition                                                                                                    |
|-----------|----------------------------------------------------------------------------------------------------|
|           | exported, the associated WSDL added to ALM is amended to contain any related matching environment categorized endpoints. |

# Add ALM 12 Server Page

You can create and edit in ALM Server page. The page contains the following parameters:

| Parameter             | Definition                                                                                            |
|-----------------------|----------------------------------------------------------------------------------------------------|
| Name                  | Name of the ALM server artifact.                                                                      |
| Description           | A description including rich text and HTML support.                                                   |
| Base URL              | The address of the ALM server. For example, <b>ALM 12.00</b> :http://myalmserver.com:8080/qcbin/rest. |
| Username and Password | Credentials to access the ALM server with an option to save them for default use.                     |

# Add UDDI Registry Page

You can create and edit in UDDI Server page. The page contains the following parameters:

| Parameter                  | Definition                                                              |
|----------------------------|-------------------------------------------------------------------------|
| Hostname                   | The name of the server where the registry is running.                   |
| HTTP Port                  | The port for non-secure access to the registry.                         |
| SSL (HTTPS) Port           | The port for secure access to the registry.                             |
| Application Server Context | If the registry is ported to a J2EE server then input the context name. |
| HPE SOA Registry           | Select if the registry is HPE SOA Registry Foundation.                  |

| Parameter           | Definition                                            |
|---------------------|-------------------------------------------------------|
| Name                | Name of the registry artifact.                        |
| Description         | A description including rich text and HTML support.   |
| HPE SOA<br>Registry | Select if the registry is HP SOA Registry Foundation. |

HPE Systinet (10.04) Page 117 of 208

| Parameter                    | Definition                                                                                                    |
|------------------------------|----------------------------------------------------------------------------------------------------|
| Environment                  | Select an environment to associate with the server. For details, see Environments. The environment settings determine registry import and export functionality for endpoints. |
| Allow Import                 | Select if the registry is a source for data import.                                                                                                    |
| Allow Export                 | Select if the registry is a target for data export.                                                                                                    |
| Publishing Location          | Repository location to store resource content.                                                                                                    |
| Username and Password        | Credentials to access the registry. These credentials are stored against the server as the default credentials.                                                               |
| Credential<br>Usage          | Select the use of the default credentials. If Import Only is selected then users must provide their own credentials to be able to export and delete.                          |
| HTTP Basic<br>Authentication | Select if the registry is secured with HTTP Basic Authentication.                                                                                                    |
| Server URLs                  | The set of connection URLs for the registry. The following are the server URLs:                                                                                               |
|                              | Inquiry URL                                                                                                    |
|                              | Publishing URL                                                                                                    |
|                              | Security URL                                                                                                    |
|                              | Taxonomy URL                                                                                                    |
|                              | Web Admin Console URL                                                                                                    |
|                              | Web User Console URL                                                                                                    |

HPE Systinet (10.04) Page 118 of 208

## Administration Guide

Chapter 11: Product Integration Management

HPE Systinet (10.04) Page 119 of 208

# **Chapter 12: UI Customization**

The primary purpose of the role-based UI is to present users with only the information and functionality relevant to their roles. As the nature of these roles varies in different organizations, the UI displayed for each role in HPE Systinet is customizable.

Each element in a role-based UI is customizable in the same way.

### To customize a role-based UI:

In the Administration tab, click **Customize** and then click **Customize UI** to open the customization menu and select the *ROLENAME* from the dropdown menu.

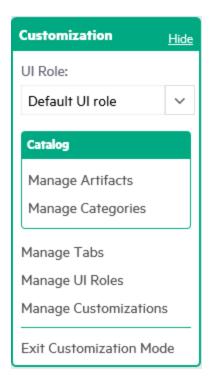

## **Customization Menu**

The UI for that role opens in customization mode.

You can navigate the role-based UI in customization mode in the same way as a user in that role. Each customizable UI component has its own **Customize** link enabling you to modify it.

Customize individual UI elements as required referring to the following sections which are organized according to the pages where the elements appear. UI Customizations provide the most commonly

HPE Systinet (10.04) Page 120 of 208

required customizations and automate the process, but if you need more detailed customization you may use the XML Customizations.

#### UI Customizations:

- "Managing Artifacts in the UI" on the next page
- "How to Customize Categories" on page 144
- "How to Create Role-Based Tabs" on page 150
- "How to Customize Relationship Editor" on page 151

## XML Customizations:

- "How to Customize Menus" on page 126
- "How to Customize Homepages" on page 126
- "How to Customize Browse Pages" on page 128
- "How to Customize Create / Edit Artifact Pages" on page 133
- "How to Customize Artifact Detail Pages" on page 136
- "How to Customize Artifact Selection in Survey" on page 141
- "Adding New Properties to the UI" on page 124

**Tip:** For ease of customization, HPE recommends copying of existing customizations and pasting them into new customizations. For example, most browse pages are similar, and only the artifact types differ.

**Note:** This is not a comprehensive list of customizable UI elements but the customizations described should enable you to customize other pages and components. Refer to "Role Customization Reference" on page 161 for details of each customizable UI element.

Click **Manage Customizations** to open the Manage Customizations page displaying a list of prepared customizations.

For more details about managing your customizations, see "How to Manage UI Customizations" on page 145.

Select the customizations to release and select **Release**.

The selected customizations are released to the server and all users in the role use the customized UI the next time they sign in to HPE Systinet.

Customizations can also be imported or deleted from this page.

**Note:** However, UI Customizations are not guaranteed to work when migrating across major releases of Systinet.

Click Exit Customization Mode to return to the normal Catalog page.

## **UI Customization Use Cases**

Apart from changing the layout and content of the UI, the main use case for UI customization is to incorporate your Service Definition Model customizations into the UI.

**Note:** WYSIWYG customizations are not supported for Person artifacts. Use XML customizations if required.

This section describes the main customization use cases in the following sections:

- "Managing Artifacts in the UI" below
- "Adding New Properties to the UI" on page 124

# Managing Artifacts in the UI

After you add a new artifact to your System Data Model (SDM), you may want it to be available to users in role-based UIs.

### To add an artifact to the UI:

- In Customization mode, select the UI Role that requires to access the new artifact and click Manage Artifacts.
- 2. Locate the required artifact type from the tree view of artifact types, then under Catalog column, change from *Hidden* to *Generate from SDM*.
- 3. Click Apply Changes. Customization of the new artifact is generated from its SDM and

HPE Systinet (10.04) Page 122 of 208

### accessible for the UI Role.

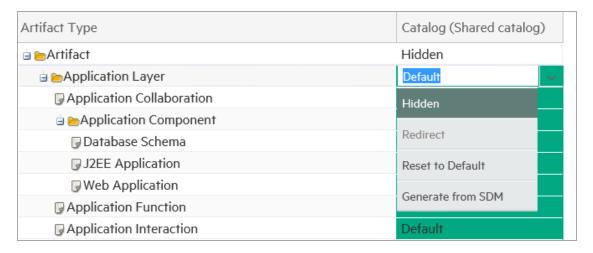

Note: Some artifact types have special UI which cannot be generated again from SDM.

You may wish to hide some artifacts from the UI.

#### To remove an artifact from the UI:

- In Manage Customizations mode, select the user UI role that requires to disable access to the artifact and click Manage Artifacts.
- 2. Locate the required artifact type from the tree view of artifact types and under the Catalog column, change from *Default* to *Hidden*.
- 3. Click **Apply Changes**. The artifact becomes inaccessible for the UI Role.

**Note:** This action does not require a release of the customization.

After you have changed artifact customization, you may wish to revert your changes.

## To reset customization of an existing artifact:

- In Manage Customizations mode, select the UI role that requires the artifact to be edited and click Manage Artifacts.
- Locate the required artifact type from the tree view of artifact types and under the Catalog column, change from *Default* to *Reset to Default*.
- Click Apply Changes. Customization of the edited artifact is reset to its default (stored customization of last Generate from SDM action).

**Note:** This action does not require a release of the customization.

HPE Systinet (10.04) Page 123 of 208

When working with multiple tabs, you may wish to copy an artifacts' customization from one tab to another, or just redirect artifacts from a tab to another.

## To copy artifact customization from a tab to another:

- In Manage Customizations mode, select the UI role that requires to copy the artifact customization and click Manage Artifacts.
- 2. Select the required artifact type from the tree view of artifact types, then in the tab where you wish to have the customization copied from another tab, select **As a copy of** <**TAB\_NAME>** option.
- Click Apply Changes to submit your change.

#### To redirect an artifact to its view in another tab:

- 1. In Manage Customizations mode, select the UI role that requires to redirect the artifact view and click **Manage Artifacts**.
- 2. Select the required artifact type from the tree view of artifact types, then in the tab where you wish to redirect the selected artifact to another tab, select **Redirect to <TAB\_NAME>** option.
- 3. Click Apply Changes to submit your change.

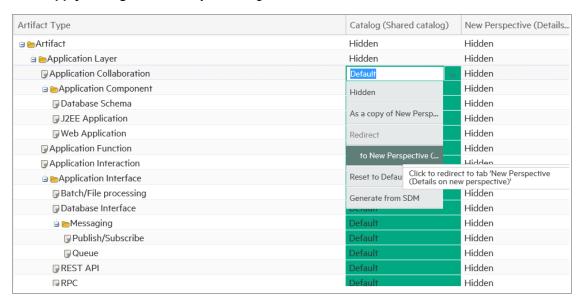

## Adding New Properties to the UI

After you add a simple or taxonomic property to an artifact type, you may want it to be visible to users in a role-based UI.

## To add a property to the UI:

HPE Systinet (10.04) Page 124 of 208

1. To enable users to view the value of the property for artifact instances, customize the Artifact Detail page for the artifact type to add the simple or taxonomic property to the artifact details.

For details, see "How to Customize Artifact Detail Pages" on page 136.

2. To enable users to add or edit a property value to new or existing artifacts, customize the Create and Edit pages for the artifact type.

For details, see "How to Customize Create / Edit Artifact Pages" on page 133.

To enable users to sort or filter the artifact type based on the property, add the property to tables showing the artifact type or add the property to search criteria for the artifact type.

For details, see "How to Customize Browse Page Search Criteria" on page 130.

## How to Customize Search Components

You can customize the Search component on the homepage.

## To customize a homepage search component:

- 1. In the customization view of the role-specific UI, navigate to the homepage.
- 2. Click Customize in the Search component. The XML editor for homepage search is displayed.

The homepage search forms the following hierarchy of elements:

<suggestConfig>

The containing element for the search component and defines the dynamic results behaviour.

<datasource>

Defines the query for the search.

<search>

Defines the criteria for the search specifying which properties of the artifact types specified by the query are searched.

Defines the layout of the dynamic results table.

<actionComponent>

Determines the navigation behaviour when you click an artifact in the dynamic results table.

Modify the XML extract as required.

HPE Systinet (10.04) Page 125 of 208

For more details, see "Search Component Customization Reference" on page 176.

4. Click **Save** to save your changes locally.

## How to Customize Menus

HPE Systinet, each page contains the menu on the top (right below the product logo).

The menu is organized into groups and items. Items are usually navigation links to other pages or specific functionality, or a component which performs some function (for example, Recent Documents).

#### To customize a menu:

- 1. Navigate to any page in customization mode for the role-based UI that you want to modify.
- Click the Customize link above the menu to open the XML representation of the menu.

The menu forms the following hierarchy of elements:

<navigation>

The holding element for the menu.

<group>

Each group consists of a set of tasks and components with a heading.

<task>

A navigation link to another page.

For details, see "Reusable UI Tasks Reference" on page 191.

<component>

A more complex piece of functionality.

3. Modify the menu as required.

For more details, see "Menu Customization Reference" on page 158.

4. Click **Save** to save your menu customization locally.

# How to Customize Homepages

Each role-based UI opens with a homepage for that role when a user logs in.

HPE Systinet (10.04) Page 126 of 208

You can customize the following elements of the homepage:

• Customize the page layout using the **Customize** link at the top right of the page.

For details, see "How to Customize Homepage Layouts" below.

Customize HTML area Useful Links, using the Edit link in the component.

For details, see "How to Customize HTML Areas" on the next page.

Customize Search using the Customize link in the Search component.

For details, see "How to Customize Search Components" on page 125.

Customize Latest Events by clicking on the Customize link in the Latest Events Component.

For details, see How to Use Events in the HPE Systinet User Guide.

## How to Customize Homepage Layouts

You can customize the order and placement of components on the homepage as well as the value of some of the components (if applicable).

## To customize the homepage layout:

1. In the customization view of the role specific UI, navigate to the homepage, and click **Customize** in the top right of the page.

An XML editor window opens displaying the XML extract for the page.

The page layout forms the following hierarchy of elements:

<columns>

The holding element for a page layout.

<column>

Contains the content of each column, usually a set of components organized into one or two columns.

<component>

A more complex piece of functionality, such as the Search component.

2. Modify the XML extract as required.

For more details, see "Page Layout Customization Reference" on page 160.

HPE Systinet (10.04) Page 127 of 208

**Tip:** HPE recommends using only this customization to move components on the page or to remove them from the page.

3. Click Save to save your changes locally.

## How to Customize HTML Areas

On the homepage, **Useful Links** is a customizable HTML area.

#### To customize an HTML area:

- 1. In the customization view of the role specific UI, navigate to the homepage.
- Click Edit for the HTML area you want to customize. The rich-text HTML editor for the component opens.
- 3. Edit the rich text HTML as required.

You can edit rich text using the Editor toolbar buttons, or switch to source HTML editing with the button.

For details of allowed source HTML content, see "HTML Areas Customization Reference" on page 179.

Click Save to save your changes locally.

# How to Customize Browse Pages

The links in the Artifact part of the menu open Browse Artifact pages for the particular artifact type. Browse pages consist of multiple sets of filters, search criteria, and results tables and so provide multiple ways to browse a particular artifact type.

Each filter (for example, **All** or **Favorite** in the drop-down) represents a particular query on the artifact type and links to a particular set of search criteria and a results table.

**Caution:** To enable browse pages for an artifact type, make the artifact type a primary artifact in the tab configuration. For details, see "How to Create Role-Based Tabs" on page 150.

The default browse page consists of customizable elements as shown in the image below.

HPE Systinet (10.04) Page 128 of 208

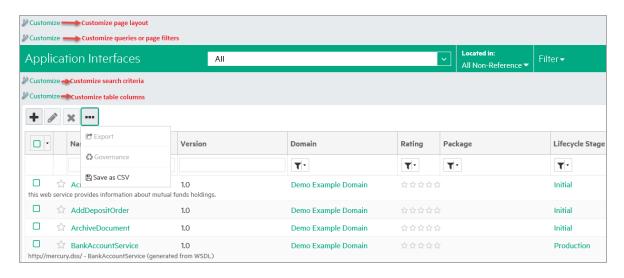

For details of these customizations, see the following sections:

- "How to Customize Browse Page Filters" below
- "How to Customize Browse Page Search Criteria" on the next page
- "How to Customize Browse Page Tables" on page 132

## How to Customize Browse Page Filters

The content of the table in browse pages and the criteria used by the search component are linked to search filters. Each filter is a query on the artifact type.

Each filter is associated with a corresponding set of search criteria and a table. The following example sets two filters for the Application Components browse page, All Application Components, and Favorite Application Components:

### To create a set of browse page filters:

- Open the Application Components browse page, as described in "How to Customize Browse Pages" on the previous page.
- 2. Click **Customize** above the filters to open the XML representation of the page filters.
- Replace the default content with the following XML extract:

HPE Systinet (10.04) Page 129 of 208

```
xmlns:xsi="http://www.w3.org/2001/XMLSchema-instance"
      xsi:schemaLocation="cust artifactView.xsd">
  <queries>
    <item icon="All" id="allServices" label="All">
      <datasource>
           <query> select from applicationComponentArtifact s </query>
      </datasource>
      <parameter name="criteria">${customizationId}.criteria</parameter>
      <parameter name="table">${customizationId}.results</parameter>
    <item icon="Favorites" id="favoriteServices" label="Favorite"</pre>
selected="true">
      <datasource>
        <query> select from applicationComponentArtifact s where s. isFavorite
= 1 </query>
     </datasource>
      <parameter name="criteria">${customizationId}.criteria</parameter>
      <parameter name="table">${customizationId}.results/parameter>
    </item>
  </queries>
</customization>
```

Each filter consists of a datasource containing a DQL query. For more details about DQL queries, see *Using DQL* in the *HPE Systinet Customization Guide*.

For more details, see "Query Selector Customization Reference" on page 171.

4. Click **Save** to create your Application Component search filters.

To complete the application of the filters modify the search component and table for each filter.

For details of these customizations, see the following sections:

- "How to Customize Browse Page Search Criteria" below
- "How to Customize Browse Page Tables" on page 132

# How to Customize Browse Page Search Criteria

Browse pages contain a search component enabling you to quickly find the artifacts in the table of artifacts. There are multiple search components to correspond with each filter in a browse page.

To demonstrate the functionality of these elements, the following example describes the creation of search criteria for the All filter for Application Components:

HPE Systinet (10.04) Page 130 of 208

#### To create search criteria:

- 1. Edit the **Application Components** browse filters, as described in "How to Customize Browse Page Filters" on page 129.
- 2. Click the **All** filter to refresh the page with the search criteria for that filter.
- 3. Click **Customize** inside the search box to open the XML representation of the search criteria.
- 4. Replace the default content with the following XML extract:

```
<?xml version="1.0" encoding="UTF-8"?>
<customization xmlns="http://soa.systinet.hp.com/2009/02/ui/customization"</pre>
      xmlns:cust="http://soa.systinet.hp.com/2009/02/ui/customization"
      xmlns:xsi="http://www.w3.org/2001/XMLSchema-instance"
      xsi:schemaLocation="cust artifactView.xsd">
  <search>
    <criteria id="nameAndDescription" label="" type="properties" visible="true"</pre>
          widget="search:nameAndDescription">
      <parameter name="name">name</parameter>
      <parameter name="name">description</parameter>
    <criteria id="timing" label="Timing Required" type="property"</pre>
visible="false">
      <parameter name="name">s.timingRequired</parameter>
    </criteria>
  </search>
</customization>
```

For more details, see "Search Criteria Customization Reference" on page 173.

- 5. Click **Save** to create the Application Components search criteria for the All filter.
- 6. Repeat this procedure selecting the **Favorites** filter with an appropriate criteria customization.

In this example, the main text box query is for name and description and the Timing Required property is now available as an additional criteria for the search. Set visible=true to make additional criteria appear by default in the search component.

Notice that the timing criteria uses a property of Application Components defined by the SDM model and the alias set in the filter customization. For more details about DQL queries, see *Using DQL* in the *HPE Systinet Customization Guide*.

## How to Customize Browse Page Tables

Browse pages contain a table listing artifacts primarily determined by the datasource query from the selected filter and then any specified search criteria from the search component.

The table consists of the following elements:

- A set of facets, enabling you to reduce the table of content according to the criteria you can select.
- A table of artifacts.

To demonstrate the functionality of these elements, the following example describes the creation of a results table for the All filter for the Browse Application Components page:

### To create a table:

- Edit the Application Components browse filters, as described in "How to Customize Browse Page Filters" on page 129.
- Click the All filter to refresh the page with the table for that filter.
- 3. Click Customize in the table component to open the XML representation of the table.
- 4. Replace the default content with the following XML extract:

```
<?xml version="1.0" encoding="UTF-8"?>
<customization xmlns="http://soa.systinet.hp.com/2009/02/ui/customization"</pre>
     xmlns:cust="http://soa.systinet.hp.com/2009/02/ui/customization"
     xmlns:xsi="http://www.w3.org/2001/XMLSchema-instance"
     xsi:schemaLocation="cust table.xsd">
  <column filterBy="s.name" id="name" label="Name" sortBy="s.name">
     <content componentName="/core/util/artifactLinkRenderer">
       <parameter name="uuid" queryColumn="s. uuid"/>
        <parameter name="caption" queryColumn="s.name"/>
       <parameter name="sdmName" queryColumn="s._sdmName"/>
     </content>
   </column>
    <rowPreview id="description">
      <content queryColumn="s.description"/>
   </rowPreview>
  <facets>
   <facet id="impactFacet" label="Business Impact"</pre>
queryColumn="s.businessImpact" type="category"/>
 </facets>
</customization>
```

HPE Systinet (10.04) Page 132 of 208

For more details, see "Table Customization Reference" on page 164.

- 5. Click **Save** to create your Application Components table.
- 6. Repeat this procedure selecting the **Favorites** filter with an appropriate table customization.

In this example, the table contains a link to each Application Component artifact using the core artifactLinkRenderer component and the description property and a facet for filtering the table by Business Impact categories.

Notice that the table content is defined by SDM property names and the alias set in the filter query. For more details about DQL queries, see *Using DQL* in the *HPE Systinet Customization Guide*.

# How to Customize Create / Edit Artifact Pages

Click **Create** in the **Artifact** menu Create Artifact page for the artifact type. Access Edit Artifact pages from the context actions component in on the right side of artifact detail pages.

The customization for a create/edit artifact page is very similar to the customization for the artifact detail pages. There are two customization links at the top-left, the first contains the page layout with /detail/editArtifactProperties component and does not need any customization. The second link refers to the artifact content and is similar to the customization for the artifact content in artifact detail pages. The customization usually consists of a set of artifact properties and related artifact tables with add/upload functionality.

## To customize a create/edit artifact page:

- 1. In the customization view of the role specific UI, navigate to the new/edit artifact page you want to modify, and click the second **Customize** at the top-left of the page.
  - An XML editor window is displayed with the XML extract for the page content.
  - The customization contains a set of property and component elements that are usually organized into groups with label headings.
- 2. Modify the XML extract as required.
  - For details, see "Artifact Content Customization Reference" on page 162.
- 3. Click Save to make your changes.

The following example extends the existing Create Application Component page with the addition of the Business Impact property and a Documentation table with Add, Upload, and Delete functionality.

HPE Systinet (10.04) Page 133 of 208

## To add a Documentation table to the Create Application Component page:

- Click the Application Component link in the Create section of the menu as described in "How to Customize Menus" on page 126.
- 2. Click **Application Component** to the existing Create Application Component page.
- Click the second Customize link to open the default XML representation of the content of the page.
- 4. Add the following property element between description and keywords to add the Business Impact taxonomic property:

5. Add the following XML extract after the Objectives group to add a Documentation table at the bottom of the page:

The most significant element in this extract is <parameter name="relation">. Use the SDM name of the relationship in this element to define which set of related artifacts the table handles.

6. Click **Save** to add property and the table to the page content.

This adds the property and the default documentation table which does not contain the required functionality and requires further customization.

- 7. Click **Customize** in the Documentation table to open the XML representation of the table.
- 8. Replace the content of the table customization with the following XML extract:

```
<parameter name="uuid" queryColumn=" uuid"/>
        <parameter name="mode">table</parameter>
      </content>
     cproperty name="menuDisabled">true</property>
     cproperty name="fixed">true</property>
      cproperty name="width">30</property>
    <column filterBy="name" id="name" label="Name" sortBy="name">
     <content componentName="/core/util/artifactLinkRenderer">
        <parameter name="uuid" queryColumn=" uuid"/>
       <parameter name="caption" queryColumn="name"/>
        <parameter name="mode">data</parameter>
      </content>
    </column>
    <column id="type" label="Document Type">
      <content queryColumn="documentType.name"/>
       </column>
    <column id="version" label="Version">
     <content queryColumn="version"/>
      cproperty name="hidden">true
    </column>
    <column id="date" label="Date">
     <content queryColumn="_revisionTimestamp"/>
      </column>
       <rowPreview id="description">
      <content queryColumn="description"/>
   </rowPreview>
  <actions>
    <actionComponent action="addDocumentArtifact"
          componentName="/core/documentation/uploadDocument"
         description="Upload a local file to the repository"
id="addDocumentArtifact"
         label="Upload" styleClass="Upload">
     <parameter name="artifactType">DocumentationArtifact</parameter>
     <parameter name="artifact">${artifact}</parameter>
      <parameter name="datasource">${datasource}</parameter>
   </actionComponent>
    <actionComponent action="addRelation"
componentName="/core/relations/addRelation"
          description="Add an existing artifact" id="addRelation" label="Add"
styleClass="Add">
     <parameter name="relation">${relation}</parameter>
      <parameter name="artifact">${artifact}</parameter>
     <parameter name="datasource">${datasource}</parameter>
   </actionComponent>
```

HPE Systinet (10.04) Page 135 of 208

This XML is a copy of the customization for the Documentation table in the Create Service page and requires no modification to function in the Create Application Component page.

9. Click **Save**. The table now contains Add, Delete, and Upload functionality.

# How to Customize Artifact Detail Pages

Click an artifact name opens a detail page for the artifact. Depending on the artifact type, the page contains a set of artifact properties, related artifact tables, context actions, a number of components and thirteen tabs offering different views of the artifact.

**Caution:** There must be an instance of the artifact type accessible to users to be able to navigate to the artifact details page.

The default artifact detail page consists of the following customizable elements:

• Click **Customize** at the top-left of the page to modify the overall layout of the page.

For details, see "How to Customize Artifact Detail Tab Layouts" on the next page.

• Click **Customize** above the artifact name to customize the set of artifact properties and related artifacts shown for the artifact type.

For details, see "How to Customize Artifact Detail Page Properties" on the next page.

 Click Customize in a component to customize that component, for example, context actions, projects, and contacts.

For example, see "Context Actions Customization Reference" on page 170.

## How to Customize Artifact Detail Tab Layouts

Artifact detail pages consist of two columns, containing artifact properties, related artifact tables, and a set of components.

## To customize a detail tab layout:

1. In the customization view of the role specific UI, navigate to the tab page you want to modify, and click **Customize** in the top left of the page under the tab name.

An XML editor window is displayed with the XML extract for the page.

2. Modify the XML extract as required.

The XML extract for a page layout may contains the following customizable elements:

- An artifact details component in the left column.
- A set of components in the right column.
- A table.
- 3. Click Save to save your changes locally.

# How to Customize Artifact Detail Page Properties

The properties and related artifacts shown for an artifact are determined by the artifact details component.

### To customize a detail page component:

 In the customization view of the role specific UI, navigate to the detail page you want to modify, and click Customize for the component you want to modify.

An XML editor window opens displaying the XML extract for the component.

For example, in the detail page for an Application Component, click **Customize** above the Application Component name to modify its details layout.

2. Modify the XML extract as required.

For details, see "Artifact Content Customization Reference" on page 162.

HPE Systinet (10.04) Page 137 of 208

For example, add the following extract to the general element of the Application Component details XML representation:

```
cproperty name="businessImpact" id="businessImpact"/>
```

Adding a table of related artifacts is the same as described in the example in "How to Customize Create / Edit Artifact Pages" on page 133.

3. Click Save to save your changes.

In this example, Business Impact and the value for the Application Component appears in the Application Component properties section of the page.

# How to Display Relationship Attributes in Relationship Editor

To display relationship attributes, customization of relationship components must be updated manually or by using Generate from SDM (if relationship attributes are defined in SDM). For example, to display the 'useType' attribute of *realizes* relationship between deliverableArtifact and businessFunctionArtifact, add the following parameters to the customization of *Realizes* relationship component in the Deliverable Artifact overview page.

## Relationship Attributes in SDM:

```
<realizes localName="businessFunctionArtifact">
   <attribute label="Target Stage" mappedTo="useType" major="true"/>
</realizes>
```

## Relationship Attributes in UI:

```
<parameter name="attrLabels"> Target Stage </parameter>
<parameter name="attrMappedTargets">useType </parameter>
<parameter name="attrMajors">true </parameter>
```

**Note:** All parameters are comma-separated strings, including attrMajors. If attrMajors contains at least one 'true' value, relationship attributes are displayed as icons.

HPE Systinet (10.04) Page 138 of 208

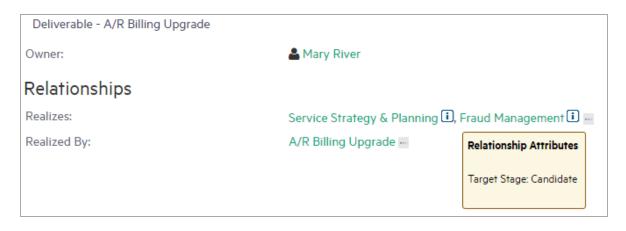

To switch to inline display, change all values of attrMajors to 'false'.

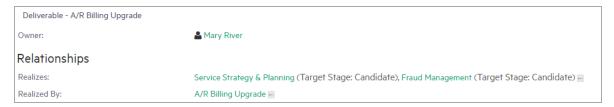

## How to Hide Try Out from UI

Systinet provides Try Out HTTP Request as OOTB. However, the user can hide this action completely if they do not wish to highlight it.

## To hide Try Out from HTTP Request Detail page, follow these steps:

- In the Administration tab, click Customize > Customize UI to open the customization menu.
   Open the view page of HTTP Request Artifact.
- 2. Click **Customize** as shown in the below image and an XML editor window opens displaying the XML extract for the page.

HPE Systinet (10.04) Page 139 of 208

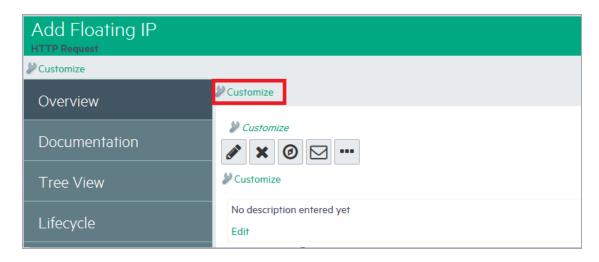

3. Remove the below component and click **Save** the file to reflect the changes.

```
<component componentName="/core/contextActions/tryOut" id="tryOut">
<parameter name="artifact">${artifact}</parameter>
</component>
```

# To hide Try Out action column from HTTP Request table of REST Service overview page, follow these steps:

- In the Administration tab, click Customize > Customize UI to open the customization menu.
   Open the details page of REST service artifact in the overview page.
- 2. Click **Customize** as shown in the below image and an XML editor window opens displaying the XML extract for the page.

HPE Systinet (10.04) Page 140 of 208

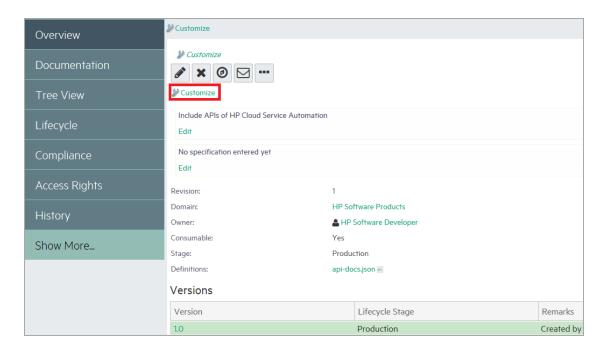

## 3. Do one of the following:

- a. Remove <parameter name="tryOut">true</parameter>.
- b. Change the value of parameter name="tryout" to false.

```
<component
componentName="/core/impl/apimanagement/table/httpResourceTableComponent"
id="httpResourceTableComponent">
</parameter name="artifact">${artifact}</parameter>
</parameter name="parentPrefix">${prefix}</parameter>
</parameter name="sortBy">urlPattern</parameter>
</parameter name="sortOrder">ASC</parameter>
</parameter name="tryOut">true</parameter>
</component>
```

# How to Customize Artifact Selection in Survey

Administrators can define a custom filter for artifacts to be viewed in Assessment Portfolio and selected in the Start Survey wizard. For example, administrators might want to show Application Components which are in 'Candidate' stage only when starting new surveys.

HPE Systinet (10.04) Page 141 of 208

To define a custom artifact selection, follow these steps:

- 1. Open a survey definition.
- Click Edit > Change Properties. In Artifact Selection CustomizationID field, enter a new ID.
  For example: filter1.

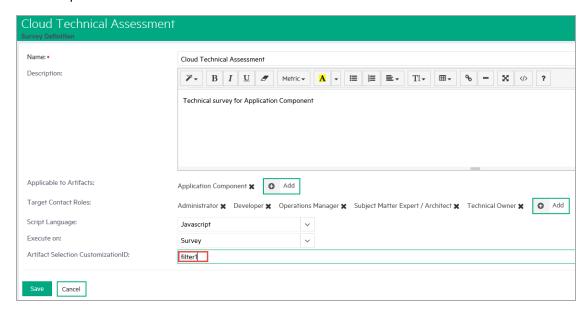

- 3. Switch to Customization mode
- 4. Open **Assessment Portfolio** tab of the survey definition and click the **Customize** link above the filter box.

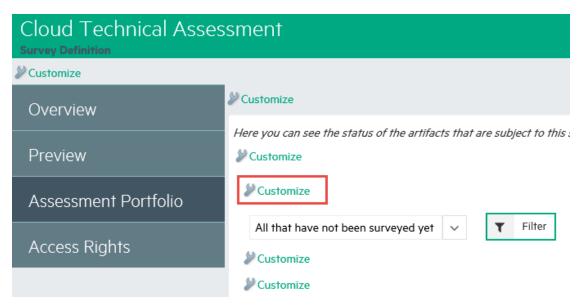

5. Add condition b.\_currentStage.name = 'Candidate' and to 'where' clause of All that have not

HPE Systinet (10.04) Page 142 of 208

## been surveyed yet filter and click Save.

```
Query list of Survey (applicationComponentArtifact)
                                                                                                                                               50 ×
      <?xml version="1.0" encoding="UTF-8"?>
<customization xmlns="http://soa.systinet.hp.com/2009/02/ui/customization" xmlns:cust="http://soa.systinet.hp.com/2009/0</pre>
  3 =
         <queries>
             <item icon="All" id="notSurveyedYet" label="All that have not been surveyed yet" selected="true">
  6 ₹
             select :columns from artifactBase b where b._currentStage.name = 'Candidate' and b._uuid not in (
                        select iner_uuid from artifactBase iner, surveyArtifact s (force_all_domains), surveyDefinitionArtifact where bind(s.surveyedArtifacts, iner) and bind(s.surveyDefinition, d)
 10
                         and d._uuid = :surveyDefUuid) and :dqlCondition
 11
                   parameter name="surveyDefUuid"/>
 12
 13
14
               </datasource>
               <parameter name="criteria">criteria</parameter>
<parameter name="table">results</parameter>
 15
 16
17
            </item>
 18 -
            <item icon="All" id="alreadySurveyed" label="Already surveyed">
 19 -
                <datasource>
                     select :columns from artifactBase b where b._uuid in (
select iner._uuid from artifactBase iner, surveyArtifact s (force_all_domains), surveyDefinitionArtifact
 21
 22
 23
                         where bind(s.surveyedArtifacts, iner) and bind(s.surveyDefinition, d)
 24
                        and d._uuid = :surveyDefUuid) and :dqlCondition
                    <parameter name="surveyDefUuid"/>
 26
                 </datasource>
 27
                                                                                                                                           Cancel
```

6. The list of artifacts refreshes to show only Application Components in 'Candidate' stage.

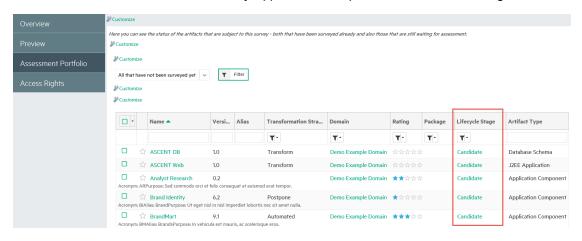

- 7. Exit Customization mode. Start a new survey. For more details, see *Starting New Survey* in *HPE Systinet User Guide*.
- 8. In the second step of start survey wizard, you will see only Application Components in 'Candidate' stage for selection.

HPE Systinet (10.04) Page 143 of 208

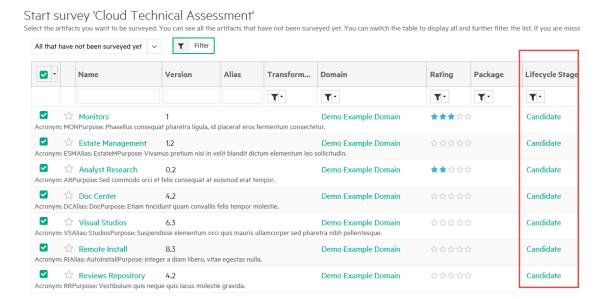

### Note:

Artifact selection customization ID (for example: filter1) can be reused in another Survey Definition.

Administrators must release customization changes so that other users are able to see them. For more details, see "How to Manage UI Customizations" on the next page

# How to Customize Categories

Within each role-based UI, categories are available for browsing or selection in the following places:

- The Categories component on the homepage.
- The Categories page accessible from the View All Categories link.
- The Add Categories function available in Create Artifact pages and as criteria in Search pages and components.

Each of these categories displayed is a predefined set of taxonomies which you can customize in the standard UI.

## To customize categories:

- 1. In the Administration tab, click **Customize UI** to open the customization menu.
- 2. Click Manage Categories to open the dialog for the currently selected role tab.

HPE Systinet (10.04) Page 144 of 208

 Click Add Category displays a list of categories that can be added once selected. Click Add Selected to make them visible. Categories can be deleted by clicking the red X on the right hand side of the named row.

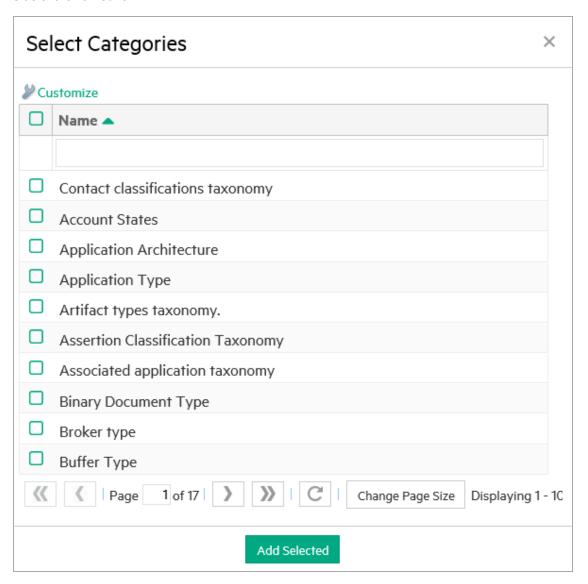

4. Click Save.

# How to Manage UI Customizations

The Manage Customizations page lists all role-based UI customizations, both Public and Private. To access the page, click **Manage Customizations** link in the Customization menu in customization mode.

HPE Systinet (10.04) Page 145 of 208

The Manage Customizations page contains a table of unreleased customizations, an import tool, a delete option and a history.

The table of customizations contains the following functionality:

#### Release

Select private customizations, and click **Release** to make them public. All users in the appropriate role view these customizations the next time they log in.

#### Delete

Select private customizations, and click **Delete** to remove them from your local version.

#### Restore

Select public customizations, and click **Restore** to remove these customizations and change to the default version.

Use the import functionality to transfer customizations between different HPE Systinet servers.

#### To import UI customizations:

- 1. In the Manage Customizations page, click **Import** and then **Browse** to locate your customization archive, or input the full path.
- 2. Click **Import** to upload the selected customization archive.

Tab Customizations enable you to modify the configuration of the tabs for particular user roles, or create new tabs for existing perspectives.

For details, see "How to Create Role-Based Tabs" on page 150.

# How to Create a New User Perspective

You can create a new perspective for users in HPE Systinet, which changes the user's view of the artifacts and the data available to that user.

- 1. Log in as the Repository Administrator, and then navigate to the Administrator tab.
- 2. Navigate to the Customization > Customize UI.

HPE Systinet (10.04) Page 146 of 208

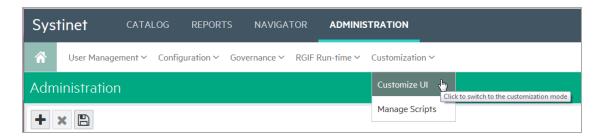

3. In the Customization menu, click **Manage Tabs**.

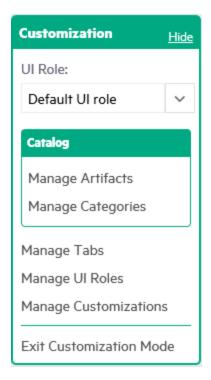

4. In the Manage Tabs page, select Add Tab, enter the Tab name and Tab hint, and then click Add.

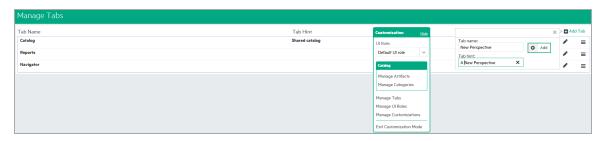

5. Navigate to the New Perspective tab. Click the **Customize** icon and add the components and artifacts you want to make available in the user's new perspective.

HPE Systinet (10.04) Page 147 of 208

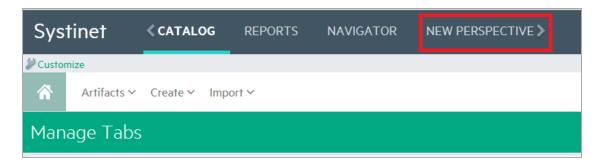

6. Click on the **Manage Customizations** link in the Customization menu to open the Manage Customizations page, and then release all changes. The customization changes must be released by the administrator so that the changes are available to other users also.

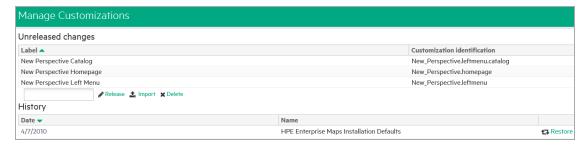

Click Exit Customization Mode.

# How to Create a New UI Role

Create a new UI role in HPE Systinet using the following steps:

- 1. Log in as the Repository Administrator, and then navigate to the Administration tab.
- 2. Open Customization > Customize UI.
- 3. In the Customization menu, click Manage UI Roles.
- 4. In the UI Roles page, click the **Create UI Roles** button.

HPE Systinet (10.04) Page 148 of 208

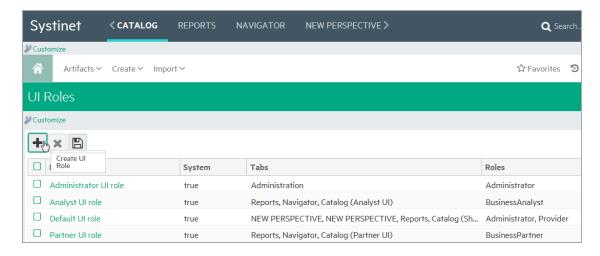

5. Enter the Role Name, and then select Tabs Access Granted for the tabs you wish the role to have access to.

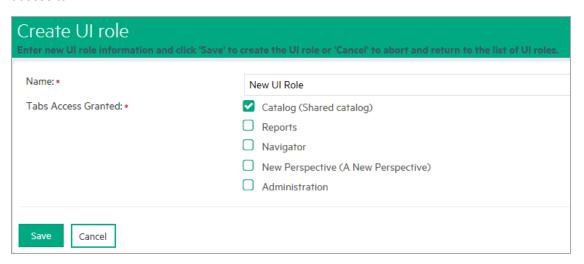

6. Click Save to save the UI Role. The resulting page will display the new UI Role.

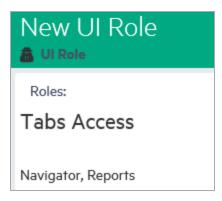

7. Click Exit Customization Mode.

HPE Systinet (10.04) Page 149 of 208

## How to Create Role-Based Tabs

Apart from customizing the default tabs provided for the Business Analyst and Business Partner, you can create additional tabs for specified user perspectives.

#### To create a role-based tab:

- 1. From the Administrator, start Customization mode by clicking the Customize UI link.
- Select the role from the drop-down list for which a new tab is required and click Manage tabs. A list of existing tabs for this role is displayed.
- 3. Click the Add Tab button, enter a name for the tab and click Add to create the tab.

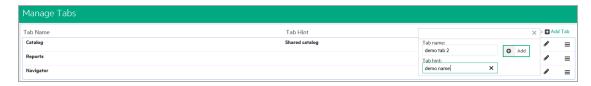

The location of the tab can be moved by clicking and holding on the far right of the named row and dragging it to the desired location. Upon refreshing the page, the tab will be visible in the selected location.

Note: Default tabs cannot be deleted, only the newly created ones can be deleted.

4. Create the pages for your new tab. For ease of customization, HPE recommends copying equivalent customizations from another tab of the same type, pasting them into the new tab and making your required changes.

HPE suggests making your customizations in the following order:

Customize the menu to create a set of navigation links enabling you to open the pages you
require.

For details, see "How to Customize Menus" on page 126 and "Menu Customization Reference" on page 158.

b. Customize the homepage.

For details, see "How to Customize Homepages" on page 126 and "Page Layout Customization Reference" on page 160.

c. Use the View links in your menu to access the Browse pages you want to customize.

For details, see "How to Customize Browse Pages" on page 128 and "Page Layout Customization Reference" on page 160.

d. Use the **New** links in your menu to access the Create pages you want to customize.

HPE Systinet (10.04) Page 150 of 208

For details, see "How to Customize Create / Edit Artifact Pages" on page 133 and "Page Layout Customization Reference" on page 160.

e. To customize artifact detail pages you need to create an artifact of that type. Either import a data set with artifacts visible to the perspective, or create a set of New links in the menu so that you can create artifacts.

Click **View** link to open the browse page for the artifact type you want to modify, and then click an artifact name to open the artifact detail page.

For details, see "How to Customize Artifact Detail Pages" on page 136 and ""Page Layout Customization Reference" on page 160.

f. Use the Edit context action in your artifact detail pages to access the Edit pages you want to customize.

For details, see "How to Customize Create / Edit Artifact Pages" on page 133 and "Page Layout Customization Reference" on page 160.

# How to Customize Relationship Editor

This section includes the explanation for the customization feature in the Relationships section of the artifact. Following topics are covered:

- "How to Filter Relationship by Attributes" below
- "How to Display Relationship Attributes in Relationship Editor" on page 138
- "How to Hide Artifacts from Relationship Editor" on the next page
- "How to Change Display of Relationship Table" on page 154

# How to Filter Relationship by Attributes

You can customize the relationship editor to display specific relationships using relationship attributes to define relationships.

Currently only *useType* attribute and *providedBy* relationship is supported. To show only artifacts of a particular contact type of **Provided by** relationship, add the parameter below to the customization of the relationship editor:

<parameter name="useType">technicalSupport</parameter>

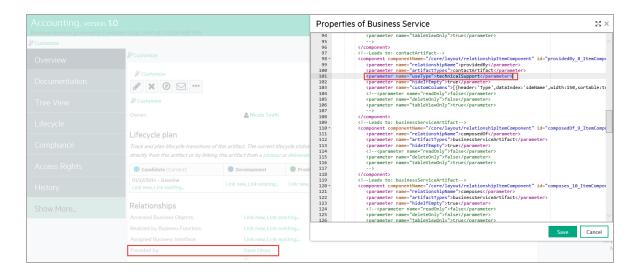

**Note:** The parameter accepts a single value only. If this value is invalid, all contacts are displayed.

# How to Hide Artifacts from Relationship Editor

You can hide certain artifact type for a specific relationship with the use of artifactTypes parameter.

1. In the Customize UI mode click the Customize icon. Select the artifact you wish to customize.

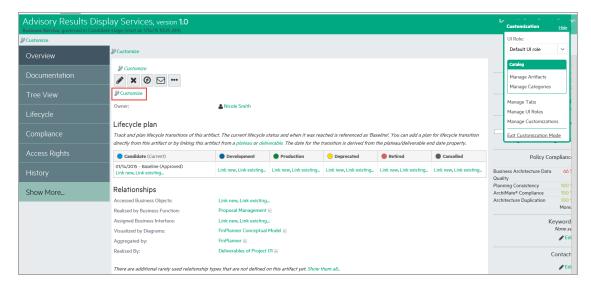

2. Set the artifactTypes parameter as follows:

HPE Systinet (10.04) Page 152 of 208

a. To add a parameter:

<parameter name="artifactTypes">artifact type name</parameter>.

- b. Separate by comma for more than one artifact type.
- c. Artifacts not included in artifactTypes parameter are hidden from viewing and editing actions from Link new, Link existing or Table view.

The artifact types included in the artifactTypes parameter shows up when you click the more button next to artifact name.

HPE Systinet (10.04) Page 153 of 208

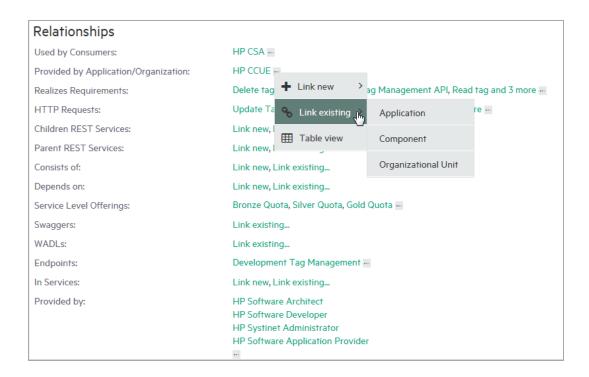

# How to Change Display of Relationship Table

Relationship table displays artifacts related to the current artifacts, linked with each other by a distinctive relationship.

When you click the more button for a relationship and select Table view, it displays the relationship table in a new pop-up window by default. However, this default behavior can be changed to display the table inline by changing the value of the tableViewOnly parameter.

Therefore, the values assigned can be as follows:

- false: shows relationship table in a pop-up dialog upon clicking Table view menu.
- true: shows relationship table inline within the web page.

#### Pop-up window:

Below is the display of relationship table when tableViewOnly is set to *false*. This is also the default setting.

HPE Systinet (10.04) Page 154 of 208

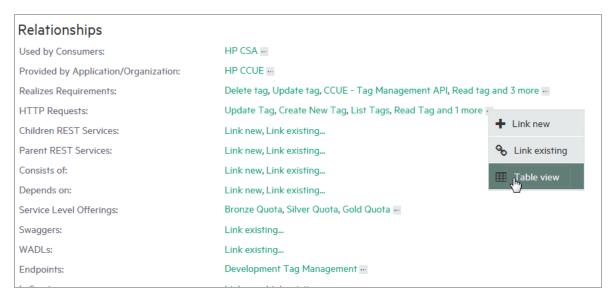

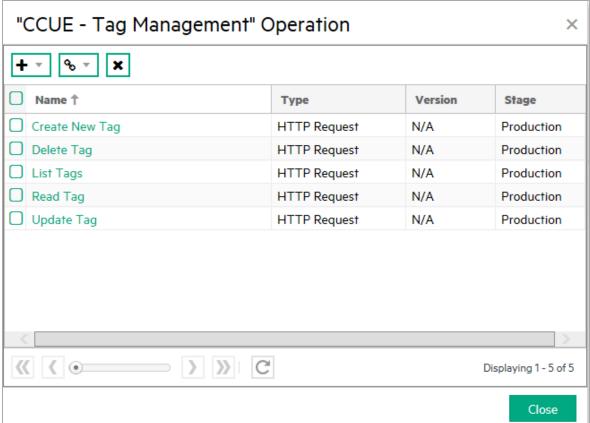

#### **Inline Display:**

To change the table view to inline:

HPE Systinet (10.04) Page 155 of 208

- 1. Switch to Customization mode.
- 2. Open the detailed page of the artifact (for example, Application Component).
- 3. Click Customize in Relationship Editor section.
- Navigate to <component> element of the relationship you want to customize for the table view (for example, uses).
- 5. Uncomment tableViewOnly parameter and change the value to *true* or *false*.

See below the display of the relationship table when tableViewOnly is set to true:

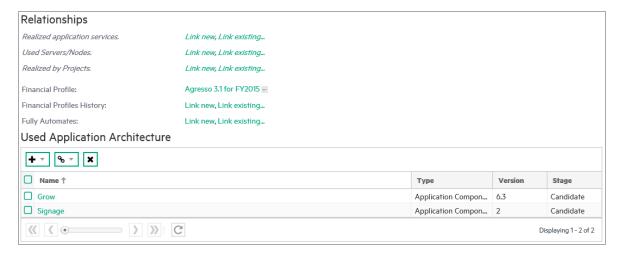

# **UI Customization Reference**

This section contains a reference guide to customizing role-based UIs in the following sections:

- "Generic XML Customization" on the next page
- "Customizable Components Reference" on the next page

HPE Systinet (10.04) Page 156 of 208

- "Reusable UI Components Reference" on page 180
- "Reusable UI Tasks Reference" on page 191

### Generic XML Customization

A typical UI customization XML contains the following:

- An XML definition, with recommended UTF-8 encoding.
- A root customization element.

This element must use namespace http://soa.systinet.hp.com/2009/02/ui/customization and must have an associated XML schema, in this example, table.xsd.

In many places in customization XMLs, you can use JavaServer Pages Standard Tag Library (JSTL) expression language to provide runtime values. For example, in an artifact detail page you can use expression  ${\text{artifact.\_uuid}}$  as a datasource parameter. HPE Systinet replaces this parameter during runtime with the UUID of the current artifact.

If you use another customizable component in a customization, you must provide a customizationId parameter for it. You can use the following type of expression to provide a parameter:

```
<parameter name="customizationId">${parentCustomizationId}.aboutText</parameter>
```

This expression means, use the customization ID of the component and add .aboutText to it. If you use this in the analyst homepage (with customization ID) analyst.homepage, the included component has customization ID parameter analyst.hompage.aboutText.

# **Customizable Components Reference**

Each page in a role-based UI consists of a set of customizable elements which may contain further customizable elements.

HPE Systinet (10.04) Page 157 of 208

This section describes the main customizable elements, their typical XML, and the attributes for each XML element, in the following sections:

- "Menu Customization Reference" below
- "Page Layout Customization Reference" on page 160
- "Artifact Content Customization Reference" on page 162
- "Table Customization Reference" on page 164
- "Context Actions Customization Reference" on page 170
- "Query Selector Customization Reference" on page 171
- "Search Criteria Customization Reference" on page 173
- "Search Component Customization Reference" on page 176
- "HTML Areas Customization Reference" on page 179

#### Menu Customization Reference

Role-based UIs display a navigation menu on the left of all pages. The menu consists of grouped items and components and must conform to the navigation.xsd schema.

```
<?xml version="1.0" encoding="UTF-8"?>
<customization xmlns="http://soa.systinet.hp.com/2009/02/ui/customization"</pre>
    xmlns:cust="http://soa.systinet.hp.com/2009/02/ui/customization"
    xmlns:xsi="http://www.w3.org/2001/XMLSchema-instance"
    xsi:schemaLocation="cust navigation.xsd">
  <navigation>
    <group id="analyst.view" label="View">
      <task id="analyst.view.home" label="Home"</pre>
          taskLocation="/analyst/homepage"/>
      <task id="analyst.view.favorites" label="Favorites"</pre>
          taskLocation="/common/favorites"/>
      <ruler id="analyst.view.ruler1"/>
      <task id="analyst.view.services" label="Services"
          taskLocation="/analyst/browseArtifact">
        <parameter name="artifactType">businessServiceArtifact</parameter>
      </task>
      . . .
    </group>
    <group id="analyst.new" label="New">
      <task id="analyst.new.service" label="Service"
          taskLocation="/analyst/newArtifact">
        <parameter name="sdmName">businessServiceArtifact</parameter>
```

HPE Systinet (10.04) Page 158 of 208

The customization XML for the menu contains the following tags with their attributes and parameters:

| XML<br>Element                     | Description (Contains elements)                                                                                        | Attributes    | Description                                                                                  |
|------------------------------------|----------------------------------------------------------------------------------------------------|---------------|----------------------------------------------------------------------------------------------|
| <navigation></navigation>          | Containing element for the menu.  • <group></group>                                                                    |               |                                                                                              |
| <group></group>                    | Provides a visual grouping of navigation items.  • <task> • <component> • <ruler></ruler></component></task>           | id            | A unique group identifier.                                                                   |
|                                    |                                                                                                    | label         | The group display name.                                                                      |
| <task></task>                      | Defines a link to a framework task defined in the framework configuration file (webui.xml).  • <parameter></parameter> | id            | Unique task identifier.                                                                      |
|                                    |                                                                                                    | label         | The link label.                                                                              |
|                                    |                                                                                                    | taskLocation  | The target task URI.                                                                         |
| <component></component>            | Includes a more complex piece of functionality into the menu (for example, Recent Documents).  • <pre></pre>           | componentName | The component identification as defined in the web framework configuration file (webui.xml). |
|                                    |                                                                                                    | id            | A unique component placement identifier.                                                     |
| <ruler></ruler>                    | Display an item separator line.                                                                                        | id            | A unique ruler identifier.                                                                   |
| <pre><parameter></parameter></pre> | Optional name and value parameter pairs to pass to the target task or component.                                       | name          | Parameter name with the value expressed as the parameter element content.                    |

HPE Systinet (10.04) Page 159 of 208

# Page Layout Customization Reference

Page layouts define the content of pages. They are a set of components organized into a one or two column layout. Page customizations must conform to columns.xsd.

```
<?xml version="1.0" encoding="UTF-8"?>
<customization xmlns="http://soa.systinet.hp.com/2009/02/ui/customization"</pre>
     xmlns:cust="http://soa.systinet.hp.com/2009/02/ui/customization"
     xmlns:xsi="http://www.w3.org/2001/XMLSchema-instance"
     xsi:schemaLocation="cust columns.xsd">
  <columns>
    <column id="leftColumn">
      <component componentName="/core/text/editableRichTextArea"</pre>
id="leftColumn.about">
        <parameter</pre>
name="customizationId">${parentCustomizationId}.aboutText</parameter>
        <parameter name="title">About Catalog</parameter>
      </component>
      <component componentName="/core/search/homepageSearch"</pre>
id="leftColumn.search">
        <parameter name="customizationId">${parentCustomizationId}.suggestedSearch
               </parameter>
        <parameter name="viewId">analyst</parameter>
      </component>
    </column>
    <column id="rightColumn">
      <component componentName="/core/contract/myContracts"</pre>
id="rightColumn.mycontracts">
        <parameter name="numberOfContracts">5</parameter>
      </component>
      <component componentName="/core/favorites/favoriteList"</pre>
id="rightColumn.favorites"/>
    </column>
  </columns>
</customization>
```

The customization XML for pages contain the following tags with their attributes and parameters:

| XML<br>Element      | Description (Contains elements)                   | Attributes | Description |
|---------------------|---------------------------------------------------|------------|-------------|
| <columns></columns> | Containing element for pages. • <column></column> |            |             |

HPE Systinet (10.04) Page 160 of 208

| XML<br>Element          | Description (Contains elements)                                                                                                    | Attributes | Description                                                                                                    |
|-------------------------|----------------------------------------------------------------------------------------------------|------------|----------------------------------------------------------------------------------------------------|
| <column></column>       | Defines a page column with a unique ID. There must be one or two columns in a page.  • <component></component>                                | id         | A unique group identifier.                                                                                                    |
| <component></component> | Includes a component into the column. Components appear in the same order as they are listed in the customization.  • <parameter></parameter> | competent  | The component identification as defined in the web framework configuration file (webui.xml). You can have multiple occurrences of the same component on a page but they must have different IDs. |
|                         |                                                                                                    | id         | A unique group identifier.                                                                                                    |
| <parameter></parameter> | Optional name and value parameter pairs to pass to the target component.                                                                      | name       | Parameter name with the value expressed as the parameter element content.                                                                                                    |

## Role Customization Reference

The following is an example of the syntax:

This declaration causes the "Navigator" link to be displayed only to users wth ROLE1 or ROLE2.

**Note:** Built-in roles depend on licenses present. For example, PolicyDeveloper or ContractRequestor.

Items that can be restricted (inner element restriction in the customization XML):

- parameter
- property
- task

- group
- component

Visible for nested elements list required role(s), allowOwner flag allows access if the user owns the current artifact (e.g. when the artifact detail is being viewed).

#### **Artifact Content Customization Reference**

Artifact detail pages are typically organized into two columns with components in the right column and the properties of the component on the left column (/detail/viewArtifactProperties). You can access and customize the artifact content displayed in the left column with the **Customize** link at the top of the column. New Artifact pages usually contain the similar content to the left column of detail pages. The customization typically consists of components and properties organized into groups.

```
<?xml version="1.0" encoding="UTF-8"?>
<customization xmlns="http://soa.systinet.hp.com/2009/02/ui/customization"</pre>
    xmlns:cust="http://soa.systinet.hp.com/2009/02/ui/customization"
    xmlns:xsi="http://www.w3.org/2001/XMLSchema-instance"
    xsi:schemaLocation="cust artifactDetail.xsd">
 <content>
   cproperty id="description" name="description"/>
   <group id="properties" label="">
      cproperty id="version" name="version"/>
      cproperty id="criticality" name="criticality"/>
      <component componentName="/core/contact/providerWrapper" id="provider">
       <parameter name="artifact">${artifact}</parameter>
        <parameter</pre>
name="customizationId">${viewId}.contacts.suggestedSearch</parameter>
      </component>
      <display componentName="/core/util/parentLinksRenderer" id="parentArtifacts"</pre>
label="Parent Artifacts">
       <parameter name="uuid">${artifact._uuid}</parameter>
        <parameter name="sdmName">${artifact. artifactSdmName}</parameter>
      </display>
   </group>
   <group id="documentation" label="Documentation">
      <component componentName="/core/relations/genericRelationshipComponent"</pre>
id="documentation.table">
       <parameter name="tableDefinitionId">${parentCustomizationId}.documentation
               </parameter>
       <parameter name="relation">documentation</parameter>
       <parameter name="artifact">${artifact}</parameter>
      </component>
   </group>
```

HPE Systinet (10.04) Page 162 of 208

</content>
</customization>

The customization XML for artifact content contains the following tags with their attributes and parameters:

| XML<br>Element                                                                           | Description (Contains elements)                                                                                                    | Attributes    | Description                                                                                                    |
|------------------------------------------------------------------------------------------|----------------------------------------------------------------------------------------------------|---------------|----------------------------------------------------------------------------------------------------|
| <content></content>                                                                      | Containing element for artifact content.                                                                                                    |               |                                                                                                    |
|                                                                                          | • <group></group>                                                                                                    |               |                                                                                                    |
|                                                                                          | • <pre> <pre> <pre< td=""><td></td><td></td></pre<></pre></pre> |               |                                                                                                    |
|                                                                                          | <ul><li><component></component></li><li><display></display></li></ul>                                                                                                    |               |                                                                                                    |
| <group></group>                                                                          | Surrounds a set of                                                                                                    | id            | A unique group identifier.                                                                                                    |
| gioup                                                                                    | properties or components in a labelled colored block.                                                                                                    |               | A dirique group identifier.                                                                                                    |
|                                                                                          | <pre>• <pre>cproperty&gt;</pre></pre>                                                                                                    |               |                                                                                                    |
|                                                                                          | <ul><li><component></component></li></ul>                                                                                                    |               |                                                                                                    |
|                                                                                          | <ul><li><display></display></li></ul>                                                                                                    |               |                                                                                                    |
|                                                                                          |                                                                                                    | label         | An optional label for the group.                                                                                                    |
| <pre><pre><pre><pre><pre><pre><pre><pre></pre></pre></pre></pre></pre></pre></pre></pre> | Displays and artifact property. There must be a defined widget for the property in the widgets configuration.                                                                                                    | id            | A unique property display ID.                                                                                                    |
|                                                                                          |                                                                                                    | name          | The SDM name of the property.                                                                                                    |
|                                                                                          |                                                                                                    | label         | An optional property label. If a label is not specified the label from the SDM is used.                                                                                                    |
| <component></component>                                                                  | Includes a more complex piece of functionality, for example a table of related artifacts.  • <pre></pre>                                                                                                    | componentName | The component identification as defined in the web framework configuration file (webui.xml). You can have multiple occurrences of the same component on a page but they must have different IDs. |
|                                                                                          |                                                                                                    | id            | A unique component placement                                                                                                    |

HPE Systinet (10.04) Page 163 of 208

| XML<br>Element          | Description (Contains elements)                                                                                                    | Attributes    | Description                                                                                                    |
|-------------------------|----------------------------------------------------------------------------------------------------|---------------|----------------------------------------------------------------------------------------------------|
|                         |                                                                                                    |               | identifier.                                                                                                    |
| <display></display>     | Provides the same functionality as a component with the additional option to add a label before the component.  • <parameter></parameter> | componentName | The component identification as defined in the web framework configuration file (webui.xml). You can have multiple occurrences of the same component on a page but they must have different IDs. |
|                         |                                                                                                    | id            | A unique component placement identifier.                                                                                                    |
|                         |                                                                                                    | label         | An optional label for the component.                                                                                                    |
| <parameter></parameter> | Optional name and value parameter pairs to pass to the target component.                                                                  | name          | Parameter name with the value expressed as the parameter element content.                                                                                                    |

# **Table Customization Reference**

HPE Systinet uses table components in many pages in the role-based UI. These tables display the results of a query provided by a datasource and provide filtering, sorting, and paging functionality. Table customizations must conform to table.xsd.

Table customizations contain a number of elements:

HPE Systinet (10.04) Page 164 of 208

```
</actions>
</customization>
```

The following sections describe each of these elements:

- "Datasource Customization Reference" below
- "Table Layout Customization Reference" on the next page
- "Table Actions Customization Reference" on page 169

#### **Datasource Customization Reference**

A datasource provides a set of query results for a table. You can put the datasource in a customization table or alternatively in another customization component (for example, search criteria) and pass it as a parameter to the table.

```
<datasource>
  <type>dql</type>
  <query>select from businessServiceArtifact where b._uuid = :serviceUuid</query>
  <parameter name="serviceUuid">${artifact._uuid}</parameter>
  </datasource>
```

The customization XML for a datasource contains the following tags with their attributes and parameters:

| XML<br>Element            | Description (Contains elements)                                                               | Attributes | Description                                                               |
|---------------------------|-----------------------------------------------------------------------------------------------|------------|---------------------------------------------------------------------------|
| <datasource></datasource> | Containing element for a datasource.                                                          |            |                                                                           |
|                           | <pre>• <type></type></pre>                                                                    |            |                                                                           |
|                           | <ul><li><query></query></li></ul>                                                             |            |                                                                           |
|                           | <ul><li><parameter></parameter></li></ul>                                                     |            |                                                                           |
| <type></type>             | An optional element which defaults to dq1.                                                    |            |                                                                           |
| <query></query>           | A shortcut for <parameter name="query"> containing the actual query.</parameter>              |            |                                                                           |
| <parameter></parameter>   | Optional name and value parameter pairs to replace query content specified by :parametername. | name       | Parameter name with the value expressed as the parameter element content. |

For more details about DQL queries, see Using DQL in the HPE Systinet Customization Guide.

HPE Systinet (10.04) Page 165 of 208

**Note:** Table components do not maintain the datasource instance. It is created on each request from the configuration and must be maintained by the calling component if it needs to be maintained in a session.

## **Table Layout Customization Reference**

The element of the customization defines the layout and functionality of the table itself.

```
<rowId queryColumn="i._uuid"/>
 <column id="name" label="Name" sortBy="a.name" filterBy="a.name">
   <content componentName="/core/util/artifactLinkRenderer">
     <parameter name="uuid" queryColumn="a._uuid"/>
     <parameter name="caption" queryColumn="a.name"/>
   </content>
 </column>
 <column id="version" label="Version">
   <content queryColumn="a.version"/>
   cproperty name="hidden">true</property>
 </column>
 <rowPreview id="description">
   <content queryColumn="a.description"/>
 </rowPreview>
```

The customization XML for table layout contains the following tags with their attributes and parameters:

| XML Element | Description (Contains elements)                                                                                                    | Attributes     | Description                                                                                                    |
|-------------|----------------------------------------------------------------------------------------------------|----------------|----------------------------------------------------------------------------------------------------|
|             | Containing element for a table layout controlling its global functionality.  • <rowld>  • <column>  • <rowpreview></rowpreview></column></rowld> | visible        | Control table visibility with the following options:  always: The table always displays even if it is empty.  ifDatasourceAvailable (default): Display the table if an executable datasource is passed to it.  ifNotEmpty: Display the table if the datasource returns at least one row. |
|             |                                                                                                    | selectionModel | Controls the row selection                                                                                                    |

HPE Systinet (10.04) Page 166 of 208

|                   |                                                                                                    |          | functionality with the following options:                                                                                                    |
|-------------------|----------------------------------------------------------------------------------------------------|----------|----------------------------------------------------------------------------------------------------|
|                   |                                                                                                    |          | <ul> <li>none (default): No row<br/>selection is available.</li> </ul>                                                                                                    |
|                   |                                                                                                    |          | <ul> <li>one: Displays radio<br/>buttons for single row<br/>selection.</li> </ul>                                                                                                |
|                   |                                                                                                    |          | <ul> <li>multiple: Displays<br/>checkboxes for multiple<br/>row selection. If<br/>selectionModel is one or<br/>multiple then element<br/><rowld> is required.</rowld></li> </ul> |
|                   |                                                                                                    | filter   | Control column filter visibility with the following options:                                                                                                    |
|                   |                                                                                                    |          | none: No column filters.                                                                                                    |
|                   |                                                                                                    |          | <ul> <li>hidden: Add a link<br/>allowing users to display<br/>filters.</li> </ul>                                                                                                |
|                   |                                                                                                    |          | auto (default): Display<br>filters if there is more than<br>one page of unfiltered<br>data.                                                                                      |
|                   |                                                                                                    |          | visible: Always display column filters.                                                                                                    |
|                   |                                                                                                    | pageSize | Number of rows to display on a page (the default is 10).                                                                                                    |
| <rowld></rowld>   | Adds a datasource column with unique row identification which is required if the selectionModel attribute is set in the  element. | id       | A unique row preview identifier.                                                                                                    |
| <column></column> | Defines table columns and their content.  • <content>  • <property></property></content>                                          | id       | A unique column ID.                                                                                                    |
|                   |                                                                                                    | label    | An optional datasource column name used to sort the column.                                                                                                    |
|                   |                                                                                                    | sortBy   | An optional datasource column used to sort the                                                                                                    |
|                   |                                                                                                    |          |                                                                                                    |

HPE Systinet (10.04) Page 167 of 208

|                                                                                          |                                                                                                    |                          | column.                                                                                                    |
|------------------------------------------------------------------------------------------|----------------------------------------------------------------------------------------------------|--------------------------|----------------------------------------------------------------------------------------------------|
|                                                                                          |                                                                                                    | sortable                 | An optional true (default) or false value to control if the column is sortable.                                                                                                    |
|                                                                                          |                                                                                                    | filterBy                 | An optional datasource column name used to filter the column.                                                                                                    |
|                                                                                          |                                                                                                    | filterable               | An optional true or false value to control the visibility of the column filter.                                                                                                    |
|                                                                                          |                                                                                                    | defaultSort<br>Direction | An optional asc or desc value to mark the column as the primary column for sorting the table in the specified order.                                                                                                    |
| <rowpreview></rowpreview>                                                                | Special definition to display a value across all columns, typically artifact descriptions. Users can enable/disable preview rows.  • <content>  • <pre></pre></content>                                                                                                    | id                       | A unique row preview identifier.                                                                                                    |
| <pre><pre><pre><pre><pre><pre><pre><pre></pre></pre></pre></pre></pre></pre></pre></pre> | Additional table content attributes.                                                                                                    | name                     | A property name with options:  • hidden: If true, the column is hidden with an option to show it using the column menu.  • width: A number setting the column width.  • fixed: If true, the column cannot be resized.  • menuDisabled: If true, there is no column menu for the column. |
|                                                                                          |                                                                                                    |                          | <ul> <li>visible: A true or false<br/>value for the visibility of a<br/><rowpreview> element.</rowpreview></li> </ul>                                                                                                    |
| <content></content>                                                                      | Defines the column content. There must be at least one content element in a column.  • <pre> <pre> <pr< td=""><td>queryColumn</td><td>The name of the datasource column to display in the table column.</td></pr<></pre></pre> | queryColumn              | The name of the datasource column to display in the table column.                                                                                                    |

HPE Systinet (10.04) Page 168 of 208

|                         |                                                                       | componentName | An optional component identification used to define table content.                         |
|-------------------------|-----------------------------------------------------------------------|---------------|--------------------------------------------------------------------------------------------|
| <parameter></parameter> | Optional name and value parameter pair to pass to a target component. | name          | Parameter name with an optional constant value expressed as the parameter element content. |
|                         |                                                                       | queryColumn   | Use this attribute to specify a value from a datasource column.                            |

#### **Table Actions Customization Reference**

Actions define a set of functions displayed in the toolbar at the top of the table.

The customization XML for table action contains the following tags with their attributes and parameters:

| XML Element                         | Description (Contains elements)                                                                                                    | Attributes | Description         |
|-------------------------------------|----------------------------------------------------------------------------------------------------|------------|---------------------|
| <actions></actions>                 | Containing element for a set of table actions.  • <actioncomponent></actioncomponent>                                                                                                    |            |                     |
| <actioncomponent></actioncomponent> | A reference to a component that specifies a table action.  • <pre> <pre></pre></pre> | id         | A unique action ID. |

HPE Systinet (10.04) Page 169 of 208

| XML Element                        | Description (Contains elements)                                   | Attributes        | Description                                                                                                |
|------------------------------------|-------------------------------------------------------------------|-------------------|----------------------------------------------------------------------------------------------------|
|                                    |                                                                   | componentName     | The required component to render the action and its functionality.                                         |
|                                    |                                                                   | action            | The action invoked when a user clicks the action button.                                                   |
|                                    |                                                                   | label             | A label for the action button.                                                                             |
|                                    |                                                                   | description       | A tool tip for the action button.                                                                          |
|                                    |                                                                   | styleClass        | An optional CSS class to associate with the button.                                                        |
|                                    |                                                                   | requiresSelection | An optional true or false flag to declare that at least one table row must be selected to use this action. |
| <pre><parameter></parameter></pre> | Optional name and value parameter pairs to pass to the component. | name              | Parameter name with the value expressed as the parameter element content.                                  |

#### **Context Actions Customization Reference**

The context actions component is a customizable set of context links on artifact detail pages. The customization must conform to contextActions.xsd.

HPE Systinet (10.04) Page 170 of 208

The customization XML for content action contains the following tags with their attributes and parameters:

| XML Element                       | Description (Contains elements)                                                                                                    | Attributes    | Description                                                                                  |
|-----------------------------------|----------------------------------------------------------------------------------------------------|---------------|----------------------------------------------------------------------------------------------|
| <contextactions></contextactions> | Containing element for context actions.  • <task> • <component> • <ruler></ruler></component></task>                                                                                                    |               |                                                                                              |
| <task></task>                     | Defines a link to a framework task defined in the framework configuration file (webui.xml).  • <pre> <pre> <pre> <pre> <pre></pre></pre></pre></pre></pre>                                                                                                    | id            | Unique task identifier.                                                                      |
|                                   |                                                                                                    | label         | The link label.                                                                              |
|                                   |                                                                                                    | taskLocation  | The target task URI.                                                                         |
|                                   |                                                                                                    | styleClass    | Optional CSS class to use for this link.                                                     |
| <component></component>           | Includes a reference to the component which renders the context action.  • <pre> <pre> <pr< td=""><td>componentName</td><td>The component identification as defined in the web framework configuration file (webui.xml).</td></pr<></pre></pre> | componentName | The component identification as defined in the web framework configuration file (webui.xml). |
|                                   |                                                                                                    | id            | A unique component placement identifier.                                                     |
| <ruler></ruler>                   | Display an item separator line.                                                                                                    | id            | A unique ruler identifier.                                                                   |
| <parameter></parameter>           | Optional name and value parameter pairs to pass to the target task or component.                                                                                                    | name          | Parameter name with the value expressed as the parameter element content.                    |

# **Query Selector Customization Reference**

Query selectors define the filters used on browse pages. They render as a icon which corresponds to a particular query and also specify particular instances of search criteria and results tables.

<?xml version="1.0" encoding="UTF-8"?>
<customization xmlns="http://soa.systinet.hp.com/2009/02/ui/customization"</pre>

HPE Systinet (10.04) Page 171 of 208

```
xmlns:cust="http://soa.systinet.hp.com/2009/02/ui/customization"
    xmlns:xsi="http://www.w3.org/2001/XMLSchema-instance"
    xsi:schemaLocation="cust queryList.xsd">
  <queries>
    <item icon="All" id="allServices" label="All" selected="true">
      <datasource>
        <query>select distinct :columns from businessServiceArtifact b left join
            hpsoaProjectArtifact p using p.r_projectContent</query>
      </datasource>
      <parameter name="criteria">criteria</parameter>
      <parameter name="table">results</parameter>
    <item icon="Personal" id="myServices" label="My">
      <datasource>
        <query>select distinct :columns from businessServiceArtifact b (my) left
join
            hpsoaProjectArtifact p using p.r_projectContent</query>
      </datasource>
      <parameter name="criteria">criteria</parameter>
      <parameter name="table">results</parameter>
    </item>
  </queries>
</customization>
```

The customization XML for query selector contains the following tags with their attributes and parameters:

| XML<br>Element      | Description (Contains elements)                                                                                                    | Attributes | Description                                                                                |
|---------------------|----------------------------------------------------------------------------------------------------|------------|--------------------------------------------------------------------------------------------|
| <queries></queries> | Containing element for query selectors.  • <item></item>                                                                                           |            |                                                                                            |
| <item></item>       | Defines a particular query filter with a corresponding set of criteria and a results table.  • <datasource> • <parameter></parameter></datasource> | icon       | Optional CSS classname to render the filter icon.                                          |
|                     |                                                                                                    | id         | A unique query filter ID.                                                                  |
|                     |                                                                                                    | label      | The display label for the query filter.                                                    |
|                     |                                                                                                    | selected   | Optional true or false to mark the query filter as the default when a user opens the page. |

HPE Systinet (10.04) Page 172 of 208

| XML<br>Element                     | Description (Contains elements)                                                                                                    | Attributes | Description                                                                                                    |
|------------------------------------|----------------------------------------------------------------------------------------------------|------------|----------------------------------------------------------------------------------------------------|
| <datasource></datasource>          | Containing element for the datasource defining the query.                                                                                                    |            |                                                                                                    |
|                                    | <ul><li><type></type></li><li><query></query></li></ul>                                                                                                    |            |                                                                                                    |
|                                    | <ul><li><parameter></parameter></li></ul>                                                                                                    |            |                                                                                                    |
| <type></type>                      | An optional element which defaults to dq1.                                                                                                    |            |                                                                                                    |
| <query></query>                    | A shortcut for <parameter name="query"> containing the actual query.</parameter>                                                                                                    |            |                                                                                                    |
| <pre><parameter></parameter></pre> | Within <item> there are two required parameters specifying the IDs of the matching criteria and table customizations to match the filter. For <datasource> the parameter is an optional replacement for an element in the query.</datasource></item> | name       | Parameter name with the value expressed as the parameter element content.  name="criteria" and name="table" are required within the <item> element. The value appends to the item ID to specify the Id of these customizations.</item> |

#### Search Criteria Customization Reference

Search criteria defines the options available in the search component on browse pages. Each browse page may have multiple sets of criteria, each corresponding to a defined filter. Select the filter first to ensure that you customize the correct criteria.

HPE Systinet (10.04) Page 173 of 208

```
<parameter name="name">b.keyword</parameter>
    </criteria>
    <criteria id="provider" label="Provider" type="relation" widget="text">
      <parameter name="name">d.name</parameter>
      <parameter name="relation">d.provides</parameter>
      <parameter name="targetSdmName">contactArtifact</parameter>
      <parameter name="useTypes">provider;EMPTY</parameter>
    </criteria>
    <criteria id="artifactType" label="Artifact Type">
      <parameter name="name">consumer.artifactType</parameter>
      <widgetParameters>
         <parameter name="availableArtifactTypes">${availableArtifactTypes}
</parameter>
      </widgetParameters>
    </criteria>
  </search>
</customization>
```

The customization XML for search criteria contains the following tags with their attributes and parameters:

| XML Element               | Description (Contains elements)                                                                                                    | Attributes | Description |
|---------------------------|----------------------------------------------------------------------------------------------------|------------|-------------|
| <search></search>         | Containing element for search criteria.  • <datasource> • <criteria></criteria></datasource>                                                                                                    |            |             |
| <datasource></datasource> | Optional datasource to define the datasource specifically for the search criteria. The datasource is normally passed from the query selector instead.  • <type> • <query> • <parameter></parameter></query></type> |            |             |

HPE Systinet (10.04) Page 174 of 208

| XML Element                         | Description (Contains elements)                                                                                                    | Attributes | Description                                                                                                    |
|-------------------------------------|----------------------------------------------------------------------------------------------------|------------|----------------------------------------------------------------------------------------------------|
| <criteria></criteria>               |                                                                                                    | id         | A unique criteria ID.                                                                                                    |
|                                     |                                                                                                    | label      | A criteria display label.                                                                                                    |
|                                     | <ul><li><widgetparameters></widgetparameters></li></ul>                                                                                                    | type       | The type of criteria from the following options:                                                                                                    |
|                                     |                                                                                                    |            | properties: Filter over<br>multiple properties. The<br>requested value must<br>match at least one<br>specified artifact<br>property to generate a<br>result. |
|                                     |                                                                                                    |            | property: Filter by a<br>single primitive or<br>taxonomy property.                                                                                           |
|                                     |                                                                                                    |            | <ul> <li>relation: Filter by a<br/>property of a related<br/>artifact.</li> </ul>                                                                            |
|                                     |                                                                                                    |            | custom: Use a special<br>filter (for example,<br>artifact type).                                                                                             |
|                                     |                                                                                                    | visible    | If true, the criteria is visible<br>by default, if false, the<br>criteria is hidden but<br>available using the <b>Add</b><br><b>Criteria</b> function.       |
|                                     |                                                                                                    | widget     | The name of the widget to display criteria input. Typically it is obtained automatically from the property name.                                             |
| <widgetparameter></widgetparameter> | Parameters passed to a widget component responsible for criteria rendering (for example, taxonomy identification to obtain a list of categories).  • <parameter></parameter> |            |                                                                                                    |
| <pre><parameter></parameter></pre>  | Parameter name and value pairs to pass to the datasource filter created by the criteria or the widget component used to render the criteria.                                 | name       | The parameter name with the value expressed as the element content.                                                                                          |

HPE Systinet (10.04) Page 175 of 208

# Search Component Customization Reference

The search component on home pages displays an input field and returns dynamic results as you type.

```
<?xml version="1.0" encoding="UTF-8"?>
<customization xmlns="http://soa.systinet.hp.com/2009/02/ui/customization"</pre>
    xmlns:cust="http://soa.systinet.hp.com/2009/02/ui/customization"
    xmlns:xsi="http://www.w3.org/2001/XMLSchema-instance"
    xsi:schemaLocation="cust suggestedSearch.xsd">
  <suggestConfig minCharacters="2" typedelay="500">
      <query>select :columns from artifactBase a</query>
   </datasource>
    <search>
      <criteria id="nameAndDescription" label="" type="properties" visible="true"</pre>
                widget="search:nameAndDescription">
        <parameter name="name">name</parameter>
        <parameter name="name">_longDescription</parameter>
      </criteria>
    </search>
    <column id="id" label="Uuid">
       <content queryColumn="a._uuid"/>
       cproperty name="hidden">true
      </column>
      <column id="name" label="">
       <content queryColumn="a.name"/>
        cproperty name="css">Name/property>
      <column id="version" label="Version">
        <content queryColumn="a.version"/>
       cproperty name="css">Version</property>
      </column>
    <actionComponent action="viewArtifact"
componentName="/core/search/searchRedirectToArtifact"
            id="viewArtifactRedirect" label="OnSelect">
      <parameter name="id">${id}</parameter>
    </actionComponent>
  </suggestConfig>
</customization>
```

The customization XML for search component contains the following tags with their attributes and parameters:

HPE Systinet (10.04) Page 176 of 208

| XML Element                     | Description (Contains elements)                                                                                                 | Attributes    | Description                                                                                                    |
|---------------------------------|----------------------------------------------------------------------------------------------------|---------------|----------------------------------------------------------------------------------------------------|
| <suggestconfig></suggestconfig> | Containing element for dynamic search.  • <datasource>  • <search>  • <actioncomponent></actioncomponent></search></datasource> | minCharacters | The minimum number of characters the user types before dynamic search starts.                                                                                                    |
|                                 |                                                                                                    | typeDelay     | The delay between the last key press and starting dynamic search.                                                                                                    |
| <datasource></datasource>       | The datasource to define the search.  • <type> • <query> • <parameter></parameter></query></type>                               |               |                                                                                                    |
| <search></search>               | Defines the filtering criteria for matching the input to the query set.  • <criteria></criteria>                                |               |                                                                                                    |
| <criteria></criteria>           | Defines a particular search criteria.  • <parameter></parameter>                                                                | id            | A unique criteria ID.                                                                                                    |
|                                 |                                                                                                    | label         | A criteria display label.                                                                                                    |
|                                 |                                                                                                    | type          | The type of criteria from the following options:  • properties: Filter over multiple properties. The requested value must match at least one specified artifact property to generate a result.  • property: Filter by a single primitive or taxonomy property.  • relation: Filter by a |

HPE Systinet (10.04) Page 177 of 208

| XML Element                                                                              | Description (Contains elements)                                                                                                    | Attributes    | Description                                                                                                    |
|------------------------------------------------------------------------------------------|----------------------------------------------------------------------------------------------------|---------------|----------------------------------------------------------------------------------------------------|
|                                                                                          |                                                                                                    |               | property of a related artifact.                                                                                                    |
|                                                                                          |                                                                                                    |               | custom: Use a<br>special filter (for<br>example, artifact<br>type).                                                                 |
|                                                                                          |                                                                                                    | visible       | If true, the criteria is visible by default, if false, the criteria is hidden but available using the <b>Add Criteria</b> function. |
|                                                                                          |                                                                                                    | widget        | The name of the widget to display criteria input. Typically it is obtained automatically from the property name.                    |
|                                                                                          | Defines a description for the dynamic result display.  • <column></column>                                                                                                    |               |                                                                                                    |
| <column></column>                                                                        | Defines a column of the dynamic results specifying a property to display.  • <content>  • <pre></pre></content>                                                                                                    | id            | A unique column ID.                                                                                                    |
|                                                                                          |                                                                                                    | label         | A column display label.                                                                                                    |
| <content></content>                                                                      | Defines the column content.                                                                                                    | queryColumn   | The query column to display.                                                                                                    |
| <pre><pre><pre><pre><pre><pre><pre><pre></pre></pre></pre></pre></pre></pre></pre></pre> | Additional properties for the column.                                                                                                    | name          | Specify the CSS class to render the column.                                                                                         |
| <actioncomponent></actioncomponent>                                                      | Specify the action when a user clicks a dynamic result.  • <pre> <pre> &lt;</pre></pre> | componentName | Specify the component to call on user selection.                                                                                    |
|                                                                                          |                                                                                                    | action        | The action to trigger with this component.                                                                                          |
|                                                                                          |                                                                                                    | id            | A unique ID.                                                                                                    |

HPE Systinet (10.04) Page 178 of 208

| XML Element             | Description (Contains elements)                                                                                                    | Attributes | Description                                                                           |
|-------------------------|----------------------------------------------------------------------------------------------------|------------|---------------------------------------------------------------------------------------|
|                         |                                                                                                    | label      | the name of the client<br>browser the component<br>listens to, typically<br>OnSelect. |
| <parameter></parameter> | Additional action or criteria parameter name and value pairs to pass to the datasource filter created by the criteria or the action component. | name       | The parameter name with the value expressed as the element content.                   |

For more details about DQL queries, see *Using DQL* in the *HPE Systinet Customization Guide*.

## **HTML Areas Customization Reference**

These components are not customized directly using XML in the editor like other components. Instead HPE Systinet provides a rich-text HTML editor.

You can edit rich text using the Editor toolbar buttons, or switch to source HTML editing using the button.

HPE Systinet allows the following HTML tags and attributes:

| HTML Tag | Description                     | Attributes |
|----------|---------------------------------|------------|
| а        | Anchor, often a URL.            | href       |
| b        | Bold text.                      |            |
| br       | Single line break.              |            |
| em       | Emphasized text.                |            |
| font     | Font, color, and size for text. | face       |
|          |                                 | size       |
|          |                                 | color      |
| i        | Italic text.                    |            |
| li       | List item.                      |            |
| ol       | Ordered List.                   |            |
| р        | Paragraph.                      |            |

HPE Systinet (10.04) Page 179 of 208

| HTML Tag | Description      | Attributes |
|----------|------------------|------------|
| strong   | Strong text.     |            |
| u        | Underlined text. |            |
| ul       | Unordered list.  |            |

**Note:** For security reasons only a very limited set of markup is allowed, all other disallowed markup is filtered out when you save.

HPE Systinet stores the data in XML format according to the contentWrapper.xsd schema.

The content is represented in a CDATA section because it does not need to be valid XML (for example, <br/> <br/> elements).

# Reusable UI Components Reference

The following components are available for use in various places in customization XMLs. You can include them using the component element with a proper component Name attribute (for example, in main page layouts or as table cell content). For each component there is a description, the elements in the UI where you can use them and list of all required and optional parameters.

HPE Systinet provides the following components organized into the UI elements where you can use them:

- "Page Content Components" on the next page
- "Column Components" on page 187
- "Artifact Property Components" on page 188
- "Left Menu Components" on page 188
- "Table Action Components" on page 189
- "Table Cell Components" on page 190

- "Context Action Components" on page 190
- "Report" on page 191

#### **Page Content Components**

| Component Name & Description                                                                      | Parameter                     | Parameter Description                                                                                                    |
|---------------------------------------------------------------------------------------------------|-------------------------------|----------------------------------------------------------------------------------------------------|
| /core/browse/browseArtifactCriteria Provides a customizable set of additional browse criteria.    | customizationId<br>(required) | Specify the id of the customization component.                                                                                     |
|                                                                                                   | wrapCaption<br>(optional)     | If provided, the whole component is surrounded by a color area with the specified title.                                           |
|                                                                                                   | wrapStyle (optional)          | If wrapCaption is specified, use wrapStyle to specify the style of the component outline with options, Common (default) and Green. |
|                                                                                                   | resultTableId<br>(required)   | ID of the result table.                                                                                                    |
| /core/contact/manageContacts  Allow users to view or edit artifact contacts grouped by job roles. | artifactUuid (required)       | The UUID of the artifact to manage contacts.                                                                                       |
|                                                                                                   | viewId (required)             | ID of the view.                                                                                                    |
|                                                                                                   | artifact (required)           | The instance of the ArtifactBase object representing current artifact.                                                             |
| /core/groupMembership Display a list of groups that the current user is a member of.              | artifact (required)           | The instance of the Person artifact for the user.                                                                                  |
| /core/layout/header  Display a page content header with optional subtitle and icon.               | title (optional)              | Specify a page title, defaults to the current task caption.                                                                        |
|                                                                                                   | subtitle (optional)           | Specify a page subtitle. Empty by default.                                                                                         |
|                                                                                                   | subtitleClass<br>(optional)   | CSS class used to render the subtitle. A possible value is Artifact.                                                               |

HPE Systinet (10.04) Page 181 of 208

| Component Name & Description                                                                              | Parameter                     | Parameter Description                                                                                                    |
|----------------------------------------------------------------------------------------------------|-------------------------------|----------------------------------------------------------------------------------------------------|
|                                                                                                    | iconType (optional)           | The name of the icon to display, typically an artifact type (for example, businessServiceArtifact).                                |
|                                                                                                    | iconFormat (optional)         | Specify the version of the icon to display from options small, large, or vector.                                                   |
| /core/relations/genericRelationshipComponent                                                              | tableDefinitionId (required)  | Specify a customization ID for the table.                                                                                          |
| Display a table of related artifacts and enable add/remove relationship functionality.                    |                               |                                                                                                    |
|                                                                                                    | artifact (required)           | The instance of ArtifactBase for the current artifact.                                                                             |
|                                                                                                    | relation (required)           | The SDM name of the relationship which targets the artifact type in the table.                                                     |
|                                                                                                    | useType (optional)            | Only display relationships with this useType. Also set for newly created relationships.                                            |
|                                                                                                    | addMode (optional)            | Specify how the user selects target artifacts with options, search (default) and browse.                                           |
|                                                                                                    | wrapCaption<br>(optional)     | If provided, the whole component is surrounded by a color area with the specified title.                                           |
|                                                                                                    | wrapStyle (optional)          | If wrapCaption is specified, use wrapStyle to specify the style of the component outline with options, Common (default) and Green. |
| /core/search/homepageSearch  Provide a search component with dynamic results and link to advanced search. | customizationId<br>(required) | Specify the ID of this custom component.                                                                                           |
|                                                                                                    | viewId (required)             | Specify which tab to open when the user clicks <b>Go</b> .                                                                         |

HPE Systinet (10.04) Page 182 of 208

| Component Name & Description                                                          | Parameter                              | Parameter Description                                                                                                    |
|---------------------------------------------------------------------------------------|----------------------------------------|----------------------------------------------------------------------------------------------------|
|                                                                                       | wrapCaption<br>(optional)              | If provided, the whole component is surrounded by a color area with the specified title.                                           |
|                                                                                       | wrapStyle (optional)                   | If wrapCaption is specified, use wrapStyle to specify the style of the component outline with options, Common (default) and Green. |
| /core/search/searchCriteria  Provide a customizable set of additional criteria.       | customizationId<br>(required)          | Specify the ID of this custom component.                                                                                           |
|                                                                                       | resultTableId<br>(required)            | ID of the result table.                                                                                                    |
|                                                                                       | searchExpressionWra pper (optional)    | Search expression wrapper.                                                                                                    |
|                                                                                       | advancedOptionsExp<br>anded (optional) | Advance option expanded.                                                                                                    |
|                                                                                       | searchDefinition (optional)            | Search definition.                                                                                                    |
|                                                                                       | defaultValue (optional)                | Default value.                                                                                                    |
|                                                                                       | allowSave (optional)                   | Allow save or not.                                                                                                    |
|                                                                                       | wrapCaption<br>(optional)              | If provided, the whole component is surrounded by a color area with the specified title.                                           |
|                                                                                       | wrapStyle (optional)                   | If wrapCaption is specified, use wrapStyle to specify the style of the component outline with options, Common (default) and Green. |
| /core/search/searchQueryList Provide a customizable list of queries for browse pages. | customizationId<br>(required)          | Specify the ID of this custom component.                                                                                           |
|                                                                                       | wrapCaption<br>(optional)              | If provided, the whole component is surrounded by a                                                                                |

HPE Systinet (10.04) Page 183 of 208

| Component Name & Description                                                                                                    | Parameter                     | Parameter Description                                                                                                    |
|----------------------------------------------------------------------------------------------------|-------------------------------|----------------------------------------------------------------------------------------------------|
|                                                                                                    |                               | color area with the specified title.                                                                                                    |
|                                                                                                    | wrapStyle (optional)          | If wrapCaption is specified, use wrapStyle to specify the style of the component outline with options, Common (default) and Green.                                               |
| /core/table Display data from a datasource in a table, with sorting, paging, and filtering.                                                   | customizationId<br>(required) | Specify the ID of this custom component.                                                                                                    |
|                                                                                                    | tableId (required)            | ID of the table.                                                                                                    |
|                                                                                                    | datasource (optional)         | The datasource providing the query results for the table. If it is not provided as a parameter, it must be defined in the table.                                                 |
|                                                                                                    | wrapCaption<br>(optional)     | If provided, the whole component is surrounded by a color area with the specified title.                                                                                         |
|                                                                                                    | wrapStyle (optional)          | If wrapCaption is specified, use wrapStyle to specify the style of the component outline with options, Common (default) and Green.                                               |
| /core/taxonomy/homepage/homepage<br>View  Display a list of taxonomies with<br>categorized artifact counts and links to<br>category browsing. | homepageGid<br>(required)     | Identify the reduced set of taxonomies to display in this component. The list of taxonomies is available in ui.taxonomyGroupsPreferen ces.xml in SYSTINET_ HOME/conf/setup/data. |
|                                                                                                    | allGid (required)             | Identify the group of full taxonomy lists to display in the Category Browsing page accessible with the <b>More</b> link.                                                         |
| /core/text/editableRichTextArea  Display a customizable HTML text area.                                                                       | customizationId<br>(required) | Specify the ID of this custom component.                                                                                                    |

HPE Systinet (10.04) Page 184 of 208

| Component Name & Description                                                                                                    | Parameter                     | Parameter Description                                                                                                    |
|----------------------------------------------------------------------------------------------------|-------------------------------|----------------------------------------------------------------------------------------------------|
|                                                                                                    | title (optional)              | Text area title text.                                                                                                    |
| /detail/editArtifactProperties  Display customizable artifact properties or other artifact related components in editable mode. | customizationId<br>(required) | Specify the ID of this custom component.                                                                                           |
|                                                                                                    | artifact (optional)           | The instance of Artifact Base to edit.                                                                                             |
|                                                                                                    | subtitle (optional)           | Text to display in the page content header.                                                                                        |
|                                                                                                    | wrapCaption<br>(optional)     | If provided, the whole component is surrounded by a color area with the specified title.                                           |
|                                                                                                    | wrapStyle (optional)          | If wrapCaption is specified, use wrapStyle to specify the style of the component outline with options, Common (default) and Green. |
| /detail/viewArtifactProperties  Display customizable artifact properties or other artifact related components in view mode.     | customizationId<br>(required) | Specify the ID for this custom component.                                                                                          |
|                                                                                                    | artifact (required)           | The instance of ArtifactBase to view.                                                                                              |
|                                                                                                    | subtitle (optional)           | Text to display in the page content header.                                                                                        |
|                                                                                                    | wrapCaption<br>(optional)     | If provided, the whole component is surrounded by a color area with the specified title.                                           |
|                                                                                                    | wrapStyle (optional)          | If wrapCaption is specified, use wrapStyle to specify the style of the component outline with options, Common (default) and Green. |
| /content/layout/tabs                                                                                                    | customizationId<br>(required) | Specify the ID for this custom component.                                                                                          |

HPE Systinet (10.04) Page 185 of 208

| Component Name & Description                                                             | Parameter                        | Parameter Description                                    |
|------------------------------------------------------------------------------------------|----------------------------------|----------------------------------------------------------|
| Define component with tabs inside.                                                       |                                  |                                                          |
|                                                                                          | description (optional)           | Description above the tabs.                              |
| /data/js Support script code in the client side can call java method in the server side. | sourceld (required)              | Source ID.                                               |
|                                                                                          | code (required)                  | Java method with full package path in a script function. |
|                                                                                          | clientJs (optional)              | Java script code.                                        |
| /content/layout/steps Define color for boxes in each step.                               | customizationId<br>(required)    | Specify the ID for this custom component.                |
|                                                                                          | panelColor<br>(required)         | Panel color.                                             |
|                                                                                          | gradientStartColor<br>(required) | The first color value in the range.                      |
|                                                                                          | gradientEndColor<br>(required)   | The last color value in the range.                       |
| /newui/layout/verticalPanel/templatePanel                                                | dql (required)                   | DQL query.                                               |
| Define dql query and template structure for each box.                                    |                                  |                                                          |
|                                                                                          | template (required)              | HTML structure.                                          |
| /newui/layout/verticalPanel/progressi<br>ngKPI                                           | label (required)                 | Label of the component.                                  |
| Define DQL to query number (percent format) and display progressing base on the number.  |                                  |                                                          |
|                                                                                          | dql (required)                   | DQL query.                                               |
|                                                                                          | icon (optional)                  | Icon                                                     |
|                                                                                          | color (optional)                 | Color                                                    |
|                                                                                          | text (optional)                  | Description                                              |

HPE Systinet (10.04) Page 186 of 208

#### **Column Components**

| Component Name & Description                                                                               | Parameter                         | Parameter Description                                                                                                    |
|----------------------------------------------------------------------------------------------------|-----------------------------------|----------------------------------------------------------------------------------------------------|
| /core/contact/contactsMenu  Renders a list of contacts ordered by their useTypes.                          | artifact (required)               | The instance of the ArtifactBase object representing the current artifact.                                                         |
|                                                                                                    | artifactUuid (required)           | UUID of the artifact.                                                                                                    |
|                                                                                                    | viewId (required)                 | ID of the view.                                                                                                    |
|                                                                                                    | moreMode (optional)               | More mode options.                                                                                                    |
|                                                                                                    | readOnly (optional)               | If true, then link from the current component to a read-only contact management page.                                              |
|                                                                                                    | maximumVisibleItems<br>(optional) | Specify the maximum number of contacts to display. The default is to display all of them.                                          |
| /core/contract/myContracts  Renders a list of current accepted and pending contracts for the current user. | numberOfContracts<br>(optional)   | Specify the maximum number of contracts to display. A full list is available with the <b>More</b> link.                            |
| /core/layout/contextActions Display customizable context actions for the current artifact.                 | customizationId<br>(required)     | Specify the Id of this customization component.                                                                                    |
|                                                                                                    | artifact (required)               | The instance of the ArtifactBase object representing the current artifact.                                                         |
|                                                                                                    | wrapCaption (optional)            | If provided, the whole component is surrounded by a color area with the specified title.                                           |
|                                                                                                    | wrapStyle (optional)              | If wrapCaption is specified, use wrapStyle to specify the style of the component outline with options, Common (default) and Green. |
| /core/layout/columns A layout column container, often used with a tab.                                     | customizationId<br>(required)     | Specify the ID of this customization component.                                                                                    |
|                                                                                                    | browseLocation<br>(optional)      | Browse location.                                                                                                    |

HPE Systinet (10.04) Page 187 of 208

#### Column Components, continued

| Component Name & Description | Parameter               | Parameter Description |
|------------------------------|-------------------------|-----------------------|
|                              | artifactType (optional) | Type of artifact.     |

#### **Artifact Property Components**

| Component Name & Description                                                                                        | Parameter                     | Parameter Description                                                                                                    |
|----------------------------------------------------------------------------------------------------|-------------------------------|----------------------------------------------------------------------------------------------------|
| /core/contact/provider  Renders a virtual Provider property in artifact details and provides a dialog to change it. | customizationId<br>(required) | Specify the ID of this customization component.                                                                                    |
|                                                                                                    | artifact (required)           | The instance of the ArtifactBase object representing the current artifact.                                                         |
|                                                                                                    | readOnly<br>(optional)        | If true, then users cannot change the provider.                                                                                    |
|                                                                                                    | wrapCaption<br>(optional)     | If provided, the whole component is surrounded by a color area with the specified title.                                           |
|                                                                                                    | wrapStyle<br>(optional)       | If wrapCaption is specified, use wrapStyle to specify the style of the component outline with options, Common (default) and Green. |
| /core/util/parentLinksRenderer  Displays links to parents of current artifact.                                      | uuid (required)               | The UUID of the current artifact.                                                                                                  |
|                                                                                                    | sdmName<br>(required)         | The SDM name of the current artifact.                                                                                              |
| /detail/viewArtifactProperties Displays artifact properties                                                         | artifact (required)           | The instance of the ArtifactBase object representing current artifact.                                                             |
|                                                                                                    | customizationId<br>(required) | Specify the ID of this customization component.                                                                                    |

#### **Left Menu Components**

| Zore mona Componento        |                                                                 |                         |
|-----------------------------|-----------------------------------------------------------------|-------------------------|
| Component Name              | Description                                                     | Parameter               |
| /core/recentlyUsedArtifacts | Displays list of the last 5 artifact the user viewed or edited. | None                    |
|                             | maxItems (optional)                                             | Maximum item permitted. |

HPE Systinet (10.04) Page 188 of 208

#### **Table Action Components**

| Component Name & Description                                                                                                    | Parameter                     | Parameter Description                                                                           |
|----------------------------------------------------------------------------------------------------|-------------------------------|-------------------------------------------------------------------------------------------------|
| /core/contact/addContact  Table action to add a relationship between the current artifact and a selectable contact artifact.            | artifact (required)           | The instance of the ArtifactBase object representing the current artifact.                      |
|                                                                                                    | useType (required)            | The contact role from the Job Roles taxonomy.                                                   |
| /core/documentation/uploadDocument  Open a document upload pop-up window.  Uploaded documents are associated with the current artifact. | artifact (required)           | The instance of the ArtifactBase object representing the current artifact.                      |
|                                                                                                    | artifactType<br>(required)    | Type of artifact.                                                                               |
|                                                                                                    | datasource<br>(optional)      | Data source.                                                                                    |
|                                                                                                    | asLink (optional)             | As link.                                                                                        |
| /core/relations/addNew  Table action to create a new artifact and the relationship to the current artifact.                             | artifact (required)           | The instance of ArtifactBase for the current artifact.                                          |
|                                                                                                    | artifactSdmName<br>(required) | The SDM name of the artifact type to create.                                                    |
|                                                                                                    | relation (required)           | The SDM name of the relationship to use between the current artifact and the newly created one. |
| /core/relations/addRelation  Create a relationship of the specified type between the current artifact and a user selected artifact.     | relation (required)           | The SDM name of the relationship to use between the current artifact and the selected one.      |
|                                                                                                    | artifact                      | Selected artifact.                                                                              |
|                                                                                                    | datasource                    | Data source.                                                                                    |
|                                                                                                    | useType (optional)            | An attribute used to render newly created relationships.                                        |
| /core/relations/removeRelation Removes relationships between the selected                                                               | relation (required)           | The SDM name of the relationship to remove.                                                     |

HPE Systinet (10.04) Page 189 of 208

#### **Table Action Components, continued**

| Component Name & Description        | Parameter          | Parameter Description                            |
|-------------------------------------|--------------------|--------------------------------------------------|
| artifacts and the current artifact. |                    |                                                  |
|                                     | artifact           | Selected artifact.                               |
|                                     | datasource         | Data source.                                     |
|                                     | selectionBag       | Selection Bag.                                   |
|                                     | useType (optional) | Remove only relationships of the specified type. |

#### **Table Cell Components**

| Component Name & Description                                                                                                    | Parameter              | Parameter Description                                         |
|----------------------------------------------------------------------------------------------------|------------------------|---------------------------------------------------------------|
| /core/favorites/addFavorite  Display a clickable icon in a table cell. The current artifact status is indicated by the icon color. | uuid<br>(required)     | The UUID of the current artifact.                             |
| /core/util/providerLinksRenderer  Display links to providers of the current artifact.                                              | uuid<br>(required)     | The UUID of the current artifact.                             |
|                                                                                                    | sdmName<br>(required)  | The SDM name of the current artifact.                         |
|                                                                                                    | maxCount<br>(optional) | The maximum number of parent artifact to show (default is 3). |

#### **Context Action Components**

| Component Name & Description                                                | Parameter              | Parameter Description                                                      |
|-----------------------------------------------------------------------------|------------------------|----------------------------------------------------------------------------|
| /core/contextActions/deleteArtifact Renders a delete artifact context link. | artifact<br>(required) | The instance of the ArtifactBase object representing the current artifact. |
|                                                                             | common<br>(optional)   | Boolean value.                                                             |
| /core/contextActions/editArtifact Renders an edit artifact context action.  | artifact<br>(required) | The instance of the ArtifactBase object representing the current artifact. |
|                                                                             | common<br>(optional)   | Boolean value.                                                             |

HPE Systinet (10.04) Page 190 of 208

#### Report

| Component Name & Description                                                                    | Parameter                  | Parameter Description                                                          |
|-------------------------------------------------------------------------------------------------|----------------------------|--------------------------------------------------------------------------------|
| /report/impl/visualizedPortlet Load and render portlet content.                                 | portletClass<br>(required) | Portlet class.                                                                 |
|                                                                                                 | scriptLocation (required)  | Location of the script.                                                        |
|                                                                                                 | config (optional)          | Extra Configuration for Portlet (which extends from Ext Panel) as JSON format. |
|                                                                                                 | callback<br>(optional)     | Callback methods after the portlet was loaded.                                 |
| /core/impl/artifact/alignment/radarChart  Draw the radar chart base on the input configuration. | type (required)            | Chart type.                                                                    |
|                                                                                                 | tabld (required)           | Tab ID.                                                                        |
|                                                                                                 | config (required)          | JSON format properties that used to calculate and display on the Chart.        |

### Reusable UI Tasks Reference

The following table lists the task Uniform Resource Identifier (URIs) and parameters you can use to reference pages in role-based UIs.

Tasks prefixed by /common keep the current UI active. If you want to specify a page in a specific tab replace /common with the tab identification. For example, /analyst/browseArtifact instead of /common/browseArtifact. There is no common homepage, so you must use specific tab IDs.

| Task URI               | Description                                                                      | Paramet<br>er | Description |
|------------------------|----------------------------------------------------------------------------------|---------------|-------------|
| /common/advancedSearch | The advanced search page, it prepares an empty datasource usable by criteria and |               |             |

HPE Systinet (10.04) Page 191 of 208

| Task URI                             | Description                                                                                                    | Paramet<br>er                  | Description                                                                                                    |
|--------------------------------------|----------------------------------------------------------------------------------------------------|--------------------------------|----------------------------------------------------------------------------------------------------|
|                                      | table component s.                                                                                                    |                                |                                                                                                    |
| /common/browseArtifact               | The browse page for the specified artifact type. The artifact type must be defined as a primary artifact for the active tab.        | artifactTy<br>pe<br>(required) | The SDM name of the artifact type to display.                                                                                                    |
|                                      |                                                                                                    | title<br>(optional)            | The text to display for the browse page header.                                                                                                    |
| /common/categorization/categoryVi ew | Entry point for the category browser.                                                                                               | allGid<br>(required)           | Defines the id of the taxonomy group containing all visible taxonomies in the category browser. The definition of taxonomy groups is in ui.taxonomyGroupsPreference s.xml in SYSTINET_HOME/conf/setup/data/. |
| /common/editArtifact                 | Opens the edit page for the specified artifact, artifact type must be listed in the active tab as a primary or secondary artifacts. | uuid<br>(required)             | The uuid of the artifact to edit.                                                                                                    |
| /common/favorites                    | Open the Favorites page for the current user.                                                                                       |                                |                                                                                                    |
| /common/newArtifact                  | Open the new artifact                                                                                                    | sdmNam<br>e<br>(required)      | The SDM name for the artifact type to create.                                                                                                    |

HPE Systinet (10.04) Page 192 of 208

| Task URI                                   | Description                                                                                                    | Paramet er         | Description                        |
|--------------------------------------------|----------------------------------------------------------------------------------------------------|--------------------|------------------------------------|
|                                            | page for the specified artifact type.                                                                                                  |                    |                                    |
| /common/contract/contractRequest<br>Wizard | Open the contract request wizard.                                                                                                    | uuid<br>(required) | The uuid of the provider artifact. |
| /[tabID]/homepage                          | Open the homepage for the specified tab.                                                                                               |                    |                                    |
| /artifact/[artifactUuid]                   | Open the artifact detail page for the specified artifact.                                                                              |                    |                                    |
| /document/[artifactUuid]                   | Open the attached data content for the specified artifact. For example, the actual document associated with a Documentat ion artifact. |                    |                                    |

HPE Systinet (10.04) Page 193 of 208

# Chapter 13: Administration Utilities

HPE Systinet administration utilities consist of command-line tools located in the bin directory of the installation folder.

The utilities are summarized in below table:

**Note:** If passwords are encrypted, set the option --passphrase *passphrase* on the command-line when you launch any tool that requires authentication.

**Note:** Most utilities are located in SYSTINET\_HOME/bin. If a utility is not in SYSTINET\_HOME/bin, a relative path is shown for the command.

**Note:** If a command requires arguments, running it without arguments displays a help screen, unless otherwise stated.

| Command                | Description                                                                                                    |
|------------------------|----------------------------------------------------------------------------------------------------|
| env                    | A script used by other HPE Systinet tools to set system variables. Do not execute this script directly.                                              |
| export                 | Creates a data image for specified components of HPE Systinet. For details, see "Export Tool" on page 199.                                           |
| import                 | Imports a data image for specified components of HPE Systinet. For details, see "Import Tool" on the next page.                                      |
| rebrand                | Re-brand or co-brand HPE Systinet with your company specific logos and names. For details, see "Rebrand Tool" on page 201.                           |
| reset                  | Resets the data for specified components of HPE Systinet. For details, see "Reset Tool" on page 202.                                                 |
| /lib/sdm/bin/sdm2dbmap | Creates a report of the relationship between the SDM structure and the database tables. For details, see "SDM to Database Mapping Tool" on page 202. |
| serverstart            | Calls env to set critical system variables for JBoss, and then starts the platform application server.                                               |
| serverstop             | Stops the platform application server for JBoss.                                                                                                    |
| setup                  | Starts the Setup Tool to reconfigure the platform server. For details, see "Setup Tool" on page 203.                                                 |

HPE Systinet (10.04) Page 194 of 208

| Command                 | Description                                                                                                    |
|-------------------------|----------------------------------------------------------------------------------------------------|
| ssitool                 | Configures and views your SSL configuration. For details, see "SSL Tool" on page 206.                                                       |
| fastimport & fastexport | enables you to perform a backup and restore HPE Systinet data in the database. For details, see "Fast Import and Export Tools" on page 207. |

# Import Tool

The **import** command enables you to import HPE Systinet configuration and data to the database from an image.

**Note:** When importing an image with governed artifacts using the default options, lifecycle processes with identical UUIDs in the image are not imported. To avoid inconsistencies in the lifecycle of artifacts use the import tool with the **--reset** option which deletes all existing artifacts and lifecycle processes.

**Note:** Importing image replaces the current group membership with group membership from the image.

The syntax for import is:

import --image IMAGE\_NAME [OPTIONS]

# Migration from HPE Systinet 10.02 to HPE Systinet 10.04

The database model in HPE Systinet 10.02 is compatible with the database model in HPE Systinet 10.03. Hence, you can use the export and import tool to migrate data from an image in HPE Systinet 10.02 to HPE Systinet 10.03.

**Note:** Migrating data directly from 10.00 or earlier version is not supported in this release. You can migrate your data from Systinet 10.02 to Systinet 10.04 only.

To migrate, follow these steps:

HPE Systinet (10.04) Page 195 of 208

- Export the data into an image by using the export tool in SYSTINET\_HOME/bin. For more information, see "Export Tool" on page 199.
- 2. Apply the required extensions from 10.0x to 10.04.
- 3. Import the exported image with the option --platform-ignore-sdm-merge-warn.

Note: The option is required to ignore SDM warning changes in Systinet 10.04.

Note: You have to manually migrate the UI customization.

For information on know issues, see HPE Systinet Release Notes.

### **Update Oracle Database Schema**

**Note:** HPE recommends updating Oracle Database schema statistics after importing large amounts of data. Old statistics may impact the performance of some data queries. Consult your database administrator.

#### To Update Oracle Schema Statistics:

Execute the following command:

EXEC DBMS\_STATS.GATHER\_SCHEMA\_STATS (ownname => '&1',no\_invalidate => FALSE,options => 'GATHER');

This command does not require database admin privileges and can be run by the schema owner (ownname).

#### The Import Tool includes the following options:

| image IMAGE_NAME       | The path to the directory where the image is stored.                                            |
|------------------------|-------------------------------------------------------------------------------------------------|
| validate               | Validate the image before it is imported.                                                       |
| validate-only          | Perform only image validation, do not perform import.                                           |
| components [COMPONENT] | The following component options are available:                                                  |
|                        | • all                                                                                           |
|                        | This is also the default if you omitcomponents. Imports all the data without the configuration. |
|                        | • configuration                                                                                 |
|                        | The configuration data.                                                                         |

HPE Systinet (10.04) Page 196 of 208

|                                            | • content                                                                                                    |
|--------------------------------------------|----------------------------------------------------------------------------------------------------|
|                                            | All data without the configuration and security data.                                                                                                    |
|                                            | • security                                                                                                    |
|                                            | The security configuration. User profiles and groups and the default ACLs for newly created resources.                                                           |
| quiet                                      | Execute the command without a confirmation request.                                                                                                    |
| silent                                     | Less verbose console output.                                                                                                    |
| reset                                      | Executes the <b>reset</b> command first deleting all existing artifacts and lifecycle processes, with matching component options.                                |
| passphrase <i>PASSPHRASE</i>               | Use the master passphrase entered during installation if password encryption is enabled.                                                                         |
| configuration-passphrase  IMAGE_PASSPHRASE | If image was exported from a server having a different passphrase than the current one; specify using this parameter to decrypt the configuration data in image. |
| force                                      | If an imported service catalog resource is already in the database, it is overwritten.                                                                           |
| platform-bootstrap                         | Import the service catalog data in bootstrap format.                                                                                                    |
| platform-update-blacklist                  | Append imported service catalog resources to the migration blacklist. Useful for bootstrap installation.                                                         |
| platform-rest-blacklist                    | Save imported service catalog resources to the migration blacklist.                                                                                              |
| platform-ignore-sdm-merge-<br>warn         | Continue service catalog data import if the SDM merge check only reports warnings.                                                                               |
| reporting-reset-blacklist                  | Save imported resources to the migration blacklist.                                                                                                    |
| executions-force                           | If an imported execution report or item is already in the database, it is overwritten.                                                                           |
| configuration-all                          | Import the complete configuration (not recommended).                                                                                                    |
| configuration-application                  | Import the application configuration (default).                                                                                                    |
| configuration-system                       | Import the system configuration.                                                                                                    |
| configuration-licence                      | Import license details.                                                                                                    |
| userEvents-dontSkip                        | Import user event data (not imported by default). Existing user event data is deleted before this data imports.                                                  |

 $\textbf{Caution:} \ \ \mathsf{HPE} \ \ \mathsf{Systinet} \ \ \mathsf{must} \ \ \mathsf{not} \ \ \mathsf{be} \ \ \mathsf{running} \ \ \mathsf{when} \ \ \mathsf{you} \ \ \mathsf{execute} \ \ \mathsf{these} \ \ \mathsf{commands}.$ 

HPE Systinet (10.04) Page 197 of 208

The import checks the directory specified by IMAGE\_NAME, which contains the following depending on the image:

• image.properties

A file containing the export execution properties and a list of the data sets exported.

configuration

A directory containing the configuration properties files, including role-based UI customizations. The file also contains the license details if the export used the **--configuration-license** option.

dist

Contains properties specific to a particular distribution. Use the **--configuration-force** option to import this data.

executions

A directory containing the execution report results of asynchronous tasks such as publishing, discovery, and bulk operations.

• lifecycle

A directory containing the lifecycle data.

platform

A directory containing the service catalog data.

• policyManager

A directory containing the policy data.

reporting

A directory containing the reporting definitions.

security

A directory containing the security configuration.

userEvents

A directory user specific event information.

**Note:** If specific components are specified, the other component folders are ignored. If a specified component is not present, the import fails.

# **Export Tool**

The **export** command enables you to export the configuration and data in the database to an image, and then import that data at a later date.

The syntax for export is:

#### export --image IMAGE\_NAME [OPTIONS]

The Export Tool includes the following options:

| image <i>IMAGE_NAME</i> | The path to the directory where the image is stored.                                                                               |
|-------------------------|----------------------------------------------------------------------------------------------------|
| components [COMPONENT]  | The following component options are available:                                                                                     |
|                         | • all                                                                                                    |
|                         | This is also the default if you omitcomponents. Exports all the configurations and data except the license.                        |
|                         | • configuration                                                                                                    |
|                         | The configuration data.                                                                                                    |
|                         | • content                                                                                                    |
|                         | All data without the configuration and security data.                                                                              |
|                         | • security                                                                                                    |
|                         | The security configuration. User profiles, groups, and roles and the default ACLs for newly created resources.                     |
| quiet                   | Execute the command without a confirmation request.                                                                                |
| silent                  | Less verbose console output.                                                                                                    |
| last-revision           | Exports only last artifact revision. Last revision number will be reset to 1.                                                      |
| include-generated-data  | Enforce export of all non-valuable data such as user event, execution, and validation data. This option also covers these options: |
|                         | •userEvents-dontSkip                                                                                                    |
|                         | •executions-flat-limit                                                                                                    |
|                         | •policyManager-validations                                                                                                    |
| executions-flat-limit N | Export execution reports in a flat layout with a limit of N reports/items.                                                         |
|                         | Note: By default, execution reports are exported in a                                                                              |

HPE Systinet (10.04) Page 199 of 208

|                           | flat layout up to a predefined number of reports and items. If the limit is exceeded a hashed layout is used instead to prevent potential excess directory errors. Use this command to define your own limit for flat layout exports. |  |
|---------------------------|----------------------------------------------------------------------------------------------------|--|
| configuration-all         | Export the complete configuration (not recommended).                                                                                                    |  |
| configuration-application | Export the application configuration (default).                                                                                                    |  |
| configuration-system      | Export the system configuration (default).                                                                                                    |  |
| configuration-licence     | Export license details.                                                                                                    |  |
| policyManager-validations | Enable the export of policy manager validation data (not exported by default).                                                                                                    |  |
| userEvents-dontSkip       | Export user event data (not exported by default).                                                                                                    |  |

Caution: HPE Systinet must not be running when you execute these commands.

The export creates the directory specified by IMAGE\_NAME, containing the following, depending on the component options used:

• image.properties

A file containing the export execution properties and a list of the data sets exported.

configuration

A directory containing the configuration properties files, including role-based UI customizations. The file also contains the license details if you use the **--configuration-license** option.

dist

Contains properties specific to a particular distribution. Create this data with the **--configuration-force** option.

executions

A directory containing the execution report results of asynchronous tasks such as publishing, discovery, and bulk operations.

• lifecycle

A directory containing the lifecycle data.

platform

A directory containing the service catalog data.

HPE Systinet (10.04) Page 200 of 208

• policyManager

A directory containing the policy data.

reporting

A directory containing the reporting definitions.

• security

A directory containing the security configuration.

userEvents

A directory user specific event information.

# **Rebrand Tool**

The rebrand tool enables you to extract the images, text, and libraries from HPE Systinet used to identify and brand it as an HPE product. You can then modify these files and reapply your own corporate image to HPE Systinet.

The command for rebranding is:

#### rebrand [OPTIONS]

The Rebrand Tool includes the following options:

| extract               | Extract the current branding image.                                                                           |
|-----------------------|----------------------------------------------------------------------------------------------------|
| apply                 | Apply a new branding image.                                                                                   |
| image <i>IMAGE</i>    | The path to the image archive file (apply) or a path to directory to export the extracted image to (extract). |
| imageconf FILE        | Custom path to create an image configuration XML file (extract only).                                         |
| quiet                 | Execute with no confirmation queries.                                                                         |
| silent                | Less verbose console output.                                                                                  |
| force                 | Ignore branding image consistency check errors, for example missing files, (extract option only).             |
| passphrase PASSPHRASE | Specify the master passphrase entered during installation or setup if password encryption is enabled.         |

Caution: HPE Systinet must not be running when you execute these commands.

HPE Systinet (10.04) Page 201 of 208

### Reset Tool

The **reset** command enables you to reset the HPE Systinet data in the database and import the default image.

**Note:** All artifacts and lifecycle processes are deleted prior to the import. This resolves any conflicts with identical artifacts or process UUIDs between existing and imported data.

The syntax for reset is:

#### reset [OPTIONS]

The Reset Tool includes the following options:

| components [COMPONENT] | The following component options are available:                                                                          |
|------------------------|----------------------------------------------------------------------------------------------------|
|                        | • all                                                                                                    |
|                        | This is also the default if you omitcomponents. Resets all data.                                                        |
|                        | • content                                                                                                    |
|                        | Resets all data, excluding security.                                                                                    |
|                        | • security                                                                                                    |
|                        | Resets only security configuration. User security profile, groups, roles and default ACL's for newly created resources. |
|                        | • ui-configuration                                                                                                    |
|                        | Resets only UI customization to installation defaults.                                                                  |
| quiet                  | Execute the command without a confirmation request.                                                                     |

Caution: HPE Systinet must not be running when you execute these commands.

# SDM to Database Mapping Tool

Artifacts in the Catalog are stored in the form of XML documents. Their structure is defined by the System Data Model (SDM). Artifacts are serialized into a database over a standard serialization layer. The serialization of data may differ from the norm, based on customer specific extensions or modifications.

The sdm2dbmap tool is a mapping tool that generates a report containing the mapping between your SDM and database tables.

To generate the report, execute the following command:

HPE Systinet (10.04) Page 202 of 208

#### SYSTINET HOME/lib/sdm/bin/sdm2dbmap

The mapping report is output to the following file:

SYSTINET\_HOME/lib/sdm/build/sdm2dbmap.html

The output consists of the following parts:

- A top level 1:1 mapping between SDM artifacts and DB tables. Each artifact listed, maps directly to
  one table.
- A list of artifacts. Each artifact in the report maps each SDM property to a specific column in the table. There are also associated tables and foreign keys, joined using the primary key of the artifact table.
- A report documenting the DB schema for all database tables coming from the SDM. Tables with names ending in \_Rev are used to store older revisions.

# Setup Tool

Included with HPE Systinet is the Setup Tool. You can use it for the following functions, which you select as **Scenarios** when running the tool.

To access the Setup Tool user interface, execute the following command:

#### SYSTINET\_HOME/bin/setup

The Welcome screen of the Setup GUI is displayed.

Click **Next** to be presented a set of scenarios, as described in the following sections:

- "Changing the License Key" on the next page
- "Applying Extensions" on the next page
- "Updating HPE Systinet" on page 205
- "Advanced Setup Tool Options" on page 205

The Setup Tool can also be used in command line mode.

For details, see "Setup Tool Command-Line Options" on page 205.

**Note:** By default, the Setup Tool does not allow you to import data or apply extensions while there is a server running in order to protect data consistency. In some environments (for example, behind a load balancer proxy or using CA Single Sign On) there is always something running at the server endpoint. To enable the Setup Tool in these environments set the

HPE Systinet (10.04) Page 203 of 208

install.ignore.running.platform property to TRUE. For details, see "How to Manage System Properties" on page 83. Alternatively, execute the Setup Tool with the following command option: - **Dinstall.ignore.running.platform=true** 

# Changing the License Key

The Setup Tool enables you to change the license.

#### To Change the License Key with the Setup Tool:

- 1. In the Scenario Selection page, select **Change License Key**, and then click **Next**.
  - The License Information page is displayed.
- 2. In the License Information page, do one of the following:
  - a. Select Install a 60 day evaluation license.
  - b. Select Enter license details, and input the license details provided by your sales representative.
- 3. Click Next.
- 4. Click **Next** through each confirmation and progress page, and when the setup is complete, do one of the following:
  - a. Click **Setup Again** to return to the Scenario Selection page.
  - b. Click **Finish** to exit the Setup Tool.

**Note:** The Administration Tab also provides support for changing the license key. For details, see "License Management" on page 106.

### **Applying Extensions**

For details, see *Apply Custom Extensions* section in *HPE Systinet Installation and Configuration Guide*.

HPE Systinet (10.04) Page 204 of 208

# **Updating HPE Systinet**

The Setup Tool enables you to install updates to HPE Systinet, which are downloaded or copied to the SYSTINET\_HOME/updates directory.

### **Advanced Setup Tool Options**

The Advanced scenario enables you to select specific parts of the configuration procedure to suit the needs of a specific task.

#### To Select Specific Configuration Processes:

In the Scenario Selection page, select Advanced, and then click Next.

The Custom Scenario Selection page opens and enables you to select which parts of the configuration you want to execute.

Every part of the configuration process is listed as an individual step. The steps required for a particular process vary depending on what configuration you want to change.

### **Setup Tool Command-Line Options**

The Setup Tool can also be executed as a command line tool.

The setup command is:

#### SYSTINET\_HOME/bin/setup [OPTIONS]

The following options are available:

#### -h, --help [scenarios|steps]

Display the available options or list the available scenarios or steps in the console.

#### -c, --console

Execute the Setup Tool in console mode.

#### -a, --dbadmin-mode

Enables DB administrator mode. The setup stops after creating the DB scripts, allowing the administrator to execute them manually. Continue installation after script execution with setup -c.

HPE Systinet (10.04) Page 205 of 208

#### -n, --scenarios SCENARIO

Execute only the specified steps in the installation. Use —help scenarios to view a list of available scenarios.

#### • -p, --steps [comma separated list of steps]

Execute only the specified steps in the installation. Use --help steps to view a list of available steps.

#### • -u, --use-config FILE

Use the properties in the specified file to override the default or current configuration properties.

#### --passphrase PASSPHRASE

If password encryption is enabled, specify the passphrase to use for encryption.

#### · -d, --debug

Execute the setup in debug mode. All properties, SQL statements, and installation details are output to SYSTINET\_HOME/log/setup.log.

### SSL Tool

The SSL Tool is a combined tool enabling you to setup client-side SSL for a deployed HPE Systinet application. It also enables you to print SSL server certificates, as well as to download the SSL server certificate chain.

The SSL Tool has the following basic actions:

#### serverInfo

Print the SSL requirements for the specified HTTPS URL and save the server certificate to a file.

#### keystoreEl

Exports or imports SSL certificates to the HPE Systinet database keystore or truststore.

#### customize

Change the effective SSL customization.

The syntax for ssltool is:

#### SYSTINET\_HOME/bin/ssltool [ACTION] [options]

Execute **ssitool** with no action or options to view the help with some examples.

HPE Systinet (10.04) Page 206 of 208

Execute **ssitool [ACTION]** --help to view specific help for each type of action with the available options.

# **Fast Import and Export Tools**

The *fastexport* and *fastimport* commands enable you to perform a quick backup and restore HPE Systinet data respectively in the database.

#### Important guidelines:

- As the exported image relies upon current Systinet database schema, it becomes non-importable if
  the Systinet schema is changed (for example, in case of a new property being introduced by
  applying an extension). In such cases, use traditional import and export tools instead.
- fastimport deletes all existing data before importing them from image file. However, by default the server configurations are preserved (only artifacts are overwritten).
- HPE Systinet must not be running when you execute these commands.

#### Syntax:

fastexport: fastexport --image IMAGE\_NAME [OPTIONS]

fastimport: fastimport --image IMAGE\_NAME [OPTIONS]

#### **Fast Import and Export Tool Options**

| Options                  | Description                                                                                                    |
|--------------------------|----------------------------------------------------------------------------------------------------|
| image<br>IMAGE_NAME      | The path to a directory or a zip file where the image is stored. The directory or zip file is created by <i>fastexport</i> and is read by <i>fastimport</i> .                                 |
| passphrase<br>PASSPHRASE | Use the master passphrase entered during installation if password encryption is enabled.                                                                                                    |
| quiet                    | Execute the command without a confirmation request.                                                                                                    |
| <br>configuration        | Import the configurations from image and overwrite those in server. This option is applicable to <i>fastimport</i> simply because <i>fastexport</i> always exports the server configurations. |
|                          | Note: However, this option is not recommended.                                                                                                    |

HPE Systinet (10.04) Page 207 of 208

# **Chapter 14: Security Management**

Systinet has been full-proofed with certain security mechanisms to eliminate risks or threats as far as possible. The administrator is provided with essential guidelines on how to harness these issues and build a better security around Systinet. The "Authentication Lockout" below explains briefly the security mechanism of HPE Systinet.

### **Authentication Lockout**

HPE Systinet provides an authentication lockout mechanism to mitigate the security breach of password break-in. This is managed by locking a user account after a limited number of failed log-in attempts. The user would need to wait for a certain period of time before the account is reset automatically.

#### **Supported Authentication**

- · Embedded JBoss authentication
- Supported LDAP

#### **Lockout Configuration**

The authentication lockout is defined based on several system properties as below:

- platform.security.lockout.count.aboutWarn
- platform.security.lockout.enabled
- platform.security.lockout.failed.count
- platform.security.lockout.reset.seconds
- platform.security.lockout.release.minutes

For further details, see "System Configuration Properties" on page 85.

HPE Systinet (10.04) Page 208 of 208